## Trabajo de Fin de Máster Máster en Ingeniería de Caminos, Canales y Puertos

## DISEÑO Y MODELADO PARAMÉTRICO DE INFRAESTRUCTURAS DEL CICLO DE AGUA. EDAR.

Autor: D. Ricardo Piñero Vega Tutor: D. Blas González González

> **Dpto. Construcciones arquitectónicas 1 Escuela Técnica Superior de Ingeniería Universidad de Sevilla**

> > Sevilla, 2023

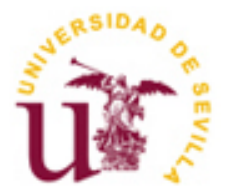

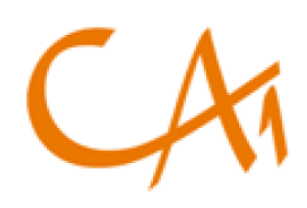

## Trabajo Fin de Máster Máster en Ingeniería de Caminos, Canales y Puertos

## DISEÑO Y MODELADO PARAMÉTRICO DE INFRAESTRUCTURAS DEL CICLO DE AGUA. EDAR.

Autor: D. Ricardo Piñero Vega

Tutor: D. Blas González González

Dpto. de Construcciones Arquitectónicas 1 Escuela Técnica Superior de Ingeniería Universidad de Sevilla Sevilla, 2023

DISEÑO Y MODELADO PARAMÉTRICO DE INFRAESTRUCTURAS DEL CICLO DE AGUA. EDAR.

Autor: D. Ricardo Piñero Vega

Tutor: D. Blas González González

El tribunal nombrado para juzgar el Proyecto arriba indicado, compuesto por los siguientes miembros:

Presidente:

Vocales:

Secretario:

Acuerdan otorgarle la calificación de:

Sevilla, 2023

El Secretario del Tribunal

*A mi familia, en especial a mi hermano y mis padres; a mis amigos y a mi tutor.*

<span id="page-6-0"></span>*A mis padres y a mi hermano, por ser mi estrella polar en el camino como estudiante, y por aportarme la fuerza y disciplina necesaria para llevarla a cabo.*

*A mi compañera de vida, por apoyarme en todo momento y enseñarme a ver las cosas desde otra perspectiva.*

*A mis amigos de Chiclana de la Frontera, por ser un apoyo incondicional, compartir ambiciones y darme la fuerza en tiempos de flaqueza.*

*A mis compañeros de máster, por haber compartido estos fantásticos años conmigo y haberme aportado experiencias inolvidables.*

*A todas aquellas personas cuyos caminos se han cruzado con el mío, y que sin quererlo han formado parte de una etapa inolvidable, y a mi tutor Blas González, por haberme guiado en la elaboración de este proyecto.*

> *Ricardo Piñero Vega Sevilla, 2023*

<span id="page-7-0"></span>En este Trabajo de Fin de Máster, se realiza el diseño y modelado paramétrico de una depuradora, persiguiendo como objetivo la automatización del modelado mediante la asignación de parámetros desde una hoja de cálculo a un modelo tridimensional mediante una herramienta de programación dinámica.

Se comienza realizando un análisis general sobra la teoría detrás de los procesos de depuración de aguas residuales, introduciendo los conceptos teóricos que permiten comprender el funcionamiento de este tipo de infraestructuras.

Tras ello, se establecen las bases de cálculo para dimensionar los recintos donde se producen los diferentes fenómenos de depuración, analizando la formulación teórica y empírica existente y estableciendo los criterios de dimensionamiento a aplicar en este trabajo. El resultado final de este proceso se recoge en una hoja de cálculo mediante la cual se calculan los diferentes elementos de la depuradora.

Una vez definida las bases de diseño, se procede a realizar el modelado paramétrico de las familias en REVIT, mediante el modelado tridimensional de familias y la asignación de parámetros que regulan su geometría y comportamiento.

Tras ello, se utilizará la herramienta Dynamo, un módulo de programación dinámica diseñado por Autodesk que actuará como puente entre la hoja de cálculo y el modelo de Revit, permitiendo la asignación de los valores de los parámetros desde la hoja a cada una de las familias de forma automática. Se realizará una prueba de funcionamiento mediante el cálculo de una depuradora real.

Para finalizar el proyecto, se exponen las conclusiones, así como posibles futuras líneas de investigación que hayan surgido a lo largo de la elaboración del proyecto, y cuyo estudio complementaría lo mencionado en este trabajo.

<span id="page-8-0"></span>In this Master's project, the parametric design and modelling of a wastewater treatment plant are carried out, aiming to automatize the modelling by assigning parameters from a spreadsheet to a three-dimensional model using a dynamic programming tool.

The work begins with a general analysis of the theory behind wastewater treatment processes, introducing the theoretical concepts that allow understanding the functioning of these types of infrastructures.

Afterward, the calculation bases are established to size the enclosures where the different depuration phases occur, analysing the existing theoretical and empirical formulation and establishing the sizing criteria to be applied in this work. The result of this process is compiled in a spreadsheet used to calculate the different elements of the treatment plant.

Once the design bases are defined, the parametric modelling of families in REVIT is carried out by threedimensional modelling of families and the assignment of parameters that regulate their geometry and behaviour.

Then, the Dynamo tool will be used, a dynamic programming module designed by Autodesk, which will act as a bridge between the spreadsheet and the Revit model, allowing the automatic assignment of parameter values from the spreadsheet to each of the families. A functionality test will be conducted by calculating a real wastewater treatment plant.

To conclude the project, conclusions are presented, along with possible future lines of research that may have emerged during the project development, and whose study would complement what has been mentioned in this work.

## Índice

<span id="page-10-0"></span>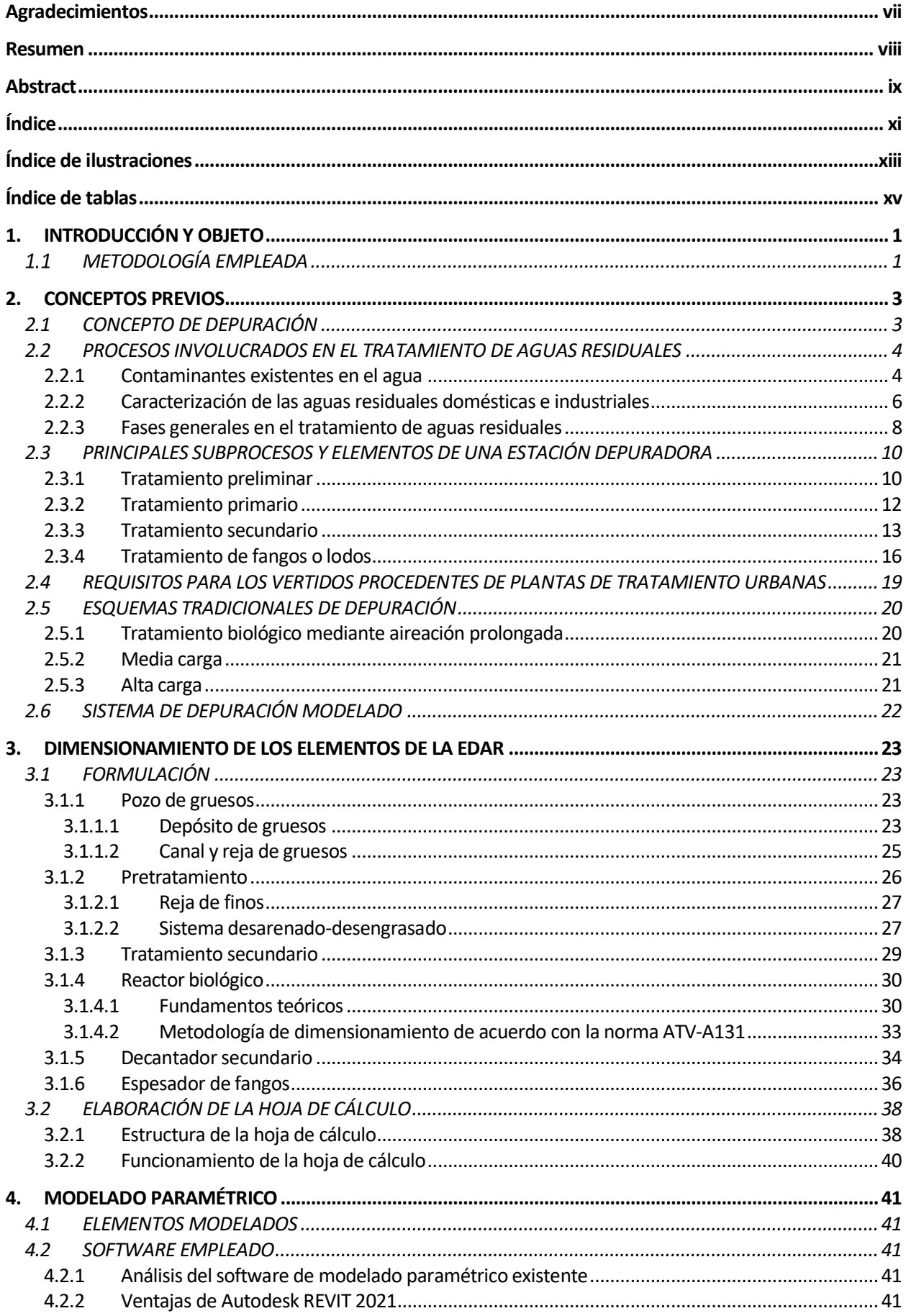

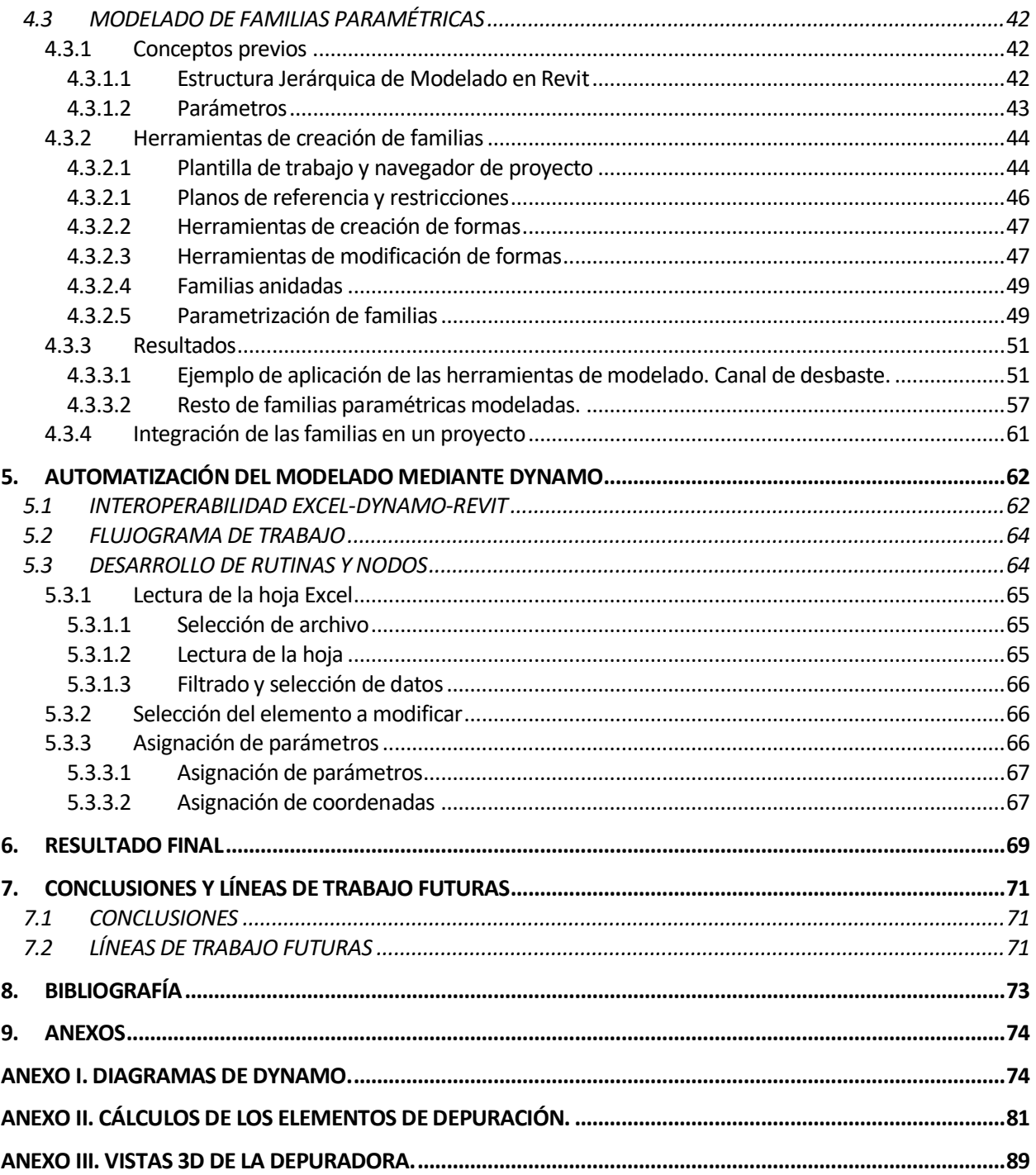

# **ÍNDICE DE ILUSTRACIONES**

<span id="page-12-0"></span>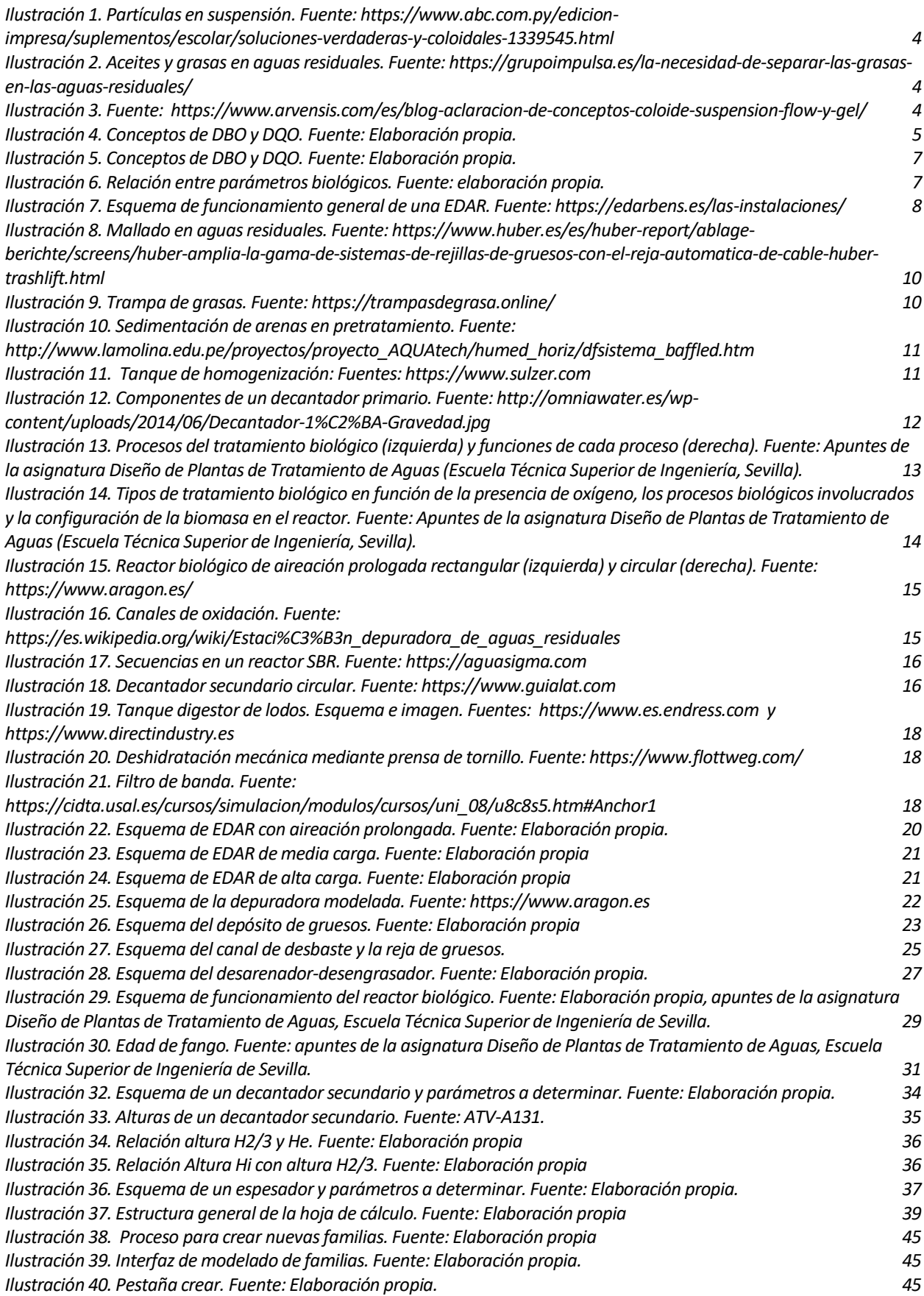

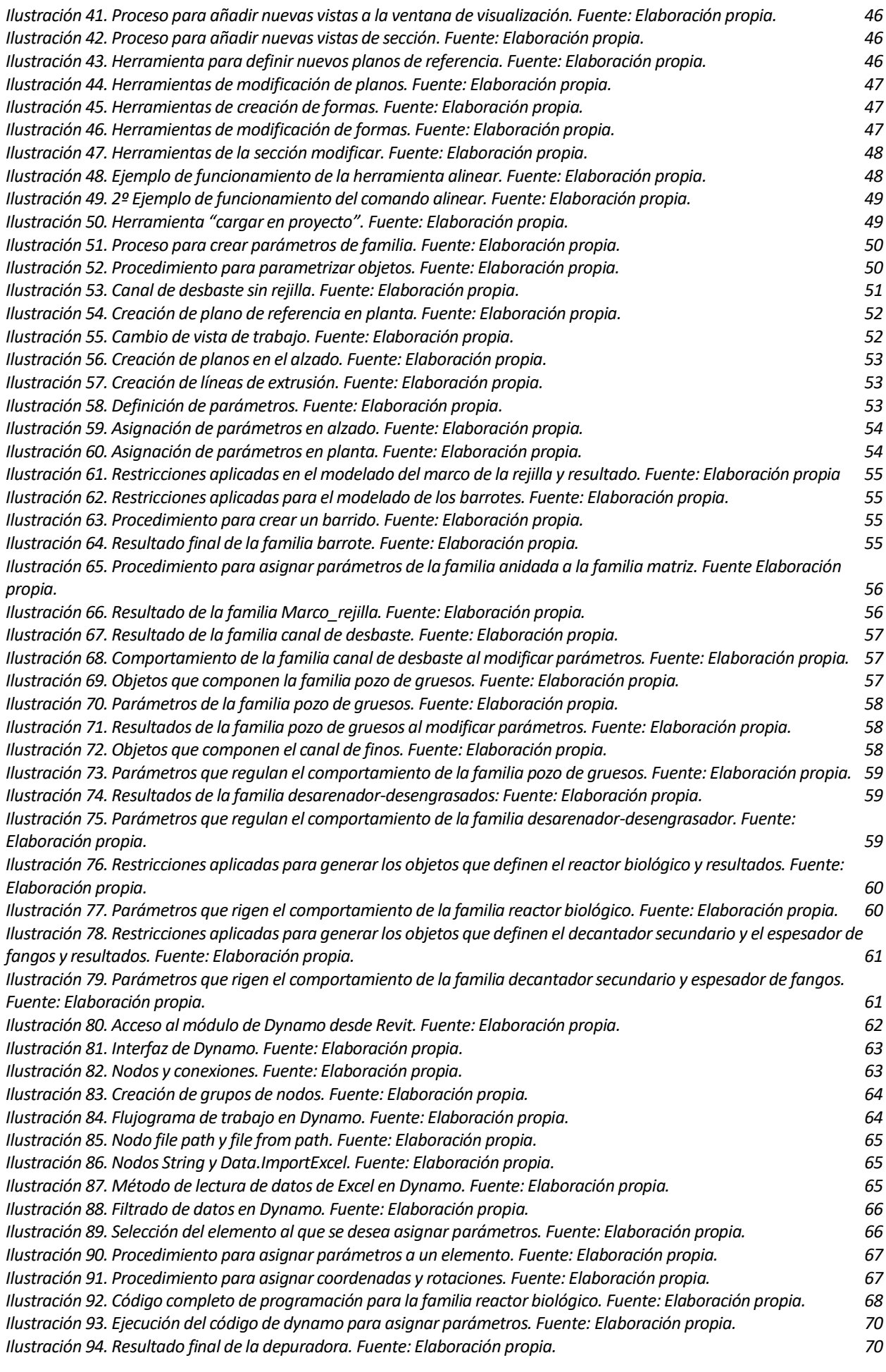

# <span id="page-14-0"></span>**ÍNDICE DE TABLAS**

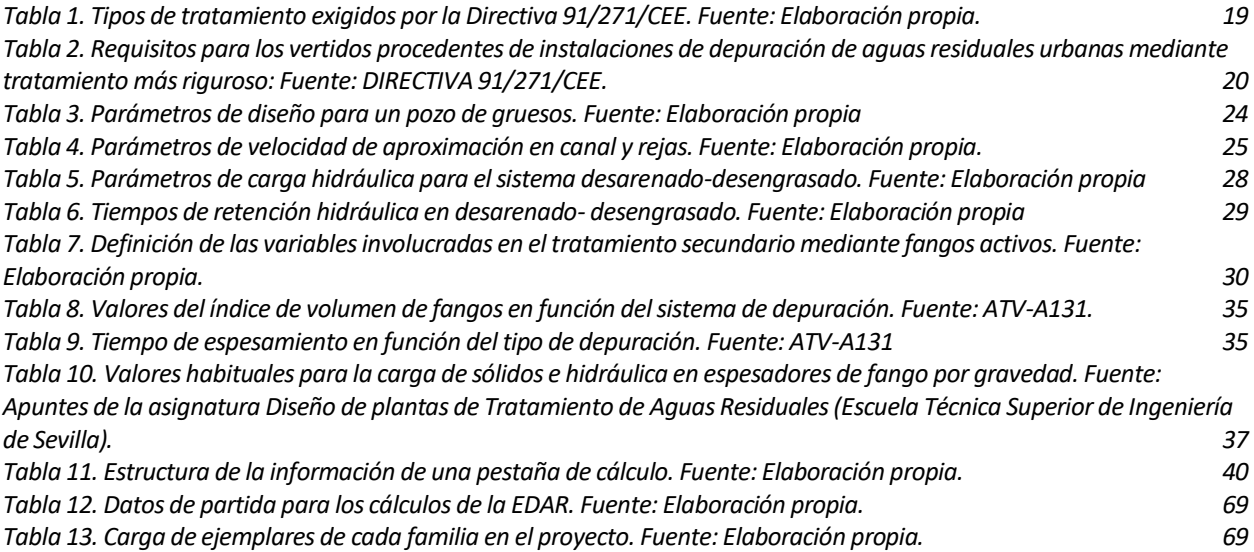

# **1. INTRODUCCIÓN Y OBJETO**

<span id="page-16-0"></span>l siguiente documento, titulado '*diseño y modelado paramétrico de infraestructuras del ciclo de agua. EDAR.'* se enmarca dentro de la normativa referente al Trabajo de Fin de Máster de la Escuela Técnica Superior de Ingeniería de Sevilla, con dos objetivos fundamentales: E

- La obtención de los créditos de la asignatura '*Trabajo Fin de Máster',* con la que se cierra el periodo Universitario que define el Máster, permitiendo así la habilitación para ejercer como Ingeniero de Caminos, Canales y Puertos.
- La recopilación de información y aplicación de la misma en campos tecnológicos en investigación, con el objetivo de su posible uso a nivel profesional en la Ingeniería.

El proyecto ha sido propuesto por el Departamento de Construcciones Arquitectónicas I, y se tutoriza por D. Blas González González, ingeniero de Caminos, Canales y Puertos y profesor asociado en la Escuela Técnica Superior de Ingeniería de Sevilla.

Se realizará el diseño y modelado paramétrico de una depuradora, persiguiendo como objetivo la automatización del modelado mediante la asignación de parámetros desde una hoja de cálculo a un modelo tridimensional mediante una herramienta de programación dinámica.

Se comenzará por un estudio de la teoría aplicada a la depuración para definir los fundamentos de cálculo que permitirán dimensionar los elementos de depuración.

Se empleará un software de modelado de la casa Autodesk para crear las familias paramétricas y un sofware de programación dinámica para asignar los parámetros desde la hoja de cálculo a las mismas.

El proyecto se especializa en una depuradora, si bien se pretende que los conceptos tratados a lo largo del mismo sean de aplicación al resto de infraestructuras del agua, como redes de tuberías a presión o por gravedad, tanques de tormenta, etc.

Por último, se realizará una aplicación práctica de lo desarrollado a un caso real.

## <span id="page-16-1"></span>**METODOLOGÍA EMPLEADA**

Se expone a continuación la metodología empleada para la elaboración del TFM.

Para la estructuración correcta del mismo y ordenación de los datos recurrimos a la norma UNE 50136:1997: '*Documentación, presentación de tesis y documentos similares*', y a la '*Normativa de los Trabajos Fin de Grado de la Escuela Técnica Superior de Ingeniería'*.

En primer lugar, se realiza una investigación exhaustiva sobre la teoría aplicada a la depuración, con el objetivo de conocer las bases teóricas y empíricas que permitirán calcular los elementos de depuración. Para ello, se recurre a las siguientes fuentes de información.

- Normas e instrucciones técnicas aplicables.
- Trabajos académicos de otros alumnos.
- Árticulos de divulgación científica.
- Blogs especializados en la ingeniería civil.

Una vez recopilada la información, se procede a realizar una síntesis de la misma, definiendo los conceptos más importantes, como son:

- Procesos involucrados en el tratamiento de aguas residuales.
- Principales subprocesos y elementos de una estación depuradora.
- Requisitos para los vertidos procedentes de plantas de tratamiento urbanas.
- Esquemas tradicionales de depuración.
- Formulación empírica para el dimensionamiento de los elementos de la EDAR

Tras ello, se procede a elaborar una hoja de cálculo teniendo en cuenta los conocimientos adquiridos, y que, para facilitar el proceso de automatización posterior mediante el módulo de programación gráfica DYNAMO, es importante considerar una serie de criterios que permitan simplificar la organización de la información.

A continuación, se procede a modelar las familias paramétricas mediante REVIT, explicando la interfaz, las herramientas de creación de familias y los flujos de trabajo necesario para modelar todas las familias propuestas.

Una vez modeladas todas las familias, se procede a elaborar el código de Dynamo que permitirá automatizar la asignación de parámetros desde la hoja de cálculo a las familias, explicando el flujograma de trabajo dentro del programa y los nodos y rutinas empleados.

Por último, se cargarán las familias en un proyecto y se realizará un ejemplo práctico con unos datos de diseño reales de una depuradora de baja carga y aireación prolongada, con el objetivo de validar el funcionamiento del proceso de asignación de parámetros y el comportamiento geométrico de las familias.

## **2. CONCEPTOS PREVIOS**

<span id="page-18-0"></span>En este apartado se desarrollan los conceptos básicos de depuración, incluyendo los procesos y parámetros involucrados en el tratamiento de aguas residuales, los recintos y elementos mecánicos necesarios y el diseño y dimensionamiento de los mismos.

## <span id="page-18-1"></span>**2.1 CONCEPTO DE DEPURACIÓN**

Desde los inicios de la humanidad, el agua es, junto con el oxígeno, el compuesto fundamental para el desarrollo de la vida, encontrándose presente en todas sus facetas (alimentación, ocio, higiene, etc.).

El exponencial crecimiento de la población y la modernización de la sociedad, unidos a la despreocupación por el estado medioambiental del planeta, han provocado el incesante deterioro del mismo.

En este proceso, uno de los principales factores involucrados es la contaminación del agua utilizada por varios medios [1]:

- Contaminación orgánica del agua de origen natural, referida al proceso de eutrofización, por el cual se produce una proliferación excesiva de material orgánico acuático (algas, plantas acuáticas, etc.) como consecuencia de una presencia elevada de nutrientes (nitrógeno y fósforo, principalmente), generando un desequilibrio en la composición y propiedades del agua que afecta a otros organismos existentes en el mismo ecosistema (peces, anfibios o microorganismos).
- Contaminación química del agua de origen artificial, ligada a los siguientes aspectos, entre otros:
	- o Contaminación química por las actividades humanas, entre las que se incluyen multitud de factores, como:
		- El vertido ilegal de sustancias tóxicas o contaminantes fuera de la red de saneamiento.
		- La contaminación por uso doméstico del agua (vertido de grasas y nutrientes, procedentes tanto de productos como de la propia piel; vertido de productos no biodegradables, patógenos, etc.),
		- Vertidos tóxicos procedentes de actividades industriales.
		- Uso de fertilizantes y pesticidas tóxicos en la agricultura y la ganadería industrial.
		- Basuraleza en ecosistemas acuáticos y contaminantes emergentes.
	- o Escorrentías superficiales generadas por la modificación del relieve y características naturales del mismo: la construcción de ciudades y la plantación de nuevos cultivos provocan el aumento de los parámetros de escorrentía, al eliminar la vegetación natural y suavizar el relieve existente, por lo que los caudales de escorrentías aumentan. Ello, ligado a la presencia en el terreno de sustancias contaminantes orgánicas e inorgánicas derivadas de la actividad humana, conllevan un importante incremento de la contaminación de las aguas.

Se concluye así que, para minimizar la contaminación de las aguas, es necesario realizar un proceso de tratamiento previo a su vertido, que asegure unos parámetros de calidad mínimos para garantizar la preservación del medioambiente.

Es así como surge, entre otras medidas, el desarrollo de sistemas de depuración que permiten canalizar las aguas contaminadas a estaciones de tratamiento de aguas residuales, y tratarlas mediante procesos físicos, químicos y biológicos para su posterior vertido en condiciones de seguridad.

Estos tratamientos irán principalmente enfocados a la eliminación de los finos, gruesos y sólidos en suspensión y de los patógenos, nutrientes, materia orgánica y metales pesados disueltos en el agua. Es importante destacar que, en la actualidad, existen numerosos métodos de depuración, tanto consolidados (estudiados y arrojando parámetros de salida óptimos de forma consistente), como en fase de estudio.

En los siguientes apartados se desarrollan los principales procesos involucrados en un sistema de depuración, detallando los fundamentos teóricos y las fases de cada uno de ellos, así como los elementos estructurales y electromecánicos requeridos para su implantación.

## <span id="page-19-0"></span>**2.2 PROCESOS INVOLUCRADOS EN EL TRATAMIENTO DE AGUAS RESIDUALES**

## **2.2.1 Contaminantes existentes en el agua**

<span id="page-19-1"></span>En todo procedimiento de depuración se ven involucradas diferentes procesos, destinados a la eliminación de los componentes presentes en el caudal de agua a tratar. Dichos componentes serán diferentes en función de la procedencia de los vertidos, pudiendo ser domésticos o industriales y se definen a continuación[2]:

- **Objetos gruesos**, como gravilla, residuos domésticos inorgánicos (toallitas, bastoncillos, etc.), o cualquier otro tipo de residuo de diámetro superior a 2 milímetros (trozos de madera, bolsas, plásticos, etc.).
- <span id="page-19-2"></span>• **Arenas**, incluyendo, además del componente inorgánico que recibe dicho nombre, las gravillas y partículas con diámetros similares de naturaleza orgánica o mineral.

*Ilustración 1. Partículas en suspensión. Fuente: https://www.abc.com.py/edicionimpresa/suplementos/escolar/soluciones-verdaderas-y-coloidales-1339545.html*

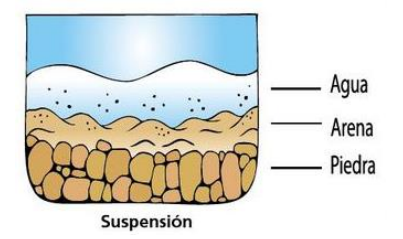

• **Grasas y aceites**. Estas sustancias no se disuelven en el agua, por lo que fluyen en el cauce sin mezclarse, generando natas superficiales que actúan como una película que impide el intercambio de oxígeno entre el agua y la atmósfera, afectando a los seres vivos del ecosistema.

<span id="page-19-3"></span>*Ilustración 2. Aceites y grasas en aguas residuales. Fuente: https://grupoimpulsa.es/la-necesidad-de-separar-lasgrasas-en-las-aguas-residuales/*

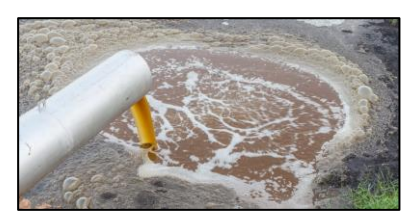

• **Sólidos en suspensión**, entendiéndose como partículas de pequeño tamaño que se encuentran suspendidas en el flujo o en forma de coloides no sedimentables<sup>1</sup>[.](#page-19-5)

<span id="page-19-4"></span>*Ilustración 3. Fuente: https://www.arvensis.com/es/blog-aclaracion-de-conceptos-coloide-suspension-flow-y-gel/*

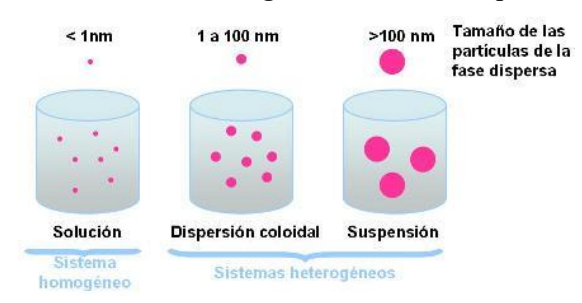

Como se analizará posteriormente, los sólidos en suspensión (SS) es un parámetro muy relevante en la caracterización de las aguas, puesto que las partículas contaminantes y patógenos suelen transportarse adheridos a su superficie, estando así relacionado con la carga contaminante del caudal (a mayor SS, mayor carga contaminante y viceversa).

Aproximadamente el 60% de los sólidos en suspensión son sedimentables, siendo el 40% restante coloidales no sedimentables [2]. Esto nos adelanta que todos los sólidos no podrán ser retirados por

<span id="page-19-5"></span><sup>1</sup> La principal diferencia entre las partículas en suspensión y los coloides radica en el tamaño de las partículas, siendo menor en los últimos. Este pequeño tamaño impide que las partículas sedimenten por gravedad, requiriéndose métodos más complejos para su separación.

sedimentación, siendo necesario otros métodos más complejos que se expondrán más adelante.

• **Sustancias con requerimientos de oxígeno**: se trata de compuestos orgánicos e inorgánicos que actúan como reductores en las denominadas "reacciones redox". Cuando estas sustancias entran en contacto con el medio, que contiene oxígeno (procedente de la materia orgánica en suspensión o disuelta, la propia agua o de otras fuentes), se da un intercambio de electrones por el cual el oxígeno es transferido a las mismas. Se produce así una "oxidación" de dichas sustancias y una "reducción" de los elementos que ceden el oxígeno). Estos fenómenos se miden mediante los dos principales parámetros que evalúan la contaminación del agua: la demanda bioquímica de oxígeno (DBO) y la demanda química de oxígeno (DQO).

La DBO se trata del oxígeno que los microorganismos consumen durante la degradación de la materia orgánica o **sustrato** contenida en el agua [3]. Dicho de otra forma, representa la cantidad de contaminante orgánico biodegradable presente en el caudal a tratar.

Por otro lado, la **DQO** refleja la cantidad de oxígeno necesaria para descomponer químicamente todos los componentes orgánicos susceptibles de ser oxidados, dando como resultado CO2 y H20. Los compuestos químicos utilizados habitualmente como oxidantes son permanganatos o dicromatos, como el dicromato potásico.

**La principal diferencia** entre ambos parámetros radica en que la DQO engloba todo el oxígeno requerido para la oxidación, tanto de la materia orgánica degradable biológicamente como la no biodegradable, mientras que la DBO solo capta este último.

<span id="page-20-0"></span>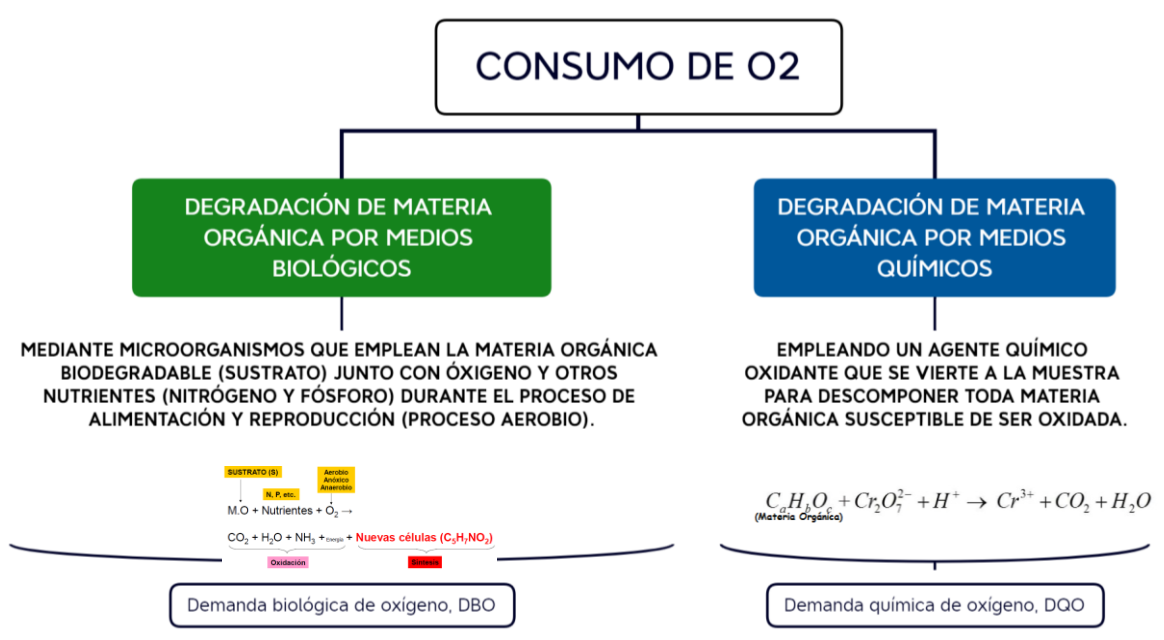

*Ilustración 4. Conceptos de DBO y DQO. Fuente: Elaboración propia.*

• **Nutrientes**: los nutrientes son aquellos elementos que utilizan los microorganismos como fuente de energía o como parte de su sistema metabólico. En las aguas residuales existen numerosos nutrientes, tales como carbono, nitrógeno, fósforo, calcio, magnesio, potasio, hierro, cobre, manganeso, etc. No obstante, los más abundantes son, por lo general el carbono, nitrógeno y fósforo.

La eliminación de estos nutrientes se llevará a cabo mediante procesos biológicos relacionados entre sí, como se desarrollará en el próximo apartado.

- Agentes patógenos: organismos (bacterias, protozoos, helmintos y virus), presentes en mayor o menor cantidad en las aguas residuales y que pueden producir o transmitir enfermedades.
- Contaminantes emergentes o prioritarios: los hábitos de consumo de la sociedad actual generan una serie de contaminantes que no existían anteriormente. Estas sustancias aparecen principalmente añadidas a productos de cuidado personal, productos de limpieza doméstica, productos farmacéuticos, etc. A esta serie de compuestos se les conoce bajo la denominación genérica de contaminantes emergentes o prioritarios, no eliminándose la mayoría de ellos en las plantas de tratamiento de aguas residuales urbanas.

## **2.2.2 Caracterización de las aguas residuales domésticas e industriales**

<span id="page-21-0"></span>En el apartado anterior se han comentado algunos parámetros que permiten identificar y cuantificar la cantidad de contaminantes de un tipo concreto presentes en flujo. En este apartado se pretende describir los parámetros esenciales que permiten caracterizar las aguas residuales de procedencia doméstica o industrial.

Dado que los contaminantes presentes en los flujos se presentan en una mezcla compleja de compuestos orgánicos e inorgánicos, no es práctico obtener un análisis completo que determine la cantidad de cada uno de ellos de forma independiente [4].

De esta forma, la línea de actuación ha optado por elaborar una metodología empírica, cuya aplicación no requiere del conocimiento de la composición química específica de las aguas residuales consideradas [4], sino de parámetros concretos que servirán como inputs en los modelos teóricos que regulan el funcionamiento de la depuradora. Los principales parámetros que caracterizan el agua a tratar son los siguientes:

### **Parámetros físicos**

Son aquellos que permiten intuir algunas características del agua, tales como la concentración de algunos minerales, patógenos, etc; basándose en la percepción sensorial. Los más relevantes son los siguientes:

- **Sabor y olor**: el sentido del gusto permite detectar algunos constituyentes inorgánicos, tales como sales, cal, óxidos, etc; mientras que el olor es más efectivo para detectar componentes orgánicos o de tipo industrial.
- **Color**: es un indicador directo de una posible contaminación, natural o artificial, del agua. El color puede variar en función de la presencia de sustancias orgánicas coloreadas, residuos industriales o metales como el hierro y el manganeso. Para cuantificar el parámetro se suele emplear como unidad de medida la escala de Hazen, midiéndose a través de colorímetros que realizan comparaciones con patrones de color a base de platino y cobalto.
- **Turbidez**: se trata de la dificultad del agua para transmitir la luz, debida a la presencia de materiales insolubles en suspensión, tanto coloidales (que no sedimentan) como partículas muy finas (arcillas, fitoplancton, etc.). La unidad de medida más extendida es la NTU (Unidad Nefelométrica de turbidez). El instrumento utilizado para medir la turbidez es el nefelómetro o turbidímetro, y mide la intensidad de luz dispersada a 90º cuando un rayo de luz pasa a través de una muestra de agua [5].
- **Conductividad y resistividad**: si bien no se mide mediante percepción sensorial, se considera un parámetro físico debido a que es un indicador indirecto de otros parámetros relevantes. Se trata de la capacidad del agua para conducir la electricidad, y mide la cantidad de materia ionizable (aniones y cationes) presentes en el agua. Los aniones engloban todos los iones negativos, tales como cloruros, sulfatos, bicarbonatos, etc; mientras que los cationes engloban todos los positivos. El agua debe ser neutra, esto es, el nº de aniones debe ser igual al de cationes.

#### **Parámetros orgánicos y biológicos**

Cuantifican la contaminación orgánica del agua. Los principales son:

- **Demanda bioquímica de oxígeno (DBO):** La DBO se trata del oxígeno que los microorganismos consumen durante la degradación de la materia orgánica o sustrato contenida en el agua, mediante procesos biológicos aerobios [3]. Dicho de otra forma, representa la cantidad de contaminante orgánico biodegradable presente en el caudal a tratar. Se mide en mg  $O_2/L$ .
- **Demanda química de oxígeno (DQO):** la DQO refleja la cantidad de oxígeno necesaria para descomponer, por medios químicos, todos los componentes orgánicos e inorgánicos susceptibles de ser oxidados, dando como resultado CO2 y H20. Los compuestos químicos utilizados habitualmente como oxidantes son permanganatos o dicromatos, como el dicromato potásico.

La principal diferencia entre ambos parámetros radica en que la DQO engloba todo el oxígeno requerido para la oxidación, tanto de la materia orgánica biodegradable como la no biodegradable, mientras que la DBO solo capta la primera de ellas. Es decir, la diferencia entre la DQO y la DBO cuantifica la materia orgánica no biodegradable y lentamente biodegradable. Por tanto, la DQO siempre será superior a la DBO.

#### *Ilustración 5. Conceptos de DBO y DQO. Fuente: Elaboración propia.*

<span id="page-22-0"></span>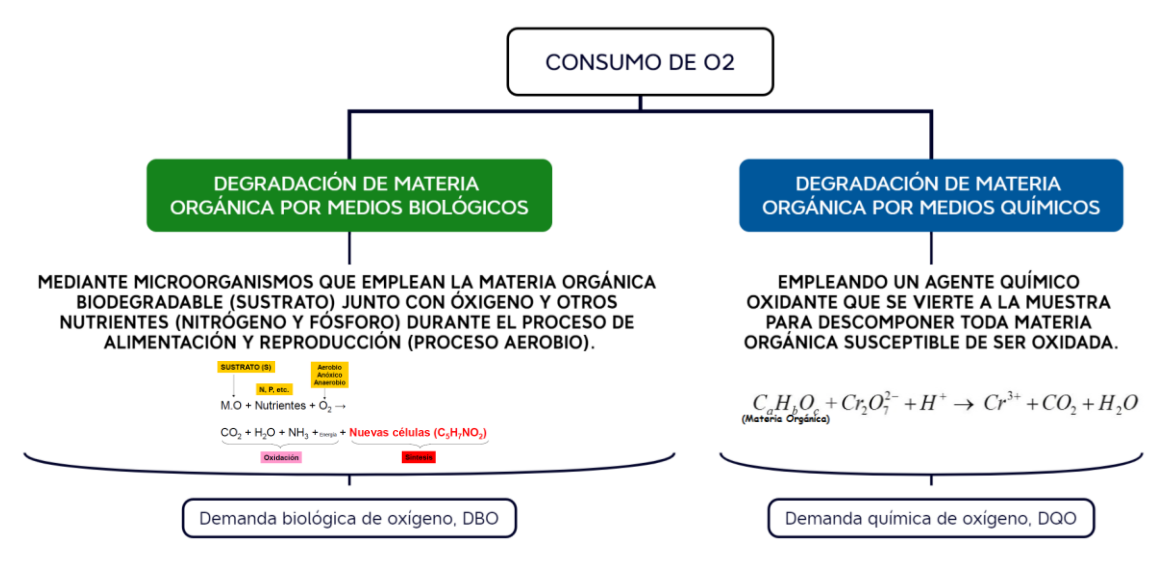

• **Carbono orgánico total (COT):** es una medida del contenido de materia orgánica presente en el agua. Es aplicable sobre todo a pequeñas concentraciones, y se mide en mg C/L. El carbono orgánico representa toda la materia orgánica (tanto biodegradable como no biodegradable o lentamente biodegradable), por lo que siempre será mayor a la DBO.

<span id="page-22-1"></span>En el siguiente esquema se muestra la relación entre los parámetros descritos:

*Ilustración 6. Relación entre parámetros biológicos. Fuente: elaboración propia.*

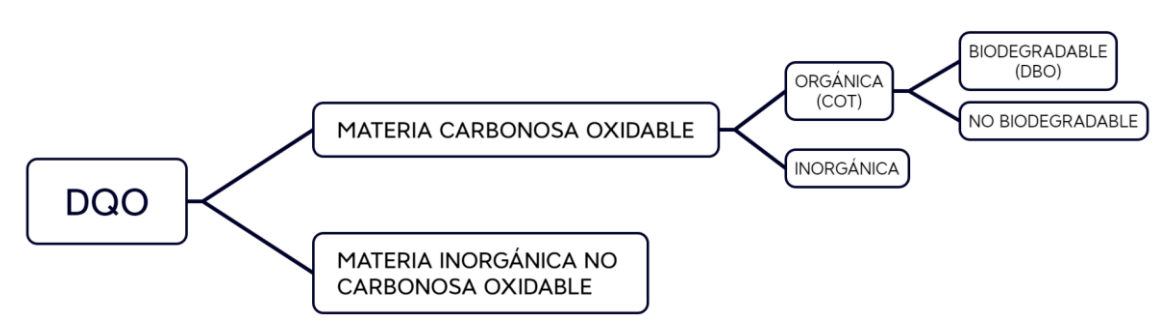

## **Parámetros bacteriológicos**

El indicador más habitual utilizado para la contaminación fecal es la bacteria Escherichia Coli, conocida como E-Coli, o el grupo coliforme en su conjunto. Este parámetro se mide mediante el número más probable (NMP) en 100 mL de muestra de agua o en unidades formadoras de colonias (ufc) en 100 mL.

## **Índices de toxicidad**

Este parámetro representa la capacidad que tiene el cauce para producir efectos biológicos importantes en los organismos de forma que altere completamente el funcionamiento de los ecosistemas [6]. Existen numerosos índices, siendo el más utilizado el EQUITOX, que mide el nº de diluciones con agua natural que es preciso realizar para que un determinado organismo no se vea afectado en su movimiento en más del 50% de los seres vivos presentes en el recipiente. A mayor número de diluciones, mayor toxicidad presentará la muestra.

## **Oxígeno disuelto**

Se trata de uno de los parámetros más relevantes en los procesos de depuración, al tratarse del principal agente oxidante (que presenta una alta capacidad de ceder electrones) presente en el agua natural. Representa la cantidad de oxígeno gaseoso disuelto en el agua. La solubilidad depende de los siguientes factores:

• Ley de Henry a temperatura constante: la cantidad de gas disuelto en un líquido es directamente proporcional a la presión que ejerce el gas sobre dicho líquido:

$$
Ca\,\left(\frac{mol}{L}\right) = K_H\,\left(\frac{mol}{atm*L}\right) * Pa\,(atm) = 8.7\,\frac{mg}{L}\,\text{para el O}_2.
$$

Siendo K<sub>H</sub> la constante de Henry (1,3  $*10^{-3}$  mol/atm/L para una Temperatura de 25<sup>o</sup> C) y Pa la presión ejercida por el oxígeno sobre el agua en su estado gaseoso (igual a 0,21 atm).

• Temperatura: La solubilidad de los gases aumenta conforme disminuye la temperatura. La cantidad de oxígeno que se disuelve a 0º en el agua es el doble de la que se disuelve a una temperatura de 25ºC.

### **pH**

Es una unidad de medida de la acidez o basicidad (alcalinidad) del agua, esto es, la concentración de iones de hidrógeno (H<sup>+</sup>) en el agua. Se trata, junto con la temperatura, de uno de los parámetros más importantes que regulan el comportamiento de los microorganismos en los reactores biológicos, puesto que la mayoría de estos requieren de unas condiciones de acidez o basicidad específicas para su crecimiento.

Se define a partir de la siguiente expresión:

$$
pH = -log_{10}[H^+]
$$

**Carga contaminante:** se trata del parámetro que regula los tipos de tratamiento que será necesario aplicar para reducir los parámetros contaminantes a niveles admisibles. Se obtiene como el producto de la concentración de  $DBO<sub>5</sub>$  (kg/m<sup>3</sup>) y el caudal diario (kg/día).

## <span id="page-23-0"></span>**2.2.3 Fases generales en el tratamiento de aguas residuales**

Para eliminar las sustancias contaminantes presentes en el flujo de entrada, las estaciones depuradoras de aguas residuales siguen un proceso de tratamiento que se pueden agrupar en tres líneas de funcionamiento:

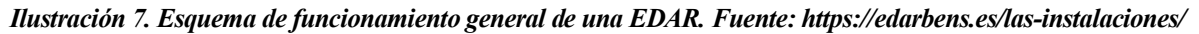

<span id="page-23-1"></span>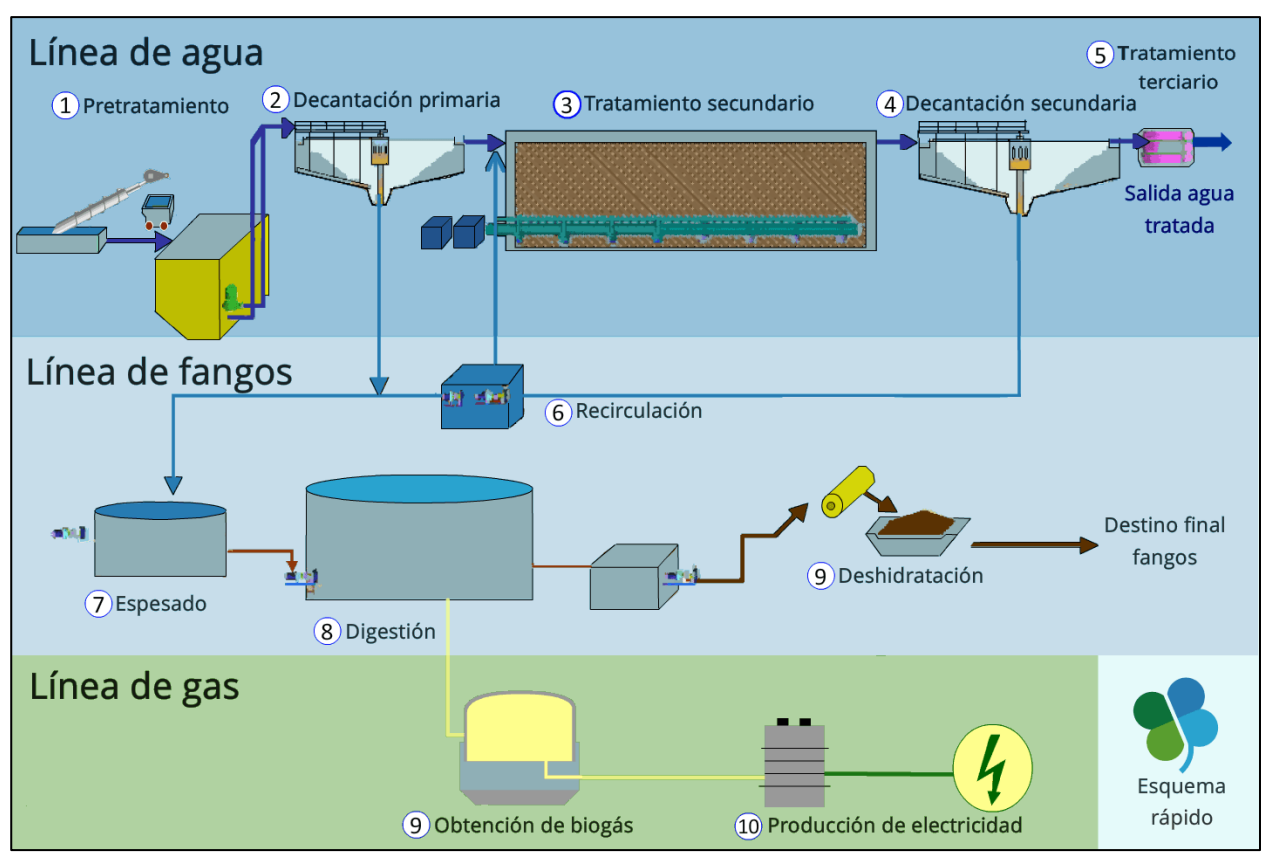

### **Línea de agua**

Engloba las fases de tratamiento de las aguas, trazando el camino que sigue el flujo desde su entrada hasta su vertido a cauce. Incluye los siguientes procesos:

• **Pretratamiento**: El agua residual ingresa a la planta y pasa por una serie de procesos para eliminar grandes sólidos y flotantes, como palos, piedras, plásticos y otros desechos. Esto se logra mediante el uso de rejas y tamices, que retienen los sólidos de gran tamaño y los desvían para su posterior eliminación.

- **Tratamiento primario**: Tras el pretratamiento, el agua residual fluye hacia los sedimentadores primarios, donde el flujo se ralentiza para permitir que los sólidos más pesados se depositen en el fondo como lodos primarios. Estos lodos se extraen y se envían a un proceso de tratamiento adicional, como la digestión anaeróbica o la deshidratación.
- **Tratamiento biológico**: El agua residual se dirige hacia los reactores biológicos, donde se lleva a cabo el tratamiento biológico. Este proceso implica la eliminación de contaminantes orgánicos disueltos en el agua residual utilizando microorganismos, principalmente bacterias. Los microorganismos descomponen los contaminantes orgánicos en sustancias más simples, como dióxido de carbono y agua. Hay diferentes sistemas biológicos utilizados, como el proceso de lodos activados, los reactores secuenciales por lotes (SBR) o los filtros percoladores, entre otros.
- **Sedimentación secundaria:** Después del tratamiento biológico, el agua pasa por sedimentadores secundarios o clarificadores, donde los lodos biológicos y otros sólidos suspendidos forman una capa en el fondo. El agua clarificada en la parte superior se dirige hacia la siguiente etapa del tratamiento, mientras que los lodos secundarios se recirculan al proceso biológico, para mantener un balance constante de la población de bacterias en el reactor, o se envían al tratamiento de lodos.
- **Tratamiento terciario:** esta última fase del proceso de tratamiento está destinada a eliminar contaminantes específicos del agua, que no pueden eliminarse fácilmente mediante las fases previas del tratamiento. Estos suelen ser nutrientes (nitrógeno y fósforo), metales pesados, patógenos, etc.

## **Línea de fangos**

Los lodos generados durante el proceso de tratamiento, tanto los primarios como los secundarios, se someten a un tratamiento para reducir el volumen de ocupación (secado), eliminar patógenos y producir un producto final más estable y adecuado para su posterior reutilización como abono, fertilizante, etc. Los procesos habitualmente involucrados son los siguientes [7]:

- Espesado: tiene como objetivo reducir el volumen que ocupan los fangos mediante la retirada de parte del agua que contienen, aumentando su concentración. Existen varas formas de realizar este proceso, siendo las más frecuentes el espesamiento por gravedad por flotación y mecánico.
- Estabilización: Esta fase persigue la degradación y/o conversión de la materia orgánica contenida en el lodo. La presencia de dicha materia orgánica provoca un ambiente adecuado para el desarrollo de microorganismos, lo provocaría la putrefacción de los lodos, quedando inservibles para su aprovechamiento. Los procedimientos más habituales para llevar a cabo la estabilización de los lodos incluyen la digestión aerobia, la digestión anaerobia, la estabilización mediante el uso de químicos y el compostaje.
- Deshidratación: Una vez lograda la estabilización, el siguiente paso implica la eliminación del agua del fango utilizando métodos físicos. Esto reducirá significativamente su volumen y le dará una consistencia que facilita su manejo. Los métodos más comunes para llevar a cabo este proceso incluyen el uso de eras de secado, filtros de banda, centrífugas y filtros prensa.
- Secado térmico: este proceso se fundamenta la aplicación de energía térmica para reducir la humedad del fango entorno al 10%. Existe una gran variedad de equipos de secado térmico disponibles para lidiar con lodos, que incluyen secadores de tambor, de cinta o banda, de lecho fluido, secadores de disco, etc.

#### **Línea de gases**

Esta línea persigue el aprovechamiento de los gases generados en la digestión anaerobia del proceso de estabilización de la línea de fangos, para producir electricidad que alimente a equipos instalados en la misma planta.

El gas se recoge del digestor y es guiado a través de un sistema de tuberías hacia un depósito para su almacenamiento. Desde este depósito, se puede emplear para alimentar las calderas que calientan el propio digestor o, si se dispone de generadores, para producir energía eléctrica aprovechable en la depuradora.

## <span id="page-25-0"></span>**2.3 PRINCIPALES SUBPROCESOS Y ELEMENTOS DE UNA ESTACIÓN DEPURADORA**

Cada una de las fases mencionadas en el apartado anterior involucra una serie de subprocesos y elementos que permiten alcanzar su finalidad. Estos subprocesos, junto con los componentes involucrados en cada uno de ellos, se desarrollan a continuación:

## <span id="page-25-1"></span>**2.3.1 Tratamiento preliminar**

La retirada de grandes partículas tiene como objeto evitar daños en los mecanismos de tratamiento aguas abajo, y los equipos de bombeo y valvulería existentes. Para conseguir este objetivo, los procesos habituales son los siguientes:

## **Mallas o cribado**

Consiste en una rejilla cuya abertura dependerá de los materiales flotantes que se quiera remover. Este paso es importante para evitar el taponamiento de tuberías, proteger equipos de bombeo y evitar la acumulación de residuos no biodegradables sobre las estructuras. De acuerdo con el diseño de estos elementos, las rejillas deben contar con un rendimiento mínimo garantizado, por lo cual es recomendable realizar tareas de limpieza periódicas o utilizar rejillas de limpieza mecánica. El material recolectado en las cribas puede ser triturado y recirculado a la planta de tratamiento, o directamente depositado en un relleno sanitario o en un incinerador.

<span id="page-25-2"></span>*Ilustración 8. Mallado en aguas residuales. Fuente: https://www.huber.es/es/huber-report/ablageberichte/screens/huber-amplia-la-gama-de-sistemas-de-rejillas-de-gruesos-con-el-reja-automatica-de-cable-hubertrashlift.html*

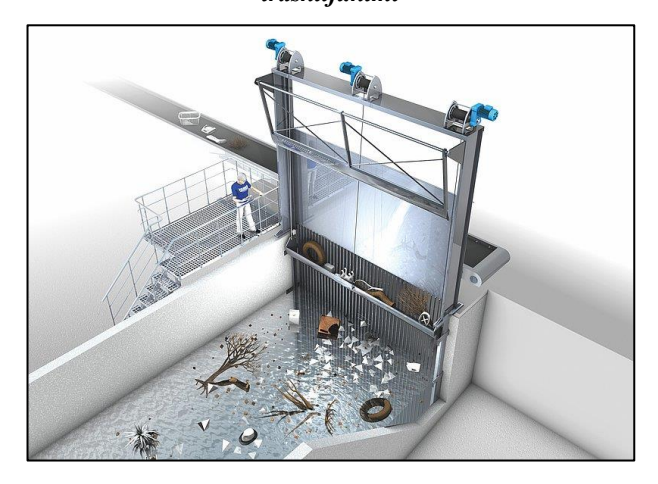

## **Trampas de grasas**

Las aguas residuales, especialmente aquellas con origen en el uso doméstico y urbano o industrial, poseen una gran cantidad de lípidos, cuyos efectos en el cauce de vertido se han descrito en el apartado *¡Error! No se encuentra el origen de la referencia.. [2.2.1Contaminantes existentes en el agua](#page-19-1)*. Además, de no ser retiradas de forma previa al resto de fases del tratamiento, puede generar taponamientos de rejillas y tuberías y alteración en el funcionamiento de los procesos biológicos, entre otros.

<span id="page-25-3"></span>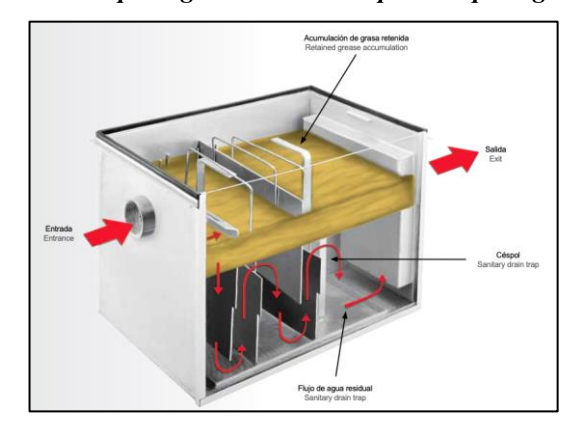

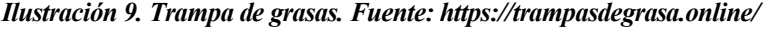

Para eliminar las grasas se aprovecha el principio de flotación. Puesto que la totalidad de los lípidos habituales poseen densidades inferiores a las del agua, estos quedarán flotando sobre el tanque de pretratamiento. Por tanto, para que el flujo pase a la siguiente fase libre de grasas, la salida del depósito debe encontrarse a una cota inferior a la de entrada, de tal forma que las grasas almacenadas en la superficie no sean arrastradas por el flujo y puedan ser retiradas. Existen diversos métodos para la retirada de las grasas, y se desarrollarán en el siguiente apartado.

En la actualidad, el proceso más eficiente para la separación de los aceites y el agua en un tanque de dimensiones reducidas es el de flotación con aireación mediante chorro de microburbuja, el cual genera una fuerza ascensional constante que empuja a los lípidos sin generar turbulencias en el flujo superficial que reduzcan la eficiencia del proceso (las turbulencias superficiales mezclan los fluidos impidiendo su separación).

La pre-aireación contribuye además a retirar del flujo los sólidos en suspensión volátiles, principales generadores de malos olores en los procesos de depuración.

## **Eliminación previa de arenas**

<span id="page-26-0"></span>Este proceso se realiza, de forma habitual, en el mismo tanque que el proceso de desengrasado, aprovechando las dimensiones del tanque y la reducción de la velocidad del flujo para provocar la sedimentación de las partículas más pesadas y de mayor tamaño.

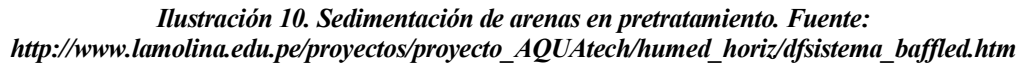

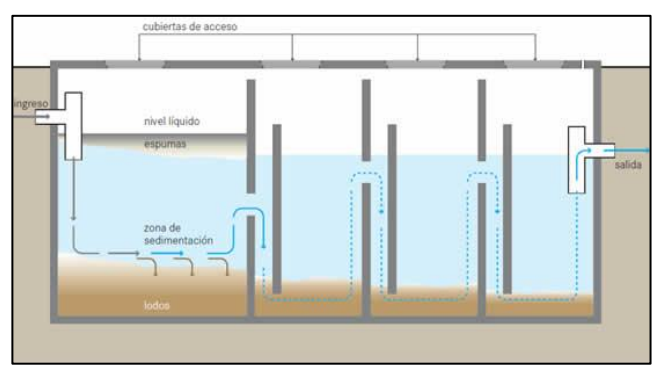

## **Homogenización**

Tras realizar los procesos de desarenado y desengrasado, es frecuente instalar un tanque de homogenización que permita acumular el agua y distribuirla de manera controlada hacia el resto de los procesos de tratamiento. Se trata de una práctica muy recomendable, puesto que en caso de alteraciones importantes en los parámetros del agua contaminada, tales como incrementos sustanciales en la concentración de la DBO u otras sustancias (metales pesados, químicos, etc) que puedan alterar los procesos biológicos; o dilución en la carga contaminante debido a grandes lluvias, el tanque de homogenización permite retener el caudal, y ajustar los parámetros de control de tal forma que permanezcan en el rango de correcto funcionamiento de la depuradora. Los tanques pueden incluir de un sistema de agitación, que permite mezclar las aguas residuales y así evitar la sedimentación, la estratificación y la aparición de olores, además de garantizar, como se ha mencionado anteriormente, que los parámetros de funcionamiento de los procesos físicos y biológicos se encuentren dentro del rango óptimo de funcionamiento.

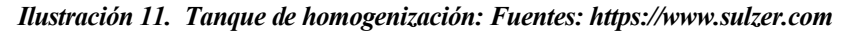

<span id="page-26-1"></span>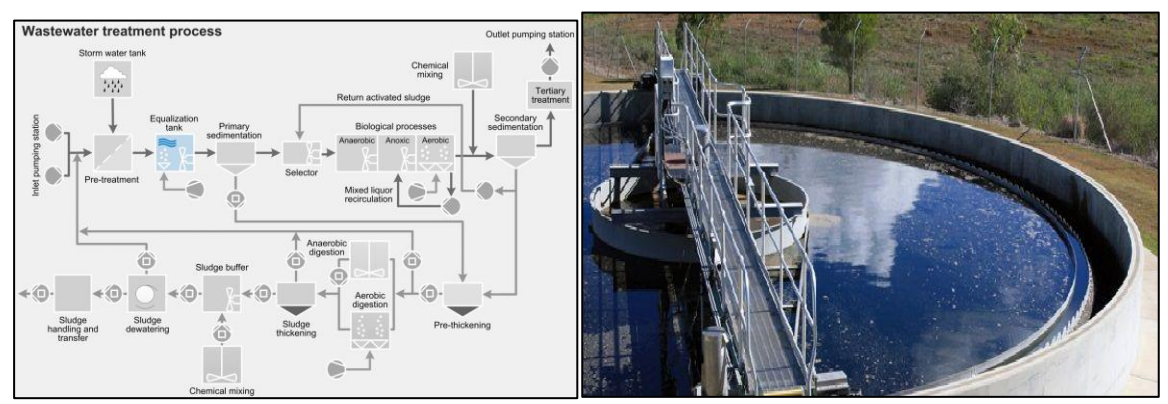

## **2.3.2 Tratamiento primario**

<span id="page-27-0"></span>El tratamiento primario tiene como objetivo eliminar gran parte de los sólidos en suspensión sedimentables, que incluyen desde grandes partículas sedimentables hasta gran parte de la carga orgánica (del 25 al 40% de la DBO5 presente en el influyente) y los sólidos suspendidos (del 50% al 65%) [8]; así como aquellos flotantes y grasas que no se hayan retirado en el pretratamiento.

El Real Decreto-ley 11/1995, de 28 de diciembre, por el que se establecen las normas aplicables al tratamiento de las aguas residuales urbanas, define el tratamiento primario como *"el tratamiento de aguas residuales urbanas mediante un proceso físico o físico-químico que incluya la sedimentación de sólidos en suspensión, u otros procesos en los que la DBO 5 de las aguas residuales que entren, se reduzca, por lo menos, en un 20 % antes del vertido, y el total de sólidos en suspensión en las aguas residuales de entrada se reduzca, por lo menos, en un 50%".*

La retirada de este material se realiza mediante los que se conocen como decantadores primarios. Estos consisten en tanques de sección variable, habitualmente rectangular o circular, cuyo fondo se inclina hacia una o varias zonas de descarga. Mediante la acción de la gravedad y de la velocidad horizontal debida al flujo a través del decantador se produce el efecto de sedimentación o decantación, donde las partículas, al ser más densas que el fluido, viajan hacia el fondo del tanque hasta llegar a la zona de descarga, para posteriormente ser retiradas.

<span id="page-27-1"></span>El caudal de salida del decantador primario se conoce como caudal clarificado o pretratado. En el caso de los decantadores circulares, se suelen disponer de los siguientes elementos:

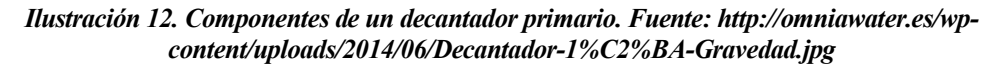

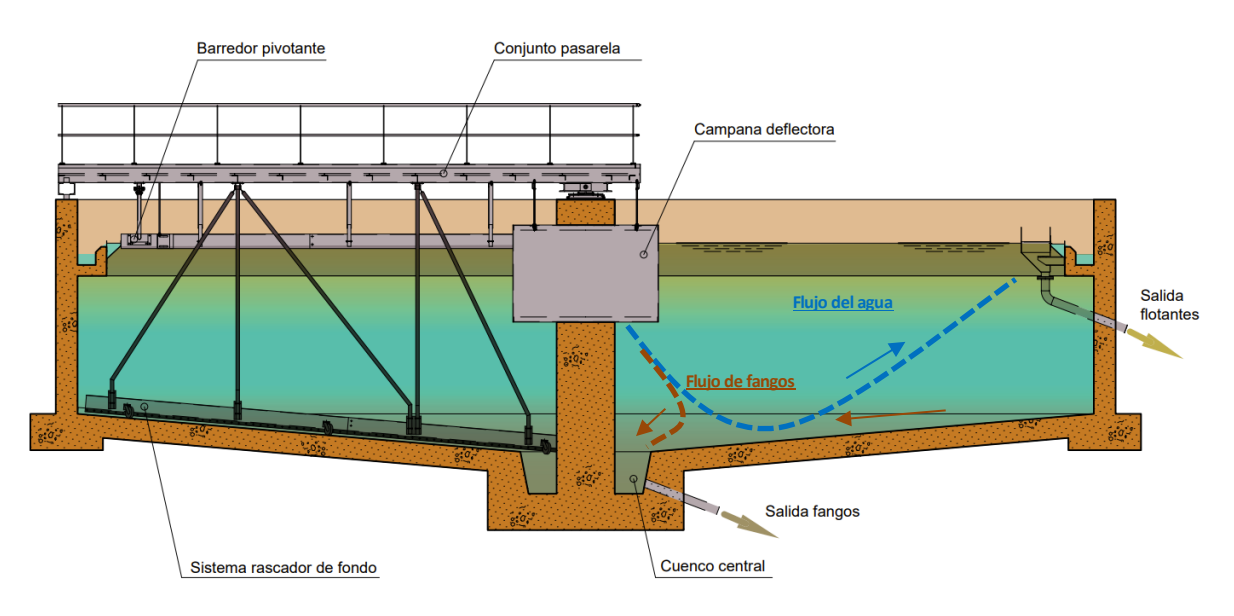

- Entrada de agua: el agua suele entrar por el eje central, mediante un conducto que las conduce hacia la campana de tranquilización.
- Sistema o campana de tranquilización: se trata de un tanque cilíndrico donde se deposita el agua procedente del eje central, eliminando las turbulencias. Esta campana dispone de elementos de salida que distribuyen el agua de forma uniforme por todo el decantador, siguiendo la trayectoria marcada en azul (primero desciende para luego subir).
- Rasquetas de barrido de fangos: permite arrastrar los acumulados en el fondo hacia la salida de fangos, ubicada en el eje central. También pueden disponer de bombas de extracción que retiran los fangos.
- Deflectores de grasas: son elementos ubicados en el perímetro superficial del decantador, y evitan que los flotantes sobrepasen a el canal perimetral de agua clarificada.
- Rasquetas de flotantes: se trata de rasquetas o elementos superficiales que permiten recoger las grasas u otros flotantes. Estos flotantes, debido al flujo en el decantador, son conducidos hacia los deflectores de grasas, donde las rasquetas los arrastran hacia la tolva de recogida.
- Tolva de recogida de flotantes: las grasas y flotantes son arrastrados hacia
- Pasarela giratoria: permite acceder a las rasquetas de barrido de fangos y al eje central de giro, para realizar labores de supervisión o mantenimiento.
- Salida de agua: Se trata de una canaleta perimetral ubicada en la superficie del decantador, por la que sale el agua clarificada.

## **2.3.3 Tratamiento secundario**

<span id="page-28-0"></span>Tal y como establece el Real Decreto-ley 11/1995, de 28 de diciembre, por el que se establecen las normas aplicables al tratamiento de las aguas residuales urbanas, el tratamiento secundario es aquel proceso que *"Incluya un tratamiento biológico con sedimentación secundaria u otro proceso, en el que se respeten los requisitos que se establecerán reglamentariamente."*.

El principal objetivo de la depuración biológica consiste en eliminar la materia contaminante biodegradable contenida en el agua (DB0<sub>5</sub> y nutrientes, como el nitrógeno y el fósforo), transformándola en materia en suspensión (tejido de y sus residuos). Estos microorganismos y los residuos asociados son más fácilmente decantables, lo que facilita su retirada. Para las aguas residuales urbanas, el tratamiento biológico se realiza generalmente de forma aeróbica, es decir, en presencia de oxígeno, aunque los procesos anóxicos y anaerobios (en ausencia de oxígeno), tomarán un papel importante en otros procesos como la eliminación del nitrógeno y el fósforo y la digestión anaerobia.

<span id="page-28-1"></span>Ilustración 13. Procesos del tratamiento biológico (izquierda) y funciones de cada proceso (derecha). Fuente: Apuntes de la asignatura Diseño de Plantas de Tratamiento de Aguas (Escuela Técnica Superior de Ingeniería, Sevilla).

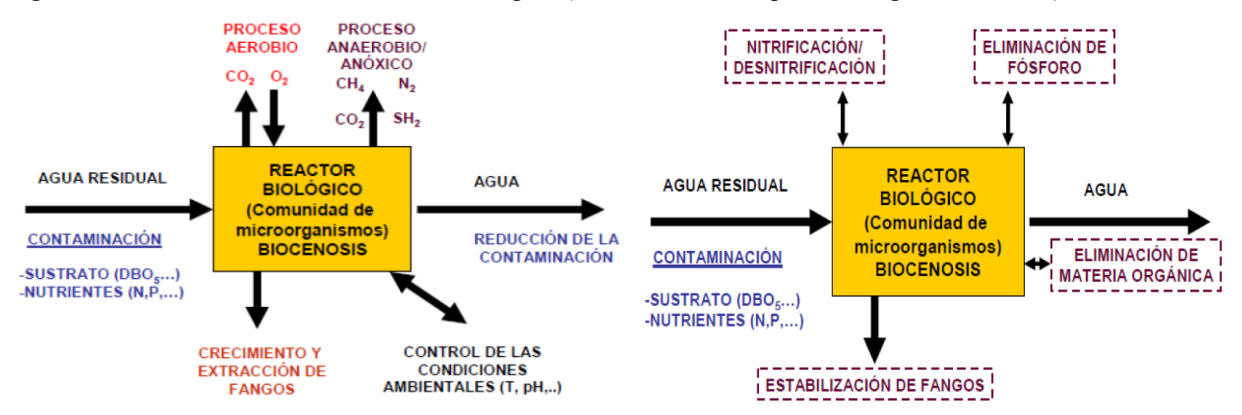

Para el desarrollo de la biomasa, también conocida como licor o sustrato, el caudal de aguas a tratar debe disponer, además de oxígeno, de nutrientes (nitrógeno y fósforo, principalmente). De acuerdo a [9], una expresión simplificada para describir este proceso sería la siguiente:

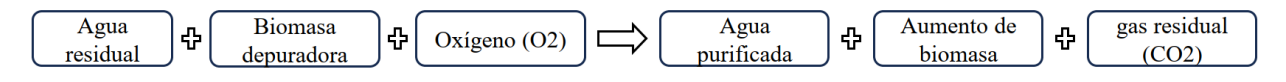

La biomasa se compone de una comunidad de microorganismos (bacterias, virus, patógenos, protozoos, rotíferos, hongos y algas) que deben trabajar de manera simbiótica para garantizar la eliminación de la DBO $_5$  y los nutrientes presentes en el agua. Para que esto ocurra, las poblaciones de las diferentes familias de microorganismos deben ser controladas, por lo que será necesario controlar una serie de parámetros que garanticen el equilibrio entre estas. Dichos parámetros son:

- Parámetros físicos, como la temperatura, la presión, el grado de turbulencia o la aireación.
- Parámetros químicos: como los nutrientes, el pH, la salinidad, la presencia de tóxicos, etc).

Dado que cada familia necesita de unas condiciones específicas para proliferar (rango de temperatura concreto, pH específico, cantidad de nutrientes determinada, etc), el objetivo será controlar dichos parámetros para generar un ambiente en el que se puedan desarrollar los microorganismos deseados. Estos principios son la base para definir la formulación que permite modelar el crecimiento bacteriano, como se verá en el capítulo [3.](#page-38-0)  *[DIMENSIONAMIENTO DE LOS ELEMENTOS DE LA EDAR.](#page-38-0)*

El tratamiento secundario se realiza de forma habitual en dos recintos conexos:

• Un reactor biológico, consistente en un tanque de geometría circular o rectangular, que dispone de aireación y agitación para garantizar el adecuado desarrollo de la biomasa y optimizar el proceso de digestión. En dicho tanque, el agua residual entre en contacto con la biomasa, y esta sintetiza como nutrientes la materia biodegradable, en presencia de nitrógeno y fósforo.

• Un decantador secundario, que se trata de un tanque en el que fango producido sedimenta. En dicho tanque, cesa el proceso de digestión, habiéndose transformado la materia biodegradable en sólidos (microorganismos, tejido celular muerto y residuos producidos por los mismos) fácilmente decantables. Dichos sólidos decantan hasta el fondo del tanque, donde parte de ellos son recirculados al reactor biológico para mantener la concentración de microorganismos. La cantidad restante, conocida como fangos en exceso, es purgada para su posterior eliminación.

No obstante, esta configuración puede variar en función de la presencia de oxígeno, de la naturaleza de los procesos biológicos involucrados y de la "forma de estar" de la biomasa en el reactor, tal y como se aprecia en el siguiente esquema:

<span id="page-29-0"></span>Ilustración 14. Tipos de tratamiento biológico en función de la presencia de oxígeno, los procesos biológicos involucrados y la configuración de la biomasa en el reactor. Fuente: Apuntes de la asignatura Diseño de Plantas de Tratamiento de Aguas (Escuela Técnica Superior de Ingeniería, Sevilla).

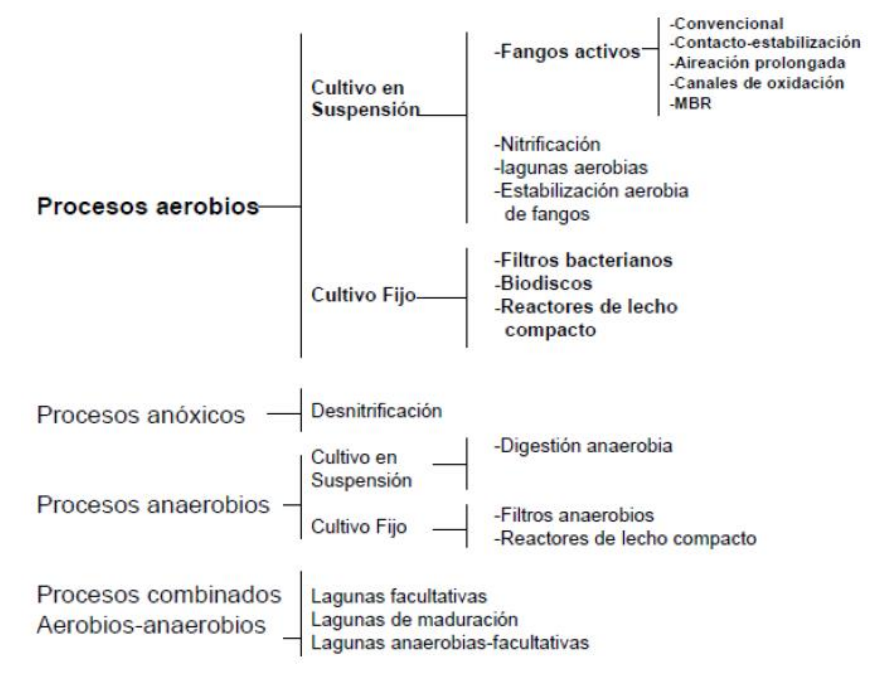

La configuración habitual "reactor-decantador" está asociada a los procesos aerobios de cultivo en suspensión mediante fangos activos, y será la tipología que se desarrollará en el presente trabajo de fin de máster. Dentro de la misma, existen múltiples configuraciones de reactores y decantadores. Algunas de ellas se muestran a continuación:

#### **Reactor biológico de fangos activos convencional (CAS)**

Se trata de un tipo de reactor donde la biomasa se encuentra suspendida en el reactor (fangos activos), disponiendo de edades de fango (tiempo que el fango permanece en el sistema reactor-decantador) medias, entre 4 y 6 días. En dichos sistemas, la reducción de la DBO<sup>5</sup> se realiza mediante el contacto de la materia biodegradable con la biomasa y la posterior asimilación.

Se suele utilizar como tratamiento secundario en plantas convencionales que sólo requieran la eliminación de la contaminación de origen carbonosa, ya que los pequeños tiempos de permanencia del sustrato o fango en el sistema impide que se desarrollen los microorganismos y procesos bioquímicos que permiten eliminar dichos nutrientes con mayor eficiencia.

#### **Reactor biológico de aireación prolongada**

Los reactores biológicos con aireación prolongada disponen del mismo esquema de funcionamiento que los reactores biológicos convencionales, con la diferencia de que la edad de fango es mucho mayor (superiores a los 20 días). Esto permite que se desarrollen los procesos involucrados en la eliminación del nitrógeno y el fósforo. Además, dado los largos tiempos de permanencia, no será necesario realizar una posterior estabilización de los fangos, esto es, la destrucción o transformación de la materia orgánica presente en los fangos, que se explicará con mayor detalle en el apartado *[2.3.4. Tratamiento de fangos o lodos](#page-31-0)*. Esto evita la necesidad de incluir un tanque de estabilización en la línea de tratamiento de lodos, simplificando el esquema de tratamiento. Pueden ser de geometría rectangular o circular.

<span id="page-30-0"></span>Ilustración 15. Reactor biológico de aireación prologada rectangular (izquierda) y circular (derecha). Fuente: https://www.aragon.es/

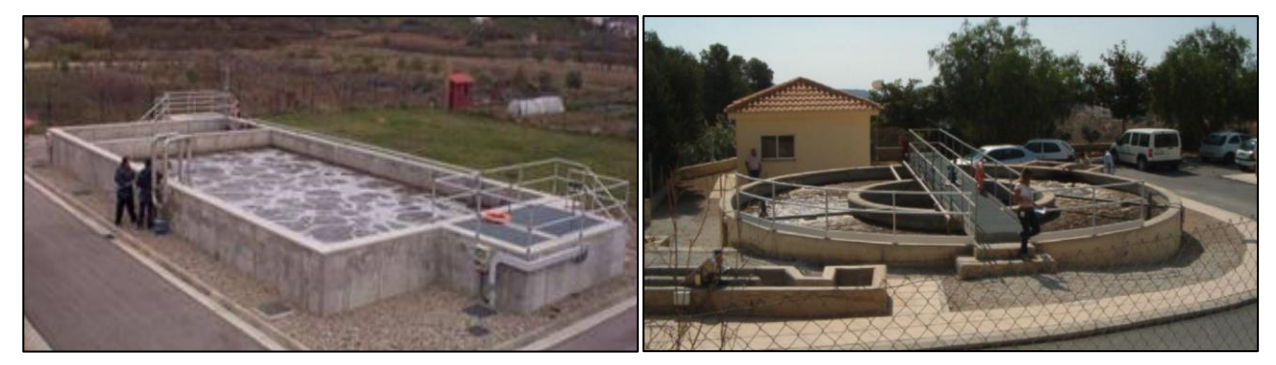

### **Canales de oxidación**

Es un canal de geometría ovalada o circular que funciona de forma similar al proceso de aireación prolongada, pero sin decantación primaria previa. Disponen de longitudes relativamente grandes para permitir la circulación del flujo en el mismo, consiguiéndose largos tiempos de retención hidráulica y alta edad de fangos (entre 18 y 30 días). Requieren de un decantador secundario posterior, si bien dada la alta edad del fango, el sustrato purgado sale estabilizado del decantador, no siendo necesario un digestor en la línea de fangos. El decantador primario es omitido puesto que en ellos decanta parte de la materia orgánica biodegradable sin someterse al proceso de estabilización, por lo que para evitar el digestor se omite dicho elemento.

<span id="page-30-1"></span>Ilustración 16. Canales de oxidación. Fuente: https://es.wikipedia.org/wiki/Estaci%C3%B3n\_depuradora\_de\_aguas\_residuales

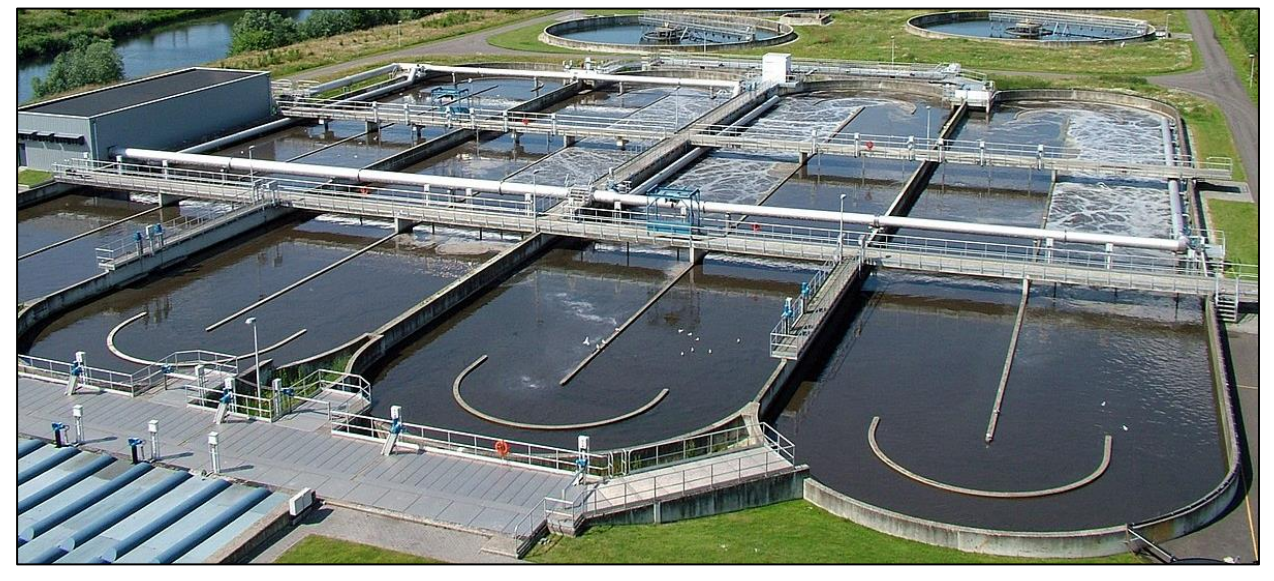

## **Reactores biológicos secuenciales (SBR)**

Un reactor biológico secuencial, también conocido como SBR (Sequential Biological Reactor) es un tipo de tratamiento que utiliza un único depósito para realizar las operaciones habituales de un proceso de fangos activos de forma secuencial. Cada fase tiene lugar de forma independiente en el mismo depósito, lo que permite un mejor control de los parámetros y de los procesos involucrados en el tratamiento. Además, permite un considerable ahorro de espacio, puesto que un único depósito es equivalente a una línea compuesta por un reactor y un decantador secundario.

<span id="page-31-1"></span>*Ilustración 17. Secuencias en un reactor SBR. Fuente: https://aguasigma.com*

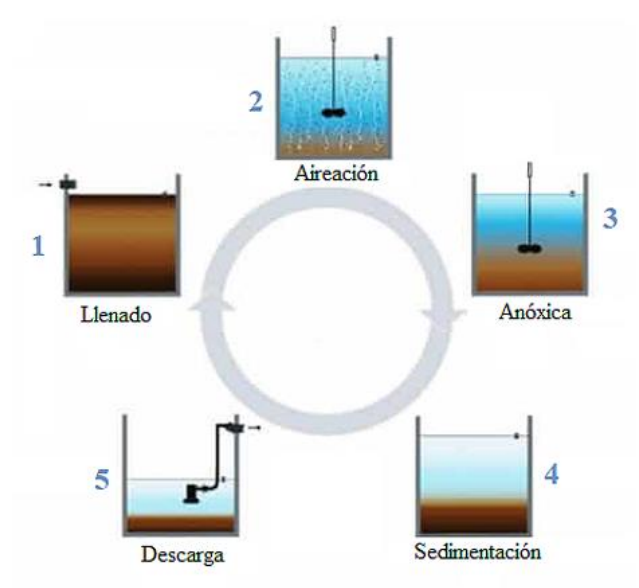

## **Decantadores secundarios**

Los decantadores secundarios permiten la sedimentación de las partículas sólidas generadas en el proceso de digestión. Suelen tener una configuración circular, similar a los decantadores primarios empleados en el tratamiento primario.

#### *Ilustración 18. Decantador secundario circular. Fuente: https://www.guialat.com*

<span id="page-31-2"></span>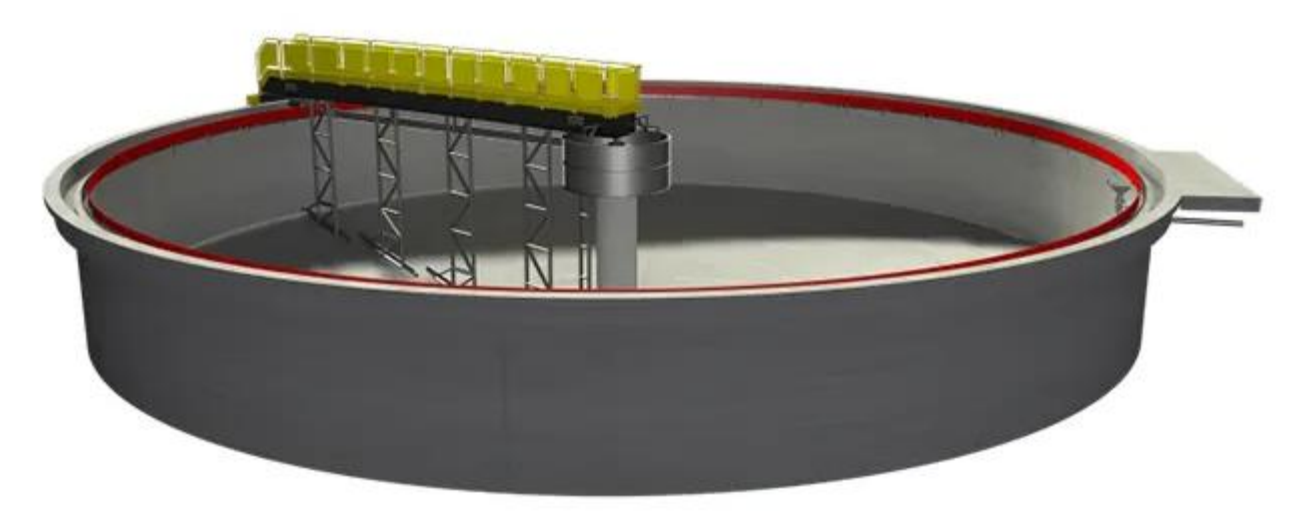

## **2.3.4 Tratamiento de fangos o lodos**

<span id="page-31-0"></span>Los lodos purgados del decantador primario y secundario se componen fundamentalmente de materia orgánica en forma compleja, tales como lípidos, proteínas y carbohidratos; patógenos, partículas inorgánicas, metales pesados y agua.

Así mismo, dependiendo del tipo de tratamiento empleado (bajas o altas edades de fango) y de la naturaleza de las aguas tratadas, los lodos dispondrán de diferentes proporciones de los elementos mencionados.

Aquellos lodos procedentes de un tratamiento mediante aireación prolongada o un canal de oxidación poseen un menor contenido de agua (más espesos), así como de materia orgánica. Sin embargo, los procedentes de una decantación primaria, secundaria o un proceso convencional de fangos activos tendrán mayor grado de dilución y nutrientes.

Dependiendo de la naturaleza de los fangos será necesario aplicar diferentes tratamientos para producir fangos libres de patógenos, sin olores y sin capacidad de putrefacción. A continuación, se exponen los principales procesos para el tratamiento de fangos:

## **Espesamiento**

El objetivo de este tratamiento es reducir el volumen de ocupación de los fangos mediante la separación del agua que contiene. Existen dos métodos habituales para realizar este proceso:

- Espesamiento por gravedad: se basa en el principio de decantación. Los fangos sedimentan en el fondo del tanque, donde unas rasquetas lo empujan hacia una arqueta separada desde donde se extraen. Por otro lado, las aguas sobrantes se reconducen a cabecera (inicio del proceso de depuración).
- Espesamiento por flotación: se inyectan burbujas de aire que se adhieren a las partículas de fango y reducen la densidad, consiguiendo que el conjunto flote y los fangos asciendan. El fango se retira mediante rasquetas superficiales, si bien parte de él decanta hacia el fondo, por lo que también será necesario disponer de rasquetas de fondo.

La geometría del espesador suele ser similar a la de los decantadores, variando únicamente en la disposición de las rasquetas y, en caso de la flotación, en la presencia de difusores de aire.

### **Estabilización de fangos**

La estabilización de fangos persigue varios objetivos:

- **Reducción de olores**: El lodo contiene materia orgánica en descomposición, microorganismos y otros compuestos que pueden producir olores desagradables. La estabilización del fango ayuda a reducir estos olores, mediante una descomposición controlada.
- **Reducción de patógenos**: El fango puede contener patógenos como bacterias y virus, que suponen un riesgo para la salud y el medio ambiente. La estabilización del fango involucra procesos que generan un ambiente hostil para la supervivencia de los patógenos, lo que hace que el fango sea más seguro para su disposición final.
- **Mejora de las propiedades físicas y químicas**: La estabilización también puede mejorar las propiedades físicas y químicas de los fangos, reduciendo la viscosidad y mejorando la capacidad de retención de agua. Esto facilitará su posterior manejo y disposición.
- **Reducción de volumen**: Durante el proceso de estabilización, el fango puede experimentar una reducción en su volumen debido a la descomposición de la materia orgánica y la liberación de gases. Esto se traduce en la necesidad de menor espacio para almacenar y disponer el fango estabilizado, lo que reduce los costes operativos de la planta de tratamiento.

Para ello, se emplean los siguientes procesos:

• **Digestión anaerobia**: Los lodos se someten a un ambiente libre de oxígeno, lo que permite la proliferación de las bacterias anaerobias. Estas bacterias descomponen la materia orgánica transformándola en residuos sólidos y gases como dióxido de carbono o metano.

Además de reducir considerablemente los niveles de materia orgánica y patógenos, los gases generados pueden acumularse y ser posteriormente utilizados para producir energía eléctrica mediante su combustión, para calefacción u otros usos.

- **Digestión Aeróbica**: En algunas plantas de tratamiento, el alto contenido de materia orgánica contenida en los fangos obliga a establecer un proceso de digestión aerobia posterior al anaeróbico. En este caso, el lodo se expone a un ambiente en presencia de oxígeno, produciéndose un entorno similar a los reactores biológicos de fangos activos, y continuando el proceso de descomposición de la materia orgánica.
- **Estabilización química de lodos:** Consiste en la adicción de sustancias químicas, habitualmente cal, que contribuye en las reacciones químicas para la descomposición de la materia orgánica. Además de estos, también pueden agregarse otros químicos que eliminen patógenos o mejoren las propiedades físicas de los lodos.

La estabilización de fangos se realiza en tanques de estabilización diseñados específicamente para este proceso. Suelen ser circulares o rectangulares, y estancos para garantizar la ausencia de oxígeno durante la digestión anaerobia. Además, dado que para acelerar los procesos de digestión se suele mantener un ambiente a temperaturas relativamente altas, los materiales deben proporcionar un adecuado aislamiento térmico que evite grandes pérdidas de calor.

*Ilustración 19. Tanque digestor de lodos. Esquema e imagen. Fuentes: https://www.es.endress.com y https://www.directindustry.es*

<span id="page-33-0"></span>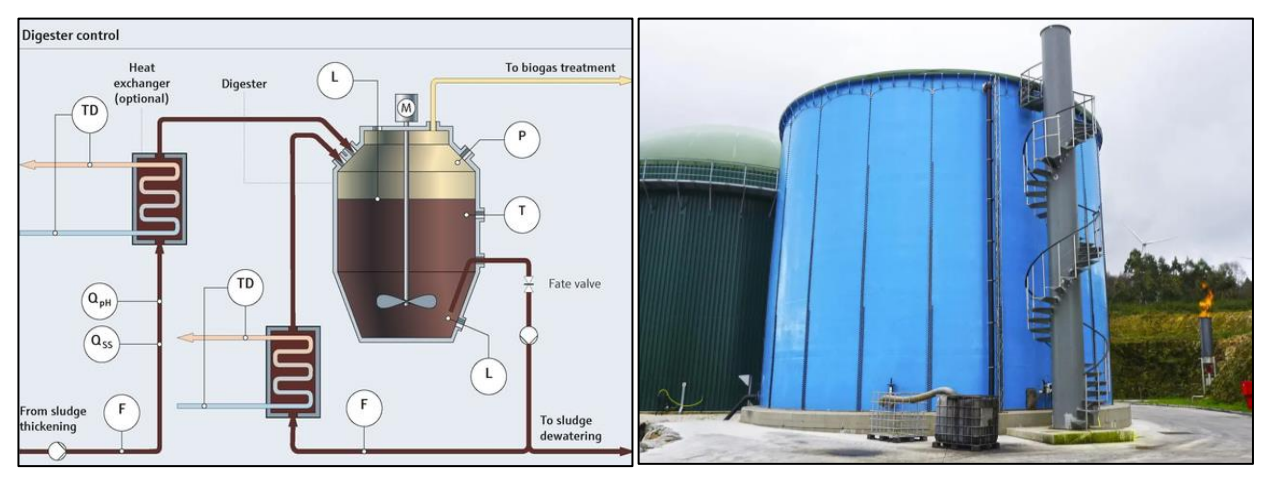

### **Deshidratación de fangos**

La fase final del tratamiento consiste en retirar la mayor cantidad de agua posible, para reducir el volumen de ocupación de los lodos y facilitar su manipulación. Para ello se suelen usar dos procedimientos diferentes:

• Deshidratación mecánica: consiste en el empleo de equipos mecánicos como prensas de tornillo, centrífugas o filtros de prensa, que aplican una fuerza que comprime el lodo y extrae el agua mediante un filtro.

#### <span id="page-33-1"></span>*Ilustración 20. Deshidratación mecánica mediante prensa de tornillo. Fuente: https://www.flottweg.com/*

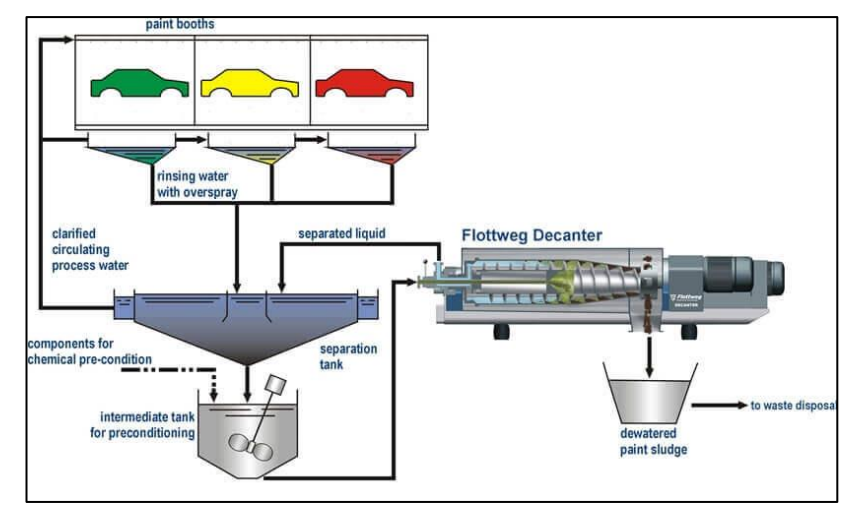

<span id="page-33-2"></span>• Deshidratación por filtración: en estos casos, el fango pasa por un lecho filtrante que retiene las partículas sólidas y deja pasar el agua. Los más habituales son los filtros prensa o filtros de banda.

*Ilustración 21. Filtro de banda. Fuente: https://cidta.usal.es/cursos/simulacion/modulos/cursos/uni\_08/u8c8s5.htm#Anchor1*

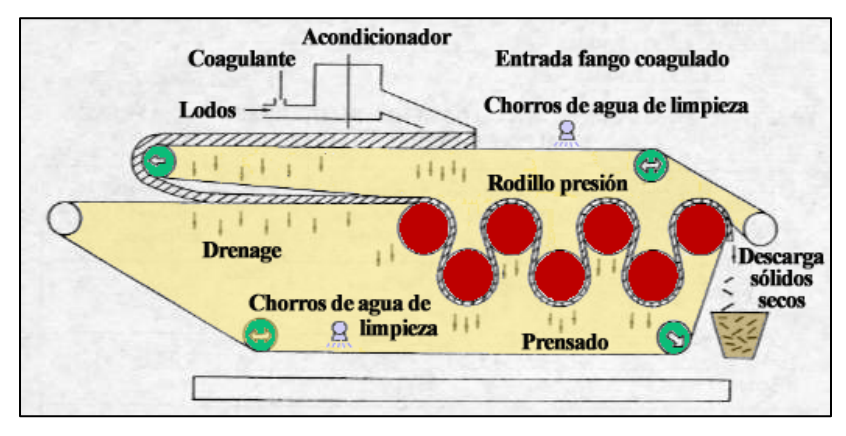

## <span id="page-34-0"></span>**2.4 REQUISITOS PARA LOS VERTIDOS PROCEDENTES DE PLANTAS DE TRATAMIENTO URBANAS**

En función de las características de las aguas a tratar algunos de los procesos descritos no serán necesarios, pues, en caso de disponer de un caudal entrante con baja carga contaminante, se pueden alcanzar los requisitos del tratamiento utilizando procedimientos más sencillos.

En España, la normativa que regula las características del caudal de vertido procedente de instalaciones de aguas residuales urbanas procede de la transposición de la Directiva 91/271/CEE y agrupa las siguientes leyes y reglamentos:

- Real Decreto-ley 11/1995, de 28 de diciembre, por el que se establecen las normas aplicables al tratamiento de las aguas residuales urbanas.
- Real Decreto 509/1996, de 15 de marzo, de desarrollo del Real Decreto-ley 11/1995, de 28 de diciembre, por el que se establecen las normas aplicables al tratamiento de las aguas residuales urbanas.
- Real Decreto 2116/1998, de 2 de octubre, por el que se modifica el Real Decreto 509/1996, de 15 de marzo, de desarrollo del Real Decreto-ley 11/1995, de 28 de diciembre, por el que se establecen las normas aplicables al tratamiento de las aguas residuales urbanas.

En la siguiente tabla se recogen los tipos de tratamiento exigidos por la Directiva Marco en función de los habitantes equivalentes y la zona de vertido:

<span id="page-34-1"></span>

| <b>VERTIDO EN AGUAS COSTERAS</b>           |                        |                     |        |                  |  |  |
|--------------------------------------------|------------------------|---------------------|--------|------------------|--|--|
| Tamaño<br>aglomeración                     | Zona menos<br>sensible | Zona normal         |        | Zona<br>sensible |  |  |
| 0-10000 h-e                                | T. A                   | T. A                |        | T. A             |  |  |
| 10.000-150.000                             | T.19                   | T.29                |        | T.M. R           |  |  |
| >150.000 h-e                               | $T.29$ (O T.19)        | T.2 <sup>°</sup>    |        | T.M. R           |  |  |
| <b>VERTIDO EN AGUAS DULCES Y ESTUARIOS</b> |                        |                     |        |                  |  |  |
| Tamaño                                     | Zona menos             | Zona normal de alta | Zona   | Zona             |  |  |
| aglomeración                               | sensible               | montaña             | normal | sensible         |  |  |
| 0-2000 h-e                                 | T. A                   | T.A                 | T. A   | T. A             |  |  |
| 2.000-10.000 h-e                           | T.19                   | T.2 <sup>°</sup>    | T.29   | T.29             |  |  |
| >10.000 h-e                                | T.29                   | T.29                | T.29   | T.M. R           |  |  |

*Tabla 1. Tipos de tratamiento exigidos por la Directiva 91/271/CEE. Fuente: Elaboración propia.*

Donde [10]:

**T.A.: Tratamiento adecuado:** *el tratamiento de las aguas residuales urbanas mediante cualquier proceso y/o sistema de eliminación en virtud del cual, después del vertido de dichas aguas, las aguas receptoras cumplan los objetivos de calidad y las disposiciones pertinentes de la presente y de las restantes Directivas comunitarias.*

**T.1º: Tratamiento primario:** *el tratamiento de aguas residuales urbanas mediante un proceso físico y/o químico que incluya la sedimentación de sólidos en suspensión, u otros procesos en los que la DBO5 de las aguas residuales que entren se reduzca por lo menos en un 20% antes del vertido y el total de sólidos en suspensión en las aguas residuales de entrada se reduzca por lo menos en un 50%.*

**T.2º: Tratamiento secundario:** *el tratamiento de aguas residuales urbanas mediante un proceso que incluya, por lo general, un tratamiento biológico con sedimentación secundaria, u otro proceso en el que se respeten los requisitos del cuadro 1 del Anexo I.: reducción DBO5> 70-90% o < 25 mg/l; reducción DQO > 75% o < 125 mg/l; reducción sólidos en suspensión > 90% o < 35 mg/l.*

**T.M.R:** *Tratamiento más riguroso que el secundario: tratamiento mediante el cual, según la situación local, se reduzca el nitrógeno total, el fósforo total o ambos parámetros, de acuerdo con los siguientes requisitos:* 

<span id="page-35-3"></span>*Tabla 2. Requisitos para los vertidos procedentes de instalaciones de depuración de aguas residuales urbanas mediante tratamiento más riguroso: Fuente: DIRECTIVA 91/271/CEE.*

|                              | Concentración           |                     | Porcentaje mínimo de reducción |
|------------------------------|-------------------------|---------------------|--------------------------------|
| Parámetros                   | 10.000 a 100.000 h-e    | $> 100.000$ h-e     | (b)                            |
| Fósforo total                | $2 \text{ mg/L} P$      | $1 \text{ mg/L} P$  | $80\degree$ /0                 |
| Nitrógeno total (e) $(mg/L)$ | $15 \text{ mg/L}$ N (d) | $10 \text{ mg/L}$ N | $70-80\degree$ /0              |

Se puede apreciar que, en poblaciones pequeñas, con un número inferior a 2000 habitantes equivalentes, la directiva 91/271/CEE no define unos parámetros concretos de vertido. Esto se ha mantenido en la transposición de esta a la normativa española, no existiendo regulación concreta para este tipo de vertidos.

Por otro lado, los sistemas de depuración, así como los requisitos del agua para su vertido, quedan regulados, estableciendo una serie de procesos de tratamiento obligatorios en función de la población y zona de vertido.

## <span id="page-35-0"></span>**2.5 ESQUEMAS TRADICIONALES DE DEPURACIÓN**

Los procesos de tratamiento responden, principalmente, a la carga contaminante del caudal a tratar, esto es, la concentración de DBO<sub>5</sub> presente en el caudal de entrada. Existe una relación relativamente proporcional entre el nº de habitantes equivalentes y la carga contaminante, siendo esta superior cuanto mayor lo es el nº habitantes.

La necesidad de ajustarse a unos parámetros de vertido, de acuerdo con la normativa, y en función del número de habitantes o la carga contaminante, ha derivado en el planteamiento de una serie de modelos habituales de tratamiento. En general, existen los siguientes esquemas de tratamiento:

## <span id="page-35-1"></span>**2.5.1 Tratamiento biológico mediante aireación prolongada**

En las depuradoras de baja carga, la cantidad de aguas residuales que ingresa es menor que la capacidad máxima de la planta, lo que permite aumentar la edad de fango

Tal y como se define en el apartado *[2.3.3.Tratamiento secundario](#page-28-0)*, los tratamientos de aireación prolongada se basan en el principio de lodos activos combinado con altos tiempos de retención hidráulica. Esto permite que el fango permanezca en el reactor durante largos periodos, dando lugar a reacciones químicas que permiten eliminar un alto porcentaje de la materia orgánica y los nutrientes presentes en el agua a tratar.

Este sistema dispone de un tratamiento preliminar, un tratamiento secundario tipo reactor-decantador, y un tratamiento de fangos sin necesidad de digestor. No suele incluir decantador primario, para evitar generar lodos primarios con alta concentración de materia orgánica, pues en tal caso sería necesario añadir un digestor en la línea de fangos.

<span id="page-35-2"></span>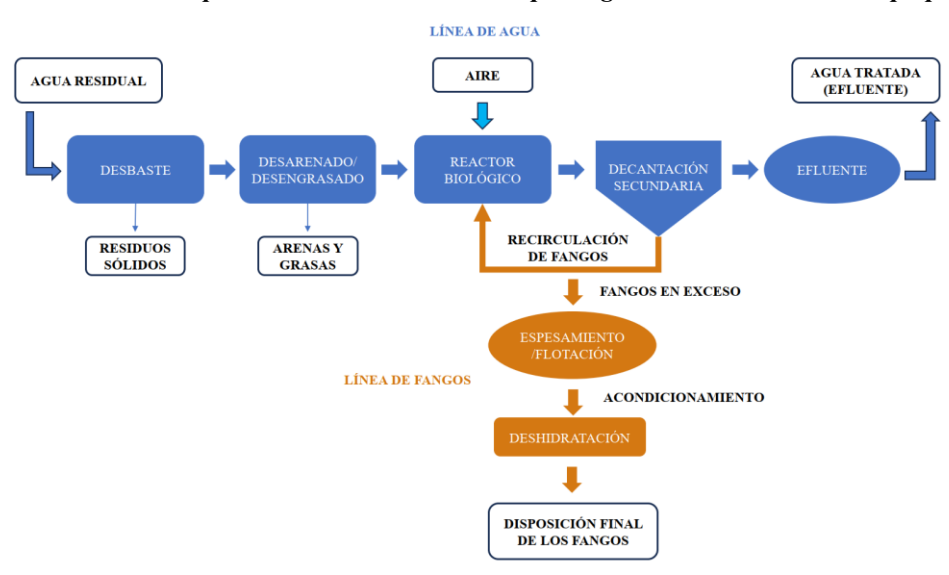

*Ilustración 22. Esquema de EDAR con aireación prolongada. Fuente: Elaboración propia.*
# **2.5.2 Media carga**

En los tratamientos de media carga, el caudal de aguas residuales que ingresa es del orden de la capacidad máxima de la planta. Por ello, no es posible conseguir altas edades de fango, pues el tiempo disponible para retener el agua en la línea de tratamiento es limitado. La edad de fango oscila entre 5 y 15 días. Se obtiene una alta eficiencia de eliminación de materia orgánica, si bien los lodos purgados poseen una alta carga de materia orgánica, por lo que será necesario incluir un digestor en la línea de fangos. Dada esta situación, es viable añadir un decantador primario para aumentar la eficiencia del sistema.

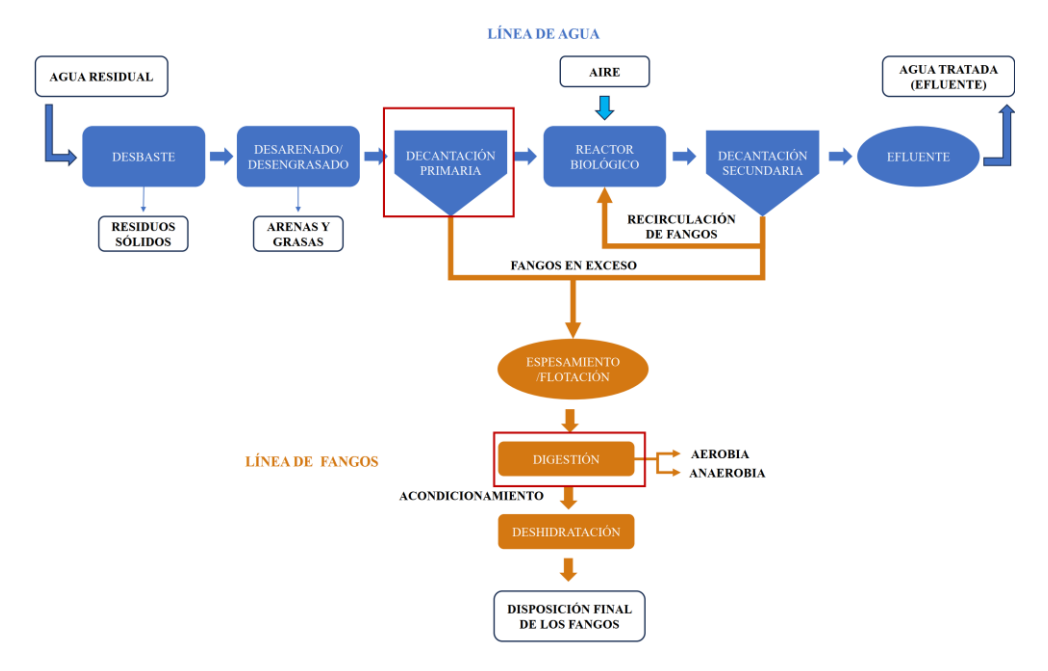

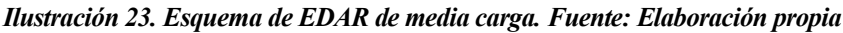

# **2.5.3 Alta carga**

Por último, las depuradoras que trabajan con altas cargas contaminantes asumen caudales de entrada superiores a la capacidad máxima de la planta. En este caso, la edad de fango suele ser inferior a 5 días. Ante esta situación, existen varias alternativas de funcionamiento: disponer de reactores de alta eficiencia, tales como reactores biológicos secuenciales o sistemas de biomasa adherida; o incluir un segundo proceso en serie de tratamiento biológico.

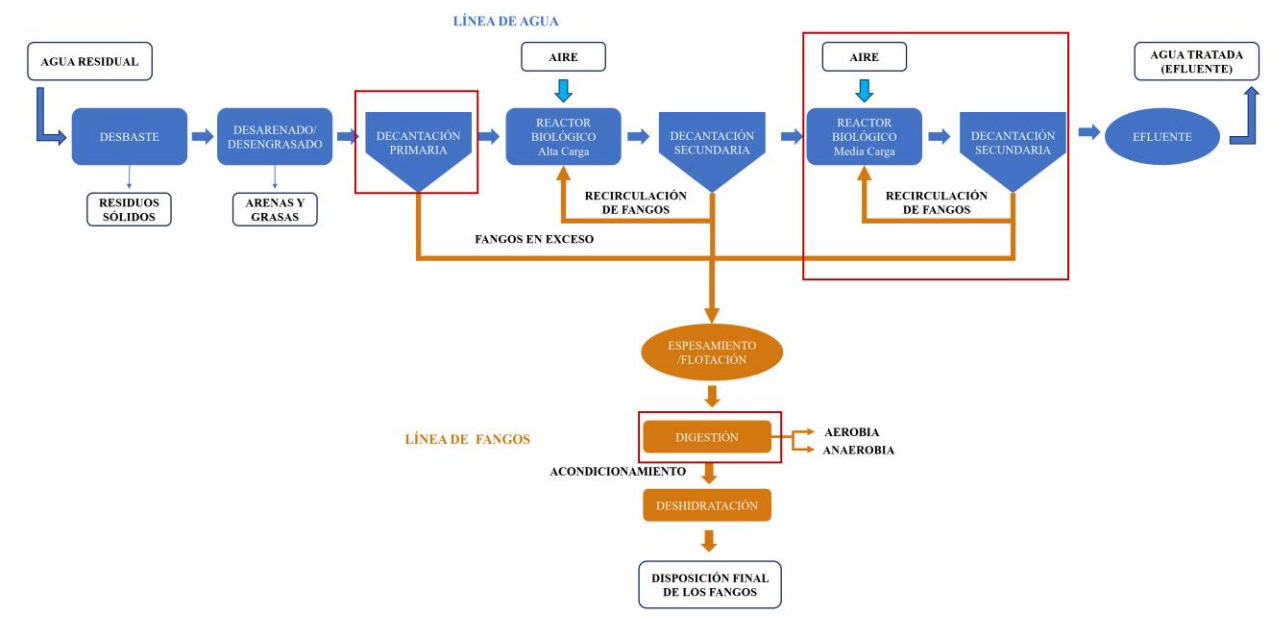

*Ilustración 24. Esquema de EDAR de alta carga. Fuente: Elaboración propia*

# **2.6 SISTEMA DE DEPURACIÓN MODELADO**

Dado que el principal objetivo de este trabajo de fin de máster es la modelización automatizada de los elementos de una depuradora, el esquema seleccionado será el de una EDAR de baja carga mediante aireación prolongada, dada la mayor sencillez en el cálculo de los elementos de depuración, así como en el esquema general de depuración. De esta forma, se calculará y modelará:

#### *Ilustración 25. Esquema de la depuradora modelada. Fuente: https://www.aragon.es*

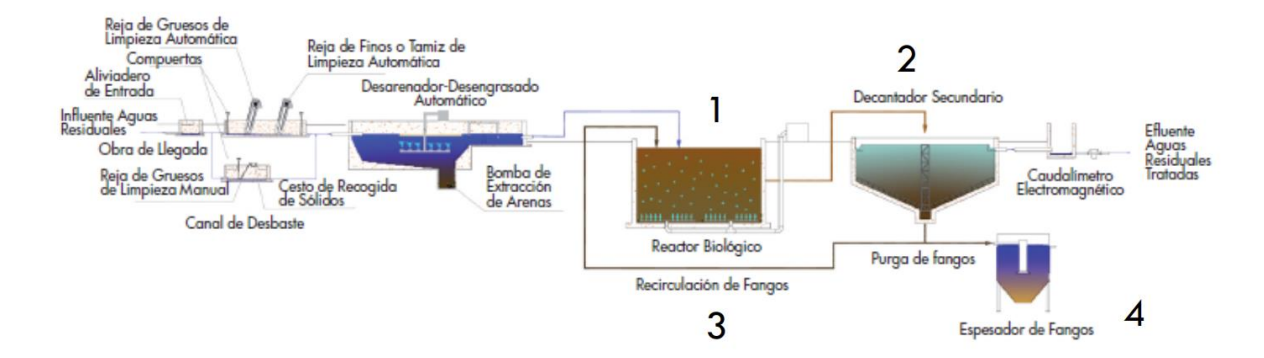

- Pozo de gruesos.
- Canal de desbaste de gruesos.
- Canal de desbaste de finos.
- Recinto de desarenado-desengrasado.
- Reactor Biológico.
- Decantador secundario.
- Espesador de fangos.

# **3. DIMENSIONAMIENTO DE LOS ELEMENTOS DE LA EDAR**

En este capítulo se establecen las bases de cálculo para el dimensionamiento de los elementos de depuración que se van a proyectar.

Es importante recalcar que, dado que el dimensionamiento de los elementos no es el objeto fundamental de este proyecto, se ha realizado de forma simplificada, por lo que gran parte de las ecuaciones empleadas tienen una naturaleza empírica, resultado de ensayos de laboratorio y de la práctica en la gestión de diversas depuradoras.

Los cálculos se han unificado en una hoja Excel, que posteriormente será necesaria como base de datos para extraer la información requerida en la fase de modelado.

# **3.1 FORMULACIÓN**

En este apartado se define la formulación aplicada para el cálculo de los diferentes elementos de la EDAR.

# **3.1.1 Pozo de gruesos**

# **3.1.1.1 Depósito de gruesos**

El diseño de los pozos de gruesos se basa en la gran diferencia de densidades entre los sólidos a separar y el agua, lo que hace que se depositen en el fondo en un tiempo mínimo [11].

El depósito de gruesos se diseña generalmente en base al tiempo de retención y la carga hidráulica [11].

El tiempo de retención (Tr) se refiere al periodo de tiempo que el agua permanece en una unidad de tratamiento, en este caso, desde que entra en el depósito hasta que sale del mismo.

Por otro lado, la carga hidráulica (CH) se refiere al caudal por unidad de superficie (en planta) que entra en el depósito.

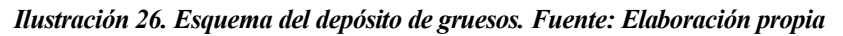

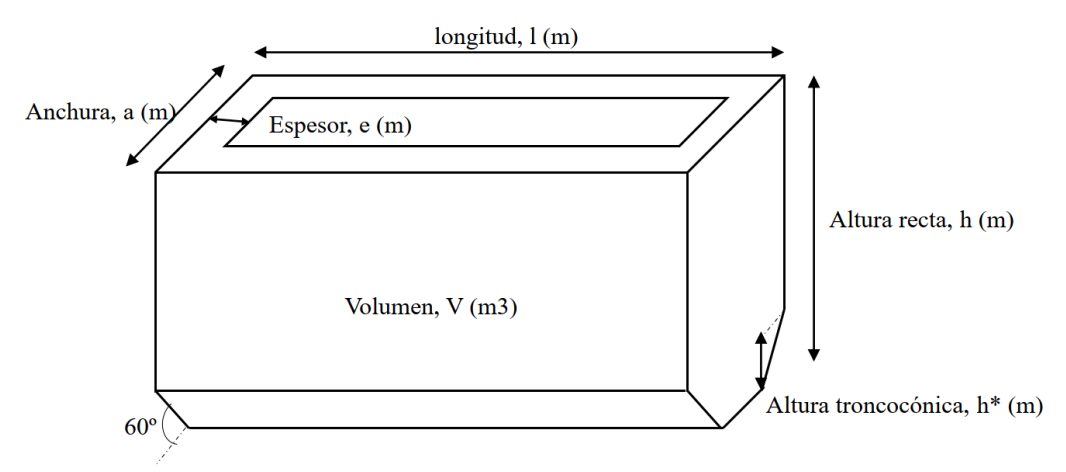

El volumen del pozo de gruesos se determina a partir de la siguiente expresión:

$$
V(m^3) = max\left(\frac{Q_{max}\left(\frac{m^3}{h}\right) * Tr(max)}{60\left(\frac{min}{h}\right)}, \frac{Q_{med}\left(\frac{m^3}{h}\right) * Tr(med)}{60\left(\frac{min}{h}\right)}\right)
$$

La superficie del pozo de gruesos mediante:

$$
S(m^{2}) = max\left(\frac{Q_{max}\left(\frac{m^{3}}{h}\right)}{60\left(\frac{min}{h}\right) * CS_{max}\left(\frac{m^{3}}{m2 * min}\right)}, \frac{Q_{med}\left(\frac{m^{3}}{h}\right)}{60\left(\frac{min}{h}\right) * CS_{med}\left(\frac{m^{3}}{m2 * min}\right)}\right)
$$

Y la profundidad recta o altura, h:

$$
h(m) = \frac{V(m^3)}{S(m^2)}
$$

Donde:

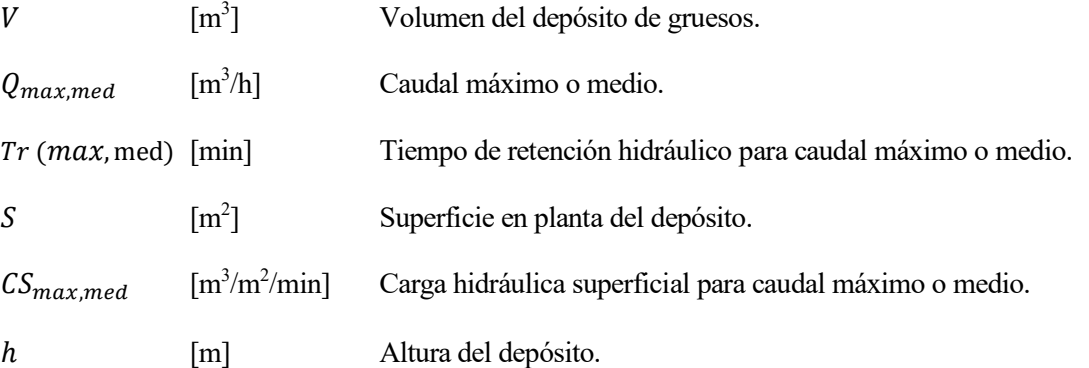

Esta formulación básica permite que el depósito sea capaz de asumir el caudal máximo sin sufrir desbordamientos. Además, existen normas empíricas de diseño que garantizan un correcto funcionamiento del depósito. Estas normas son:

- Por razones de maniobrabilidad de la cuchara, es adecuado establecer una sección en planta cuadrada  $(1=a)$  [12].
- El espesor habitual en tanques de desarenado de hormigón, para dimensiones inferiores a 3x3x3 metros, es de 20cm.
- Los parámetros de diseño para el pozo de gruesos, relativos a carga superficial y tiempo de retención hidráulico son habitualmente [12]:

| Parámetro                                                                                                    | A caudal máximo | A caudal medio | <b>Unidades</b> |
|----------------------------------------------------------------------------------------------------|-----------------|----------------|-----------------|
| Carga superficial (CS)                                                                                            | < 500           | < 100          | $m^3/m^2/h$     |
| de retención<br>Tiempo<br>hidráulico (Tr)                                                                         | >15             | >60            | segundos        |
| Caudal máximo: caudal máximo de aguas en los periodos de lluvia<br>Caudal medio: caudal medio de aguas residuales |                 |                |                 |

*Tabla 3. Parámetros de diseño para un pozo de gruesos. Fuente: Elaboración propia*

Para calcular la superficie y el volumen, se realizarán los cálculos tanto para caudal máximo como para medio, eligiéndose el mayor de los valores obtenidos en cada caso.

La altura se determinará en función de la máxima superficie y volumen determinados, no siendo nunca inferior a 2 metros. Por otro lado, la altura troncocónica, h\*, suele estar en el rango de 30 a 50 cm para depuradoras en pequeñas poblaciones. En este caso se definirá en 50 centímetros.

Dado que definir esta geometría modificará el volumen del depósito (siendo menor que el de un depósito cúbico perfecto), será necesario comprobar que el volumen final adoptado en función de las longitudes finalmente definidas sea superior al máximo calculado previamente. En caso de ser menor, será necesario incrementar alguna de las dimensiones definidas (ancho, largo o altura recta).

# **3.1.1.2 Canal y reja de gruesos**

<span id="page-40-0"></span>La reja de muy gruesos para protección del equipo de bombeo suele ser de limpieza manual y la separación entre barrotes dependerá del tipo de bombas a utilizar [11]. Dichas bombas son necesarias para elevar la cota hidráulica lo suficiente como para que todo el sistema de depuración funcione por gravedad.

Ilustración 27. Esquema del canal de desbaste y la reja de gruesos.

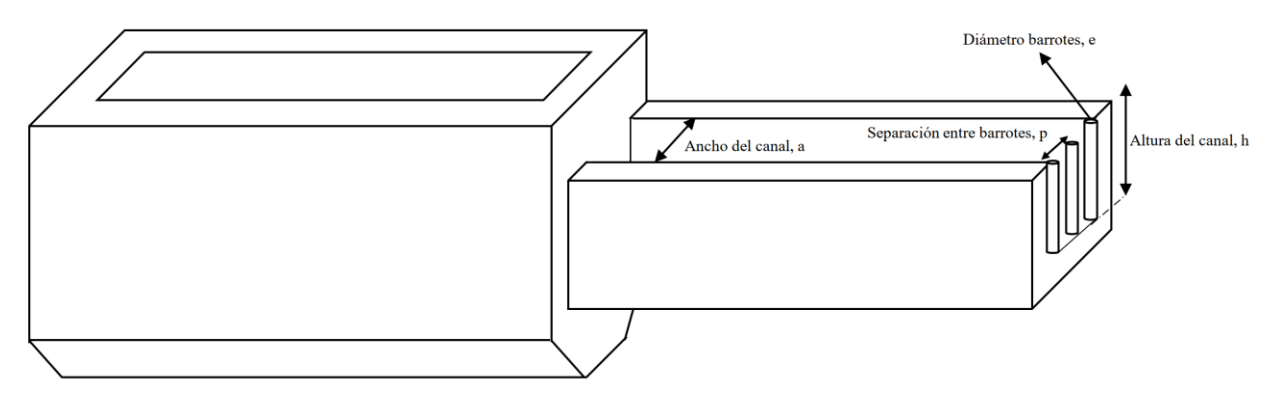

El ancho habitual de los barrotes es de 10 cm, mientras que la separación aconsejable entre barras varía en función del ancho de paso del rodete de las bombas, siendo habitualmente de 50 cm [12]

Por otro lado, la velocidad en el canal y al paso por la reja debe mantenerse en un rango entre 1.4 m/s a caudal máximo, para evitar forzar las barras y los apoyos y 0.3 m/s a caudal mínimo, para evitar la deposición de arenas. De esta forma:

*Tabla 4. Parámetros de velocidad de aproximación en canal y rejas. Fuente: Elaboración propia.*

| Parámetro                                                                   | A caudal máximo                                                                                                   | A caudal mínimo | Unidades |  |  |  |  |  |
|-----------------------------------------------------------------------------|----------------------------------------------------------------------------------------------------|-----------------|----------|--|--|--|--|--|
| Velocidad en canal, Vc                                                      | $\geq=0.9$                                                                                                    | $>= 0.3$        | m/s      |  |  |  |  |  |
| Velocidad en rejas, Vr                                                      | $\leq 1.4$                                                                                                    |                 | m/s      |  |  |  |  |  |
|                                                                             | Caudal máximo: caudal máximo de aguas en los periodos de lluvia<br>Caudal medio: caudal medio de aguas residuales |                 |          |  |  |  |  |  |
| Caudal mínimo: caudal mínimo de aguas residuales que llegan por el colector |                                                                                                    |                 |          |  |  |  |  |  |

La velocidad en el canal viene dada por la expresión [12]:

$$
V_c\left(\frac{m}{s}\right) = \frac{Q(\frac{m^3}{h})}{S1(m^2) * 3600 \frac{sg}{h}}
$$

Y en el paso por las rejas:

$$
V_r\left(\frac{m}{s}\right) = \frac{Q(\frac{m^3}{h})}{52\ (m^2)*(1-C_c)*3600\ \frac{sg}{h}}
$$

Donde:

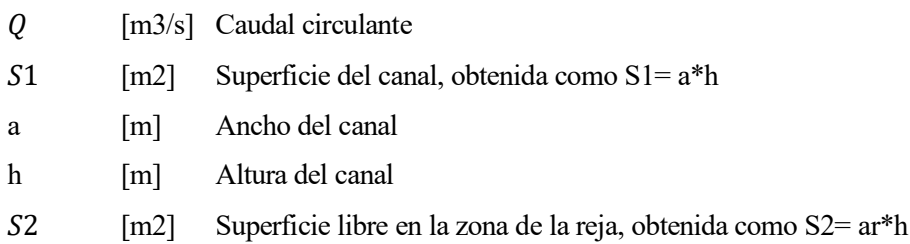

 $C_c$ [x %] coeficiente de colmatación de la reja expresado en tanto por uno. Normalmente el 30%, siendo  $C_c = 0.3$ .

El ancho libre de la reja, ar, se obtiene como [12]:

$$
ar(m) = \frac{AR(m)}{e(m) + p(m)} * p(m)
$$

Donde:

AR [m] Ancho en metros de la reja.

- e [m] Espesor de los barrotes.
- p [m] Separación entre barrotes.

Dado que las velocidades deben mantenerse en un rango específico, las condiciones para las superficies son las siguientes:

$$
S1\ (m^2) \le \frac{Qmin(\frac{m^3}{h})}{Vc\left(\frac{m}{s}\right) * 3600\frac{S}{h}}
$$

$$
S2\left(m^{2}\right) \geq \frac{Qmax(\frac{m^{3}}{h})}{Vr\left(\frac{m}{s}\right) * (1 - C_{c}) * 3600\frac{sg}{h}}
$$

Con Vc=  $0.8$  m/s y Vr=  $1.4$  m/s.

En el caso en el que S2 sea superior a S1, se sacrifica la superficie mínima del canal y por tanto la condición de velocidad mínima, dado que de cumplirse se obtendrían dimensiones muy pequeñas para el canal, lo que dificultaría su limpieza y mantenimiento. Por tanto, en la práctica, la ecuación que se emplea para el dimensionamiento de los canales de desbaste y la reja de gruesos es la correspondiente a S2.

Para despejar todas las variables desconocidas (a, h, ar, AR) dependientes de las superficies S1 y S2, se suelen establecer las siguientes relaciones:

$$
\frac{a}{h} = 1 - 1.5
$$

$$
\frac{a}{h} = 1 - 1.5
$$

Se ha supuesto que la rejilla se coloca en perpendicular al canal. En caso contrario, la superficie S2 debe ser corregida mediante la siguiente expresión [11]:

$$
S2^*\left(m2\right) = \frac{S2\left(m^2\right)}{\text{sen}\left(\alpha\right)}
$$

Donde  $\alpha$  es el ángulo de inclinación de la rejilla respecto a la solera.

Una vez el agua pasa por el pozo de gruesos, pasa al sistema de bombeo, que la elevará hasta una cota que permita que el sistema de depuración funcione por gravedad. La definición hidráulica de la depuradora no se llevará a cabo en este proyecto.

#### **3.1.2 Pretratamiento**

Una vez elevada el agua hasta la cota deseada, esta pasa por el sistema de pretratamiento, equipado con:

- Una reja de finos
- Un sistema de desarenado-desengrasado

#### **3.1.2.1 Reja de finos**

Para dimensionar la reja de finos se procede según lo establecido en el apartado *[3.1.1.2. Canal y reja](#page-40-0)* de gruesos teniendo en cuenta que:

- Para finos, el ancho de los barrotes se encuentra entre 3 y 10 mm [12] (se adoptará un valor de 5mm).
- La separación entre barras oscila entre 8 y 12 mm [11] (se adoptará un valor de 10 mm).

#### **3.1.2.2 Sistema desarenado-desengrasado**

Para el diseño del sistema de desarenación y desengrasado se han tenido en cuenta el siguiente proceso de cálculo para un desarenador aireado, definido por [12]:

*Ilustración 28. Esquema del desarenador-desengrasador. Fuente: Elaboración propia.*

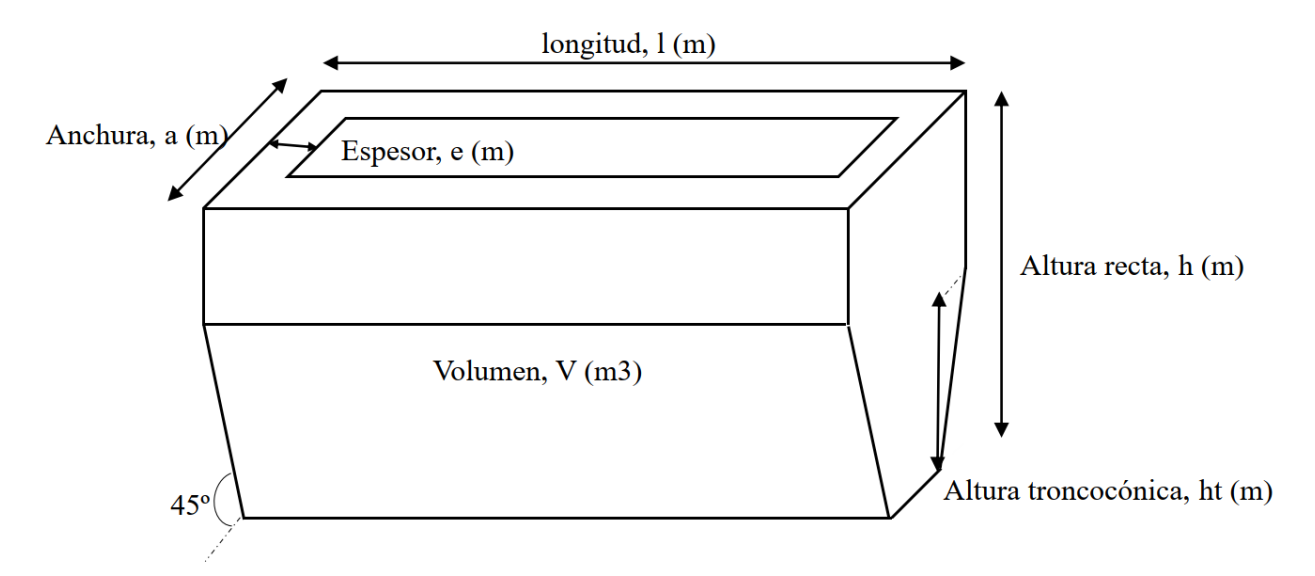

1. Se determina la superficie mínima necesaria en planta, como valor máximo dado por las siguientes expresiones:

$$
S1 (m2) = \frac{Qmax(\frac{m^{3}}{h})}{CSmax(\frac{m^{3}}{m2 * h})}
$$

$$
S2 (m2) = \frac{Qmed(\frac{m^{3}}{h})}{CSmed(\frac{m^{3}}{m2 * h})}
$$

$$
S3 (m2) = \frac{Qmin(\frac{m^{3}}{h})}{CSmin(\frac{m^{3}}{m2 * h})}
$$

Donde:

 $Q_{max,med.min}$  [m<sup>3</sup>/h] Caudal máximo, medio o mínimo.  $S$  [m<sup>2</sup>] Superficie en planta del depósito

#### CS  $[m^3/m^2]$ Carga hidráulica máxima, media o mínima

Teniendo en cuenta que:

*Tabla 5. Parámetros de carga hidráulica para el sistema desarenado-desengrasado. Fuente: Elaboración propia*

| Parámetro                                                       | A caudal máximo | A caudal medio | A caudal punta | Unidades |
|-----------------------------------------------------------------|-----------------|----------------|----------------|----------|
| Carga superficial<br>(CS)                                       | < 35            | <10            | $<$ 25         | M3/m2/h  |
| Caudal máximo: caudal máximo de aguas en los periodos de lluvia |                 |                |                |          |
| Caudal medio: caudal medio de aguas residuales                  |                 |                |                |          |
| Caudal punta: caudal máximo de aguas residuales                 |                 |                |                |          |

- 2. Se calcula el número de líneas de desarenado-desengrasado necesarias, teniendo en cuenta los siguientes criterios:
	- . En este caso, se adoptará un valor de  $1/a = 5$ . El cociente  $1/a$  se llamará r.
	- $1 < 25 \text{ m}$
	- $N=$  número de depósitos de desarenado, desengrasado. Lo habitual es comenzar con un valor de  $N=1$ , y probar si las dimensiones cumplen los requisitos anteriores.

Aplicando la siguiente formula, se obtiene la superficie unitaria de cada recinto:

$$
S_u(m^2) = \frac{S(m^2)}{N}
$$

Obtenemos las dimensiones l y a para cada depósito, comprobando que cumplan con los rangos establecidos, y que la carga hidráulica total final sea superior a la mínima necesaria determinada en el paso 1 de cálculo:

2.1. 
$$
Su = lu * au = 5 * au^2 \to au = \left(\frac{su}{5}\right)^{0.5} = \left(\frac{su}{r}\right)^{0.5} \le 25 m
$$

2.2. 
$$
lu = au * r
$$

- 2.3.  $S u^* = l u * a u$
- 2.4. \* \*  $N \geq S$ u

Su\* es el resultado de aproximar las longitudes a valores enteros, de tal forma que se obtengas dimensiones coherentes desde el punto de vista constructivo. Lu y au son las longitudes unitarias de cada depósito.

En caso de no cumplir algunas de las condiciones, se probará con N recintos hasta determinar el número necesario.

3. Se determina el volumen necesario de cada unidad, como el valor máximo de las siguientes expresiones:

$$
V1\left(m^{3}\right) = \frac{Q_{max}\left(\frac{m^{3}}{h}\right) * TRH(max)}{60\left(\frac{min}{h}\right)}
$$

$$
V2\left(m^{3}\right) = \frac{Q_{med}\left(\frac{m^{3}}{h}\right) * TRH (med)}{60\left(\frac{min}{h}\right)}
$$

Donde:

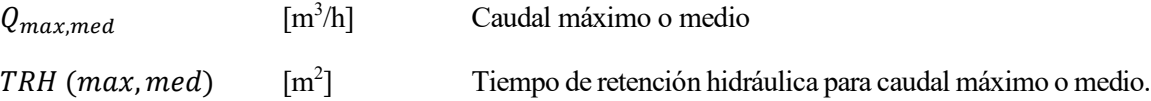

Teniendo en cuenta que:

*Tabla 6. Tiempos de retención hidráulica en desarenado- desengrasado. Fuente: Elaboración propia*

| Parámetro                                                       | A caudal máximo | A caudal medio | Unidades |
|-----------------------------------------------------------------|-----------------|----------------|----------|
| TRH                                                             | > 5             | > 20           | mın      |
| Caudal máximo: caudal máximo de aguas en los periodos de lluvia |                 |                |          |
| Caudal medio: caudal medio de aguas residuales                  |                 |                |          |

4. Cálculo de la altura troncocónica del tanque. De acuerdo con [13], la altura troncocónica o trapezoidal del recinto se puede calcular, para un ángulo de inclinación de las paredes laterales de 45º como:

$$
h_t = \frac{a}{2} * \frac{\cos(45)}{\sin(45)}
$$

5. Se recalcula la altura recta en función de la troncocónica, como:

$$
hr = \frac{(St - \frac{1}{2} * a * h_t)}{a}
$$

siendo St la superficie transversal adoptada.

6. Se recalcula el volumen del depósito y se comprueba que el volumen conjunto de ambos depósitos es superior al volumen mínimo necesario. En caso contrario, se incrementarán las dimensiones de la planta o la altura, respetando los rangos recomendados.

#### **3.1.3 Tratamiento secundario**

El tratamiento secundario modelado se compone de un reactor biológico combinado con un decantador secundario circular, el cual dispone de una línea de recirculación hacia el reactor. El esquema de funcionamiento, junto con las variables involucradas en el proceso se muestran en la siguiente imagen:

*Ilustración 29. Esquema de funcionamiento del reactor biológico. Fuente: Elaboración propia, apuntes de la asignatura Diseño de Plantas de Tratamiento de Aguas, Escuela Técnica Superior de Ingeniería de Sevilla.*

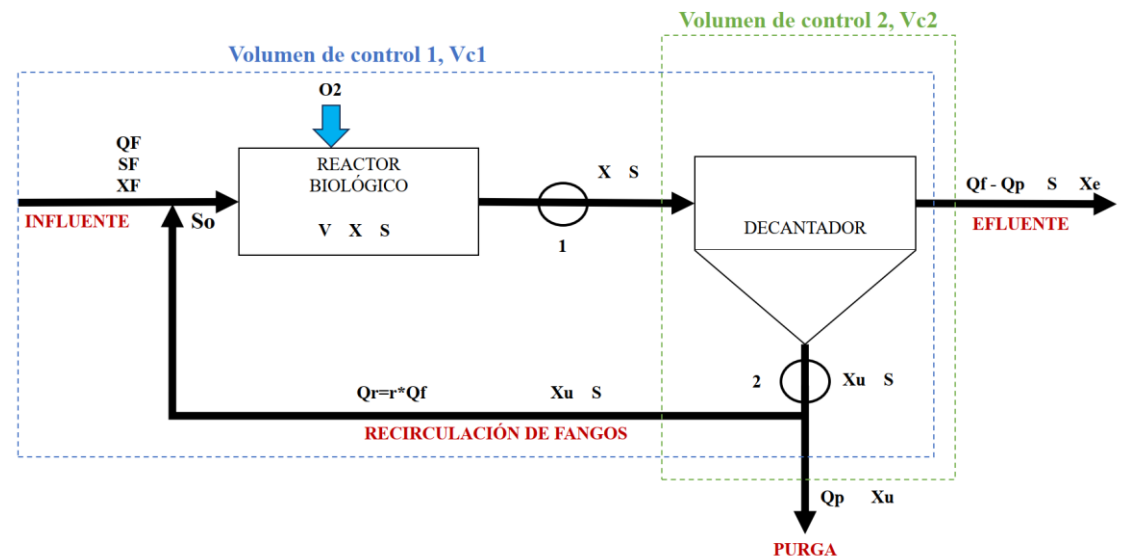

#### Donde:

#### *Tabla 7. Definición de las variables involucradas en el tratamiento secundario mediante fangos activos. Fuente: Elaboración propia.*

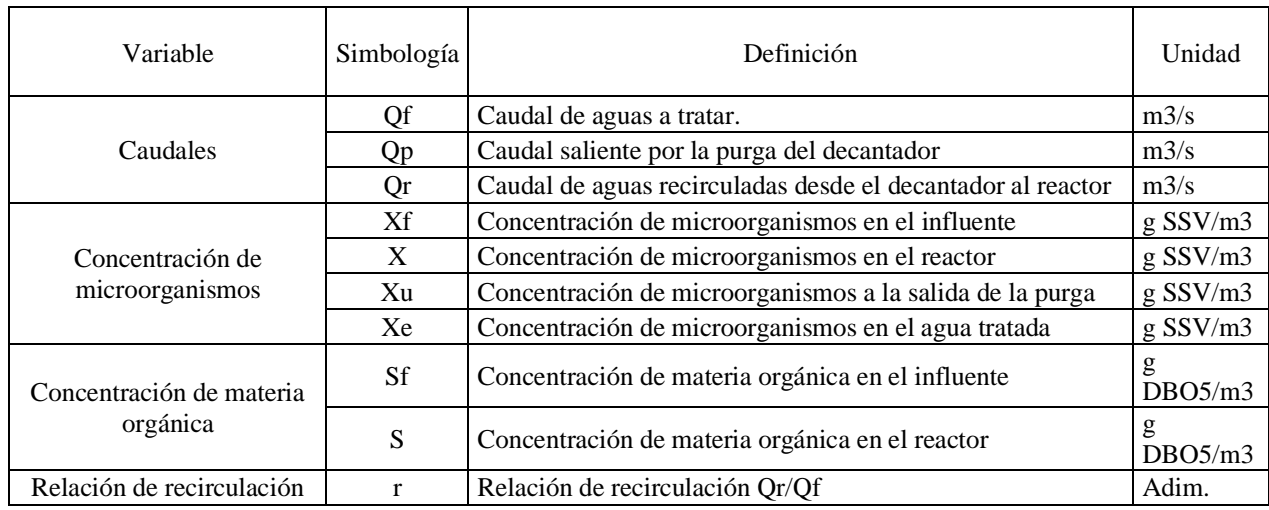

# **3.1.4 Reactor biológico**

# **3.1.4.1 Fundamentos teóricos**

Como se describió en el apartado [2.3.3](#page-28-0) [Tratamiento secundario,](#page-28-0) el proceso consiste en generar una biomasa en el reactor, mediante el crecimiento de los microorganismos requeridos (X), que asimilarán la materia orgánica presente en el influente (S).

Como datos de partida, tenemos:

- El caudal inicial,  $\mathcal{O}f(m3/h)$ .
- Concentración de sustrato inicial, Sf, (g DBO5/m3).
- Concentración de microorganismos inicial, Xf (g SSV/m3), siendo SSV los sólidos en suspensión volátiles.

En el punto de control 1, señalado en la figura, la concentración de sustrato será mucho menor a la del influente, debido a que esta ha sido asimilada por los microorganismos. Por otro lado, el volumen de microorganismos será mayor.

En el punto de control 2, gran parte de los microorganismos presentes en el agua decantan, siendo la concentración a la salida del decantador (Xu) mucho mayor que la de entrada al mismo. Por otro lado, la concentración de sustrato no varía, puesto que deja de asimilarse, por lo que será la misma en todas las salidas del decantador.

Antes de realizar los balances en los volúmenes de control establecidos, Vc1 y Vc2 (servirán para determinar el valor de las variables desconocidas a partir de las de entrada), es necesario definir el concepto de edad de fango, ya que simplificará la formulación al ser un parámetro conocido.

La edad de fango se define como el tiempo durante el cual los microorganismos permanecen en el sistema reactor-decantador. En función de la edad de fango, las familias de microorganismos se desarrollarán en diferentes proporciones, tal y como se observa en la siguiente figura:

*Ilustración 30. Edad de fango. Fuente: apuntes de la asignatura Diseño de Plantas de Tratamiento de Aguas, Escuela Técnica Superior de Ingeniería de Sevilla.*

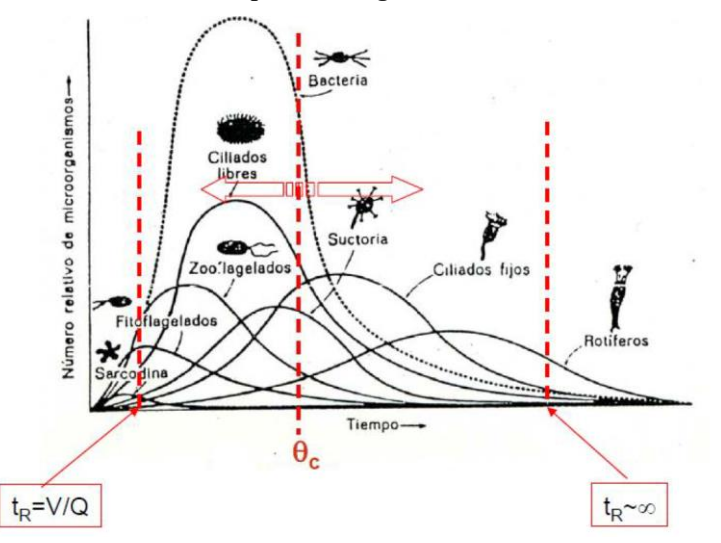

Como se puede apreciar, existe una edad de fango óptima que permite el desarrollo de una mayor cantidad de microorganismos. A partir de dicho punto, al aumentar el tiempo de permanencia, las familias comienzan a disminuir en población, hasta llegar a un punto en el que todas ellas desaparecen.

Los factores que permiten regular la edad de fango son la recirculación y la purga. La recirculación permite mantener a los microorganismos dentro del sistema, mientras que la purga permite retirar parte del tejido celular residual y de los propios residuos generados por los mismos.

Si no existiera el sistema de purgado, los residuos se acumularían en el reactor, llegando un punto en el que todo el mismo estaría ocupado por los mismos, no permitiendo el desarrollo de nuevos microorganismos y paralizando los procesos biológicos.

Por otro lado, si todo el fango se purgase, no existiendo recirculación, se perdería gran parte de los microorganismos por la purga, impidiendo que las familias de estos se desarrollen hasta las concentraciones deseadas. Dicho de otra forma, la edad de fango sería muy reducida, pues los fangos permanecerían poco tiempo en el sistema.

La edad de fango óptima se determina a partir de la siguiente expresión:

$$
\theta_c = \frac{V * X}{V * (\mu * X - K_d * X)}
$$

Donde:

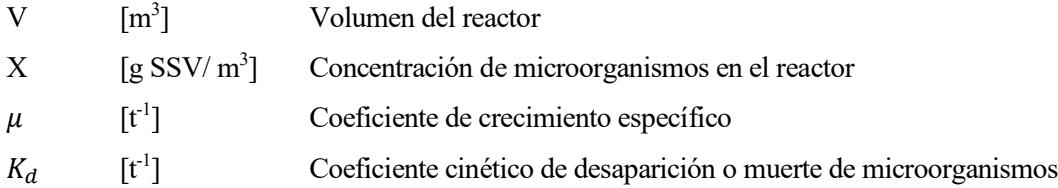

El coeficiente de crecimiento específico  $\mu$  se determinará teniendo en cuenta la limitación debida a la cantidad de "alimento" (sustrato) disponible. De esta forma, a menor cantidad de sustrato, más limitado se verá el crecimiento de los microorganismos. Este modelo se conoce como modelo de Monod, y el coeficiente se define por la siguiente expresión:

$$
\mu = \mu_{max} * \frac{S}{K_s + S}
$$

Donde:

$$
K_s
$$
 [g DBO<sub>5</sub>/m<sup>3</sup>] Tasa de semisaturación (Valor de S cuando  $\mu = \frac{\mu_{max}}{2}$ )

$$
S
$$
 [g DBO<sub>5</sub>/m<sup>3</sup>] Cantidad de sustrato

De esta forma, la ecuación de la edad de fango se puede expresar como:

$$
\theta_c = \frac{V * X}{V * (\mu * X - K_d * X)} = \frac{1}{(\mu - K_d)} = \frac{1}{(\mu_{max} * \frac{S}{K_s + S} - K_d)}
$$

La tasa de crecimiento de los microorganismos está directamente relacionada con la tasa de desaparición de materia orgánica, mediante la siguiente expresión:

$$
\frac{dX}{dt} = Y \ast (-\frac{dS}{dt})
$$

Donde:

 $d\boldsymbol{X}$  $dt$ Tasa de crecimiento de los microorganismos.

 Factor de productividad (Rango de valor entre 0 y 1), expresado en mg de DQO por miligramos de

 $dS$  $\overline{dt}$ Tasa de eliminación de materia orgánica o sustrato.

La tasa de crecimiento de los microorganismos se define como el producto entre el coeficiente de crecimiento específico de microorganismos y la concentración de los mismos. De esta forma:

$$
\frac{dX}{dt} = \mu * X = \mu_{max} * \frac{S}{K_s + S} * X
$$

Combinando las expresiones anteriores, podemos expresar el termino  $-\frac{dS}{dt}$  $\frac{ds}{dt}$  como:

$$
-\frac{dS}{dt} = \frac{\mu_{max}}{Y} * \frac{S * X}{K_s + S}
$$

Dado que:

$$
\frac{1}{\theta_c} = \frac{S * \mu_{max}}{K_s + S} - K_d
$$

La pérdida de sustrato se puede expresar como:

$$
-\frac{dS}{dt} = \frac{1}{Y} * \frac{1}{\theta_c} * X + K_d
$$

Definida la edad de fango y las expresiones anterior, aplicamos un balance de carga del sustrato en el volumen de control Vc1, por lo que el sustrato que entra debe ser igual al que sale más las perdidas de sustrato en el reactor:

$$
Q_f * S_f = [(Q_f - Q_p) * S + Q_p * S] + V * \left(-\frac{dS}{dt}\right) = Q_f * S + V * \left(-\frac{dS}{dt}\right)
$$

Sustituyendo –  $\frac{dS}{dt}$  $\frac{ds}{dt}$  por la expresión anterior, se obtiene:

$$
Q_f * S_f = Q_f * S + V * \frac{1}{Y} * \frac{1}{\theta_c} * X + K_d
$$

Despejando el volumen, obtenemos que:

$$
Q_f * S_f = Q_f * S + V * \left(\frac{1}{Y} * \frac{1}{\theta_c} * X + K_d\right) \to V = \frac{Q_f * Y * (S_f - S) * \theta_c}{X * (1 + \theta_c * K_d)}
$$

#### **3.1.4.2 Metodología de dimensionamiento de acuerdo con la norma ATV-A131**

En la práctica, las plantas experimentales han permitido establecer una formulación empírica que permite dimensionar los reactores de forma simplificada. La normativa ATV-A131 es referente para el dimensionamiento de reactores biológicos de fangos activos de una etapa. A continuación, se desarrolla la metodología establecida en la misma, cuyos fundamentos se reflejan en [14]. Esta metodología será la empleada para el dimensionamiento del reactor de este proyecto.

#### **1. Determinación de la edad de fango**

La edad de fango en sistemas de aireación prologada debe ser superior a 20 días, y variará en función de la temperatura media mínima en la zona donde se ubique. Dado de que desconocen dichos datos, se establecerá un valor de 20 días para el dimensionamiento de este reactor, valor habitual en depuradoras mediante fangos activos de aireación prolongada.

#### **2. Cálculo del volumen del reactor biológico**

El volumen del reactor se obtiene a partir de la siguiente expresión:

$$
V = \frac{\theta * F_e}{MLSS}
$$

Donde:

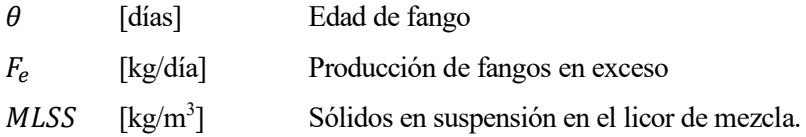

El valor de los sólidos en suspensión en el licor de mezcla habitual en reactores de aireación prolongada se sitúa entre 3 y 5 kg/m<sup>3</sup>, siendo el valor recomendado para el diseño 4 kg/m<sup>3</sup>.

La producción de fangos en exceso se calcula a partir de la siguiente expresión:

$$
F_e = F_c + F_p
$$

Donde:

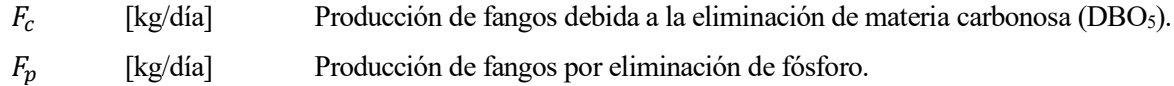

La producción debida a la eliminación de materia orgánica carbonosa se puede estimar a partir de la siguiente ecuación:

$$
F_c = 0.9 * Q_{m,d} * \frac{(DBO_{5(e)} - DBO_{5(s)})}{1000}
$$

Siendo:

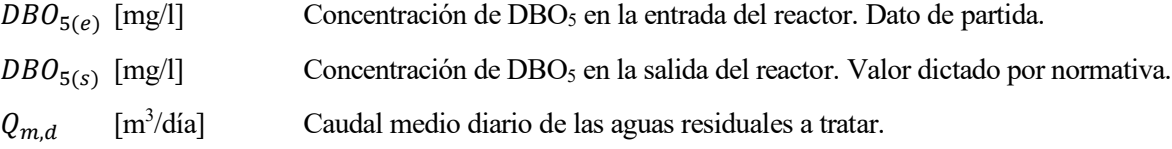

Por otro lado, la cantidad de fangos generada por la eliminación de fósforo se estima en 3 g de SS por gramo de fósforo eliminado, y se puede calcular mediante la siguiente expresión:

$$
F_p = 3 * Q_{m,d} * \frac{(F_{p(e)} - F_{ps(s)})}{1000}
$$

Siendo:

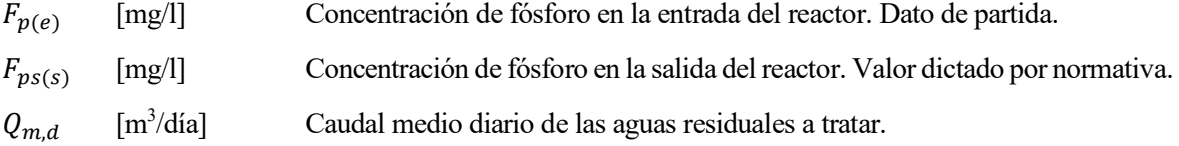

Las dimensiones en planta y la altura del reactor dependerán de la tipología del mismo. En este caso, dado que se trata de un reactor biológico de alimentación en continuo, con geometría rectangular, de acuerdo con [14], la relación longitud anchura del reactor no debe sobrepasar un valor de 3. Por otro lado, la altura dependerá del sistema de aireación empleado. Dado que en pequeñas depuradoras los dispositivos de aireación habitualmente empleados son tipo eyector, las profundidades no deben superar los 3 metros [14]. Por otro lado, [15] establece que el rango de alturas habitual para reactores biológicos de aireación prolongada se encuentra entre 4 y 6 metros. En este caso, se establecerá una altura de 4 metros.

#### **3.1.5 Decantador secundario**

Para el dimensionamiento de este elemento se recurrirá a lo establecido en [11], [14], y [16]. En este caso, se modelará un decantador secundario de flujo horizontal. Los parámetros finales por determinar son los que se muestran en la siguiente imagen:

#### *Ilustración 31. Esquema de un decantador secundario y parámetros a determinar. Fuente: Elaboración propia.*

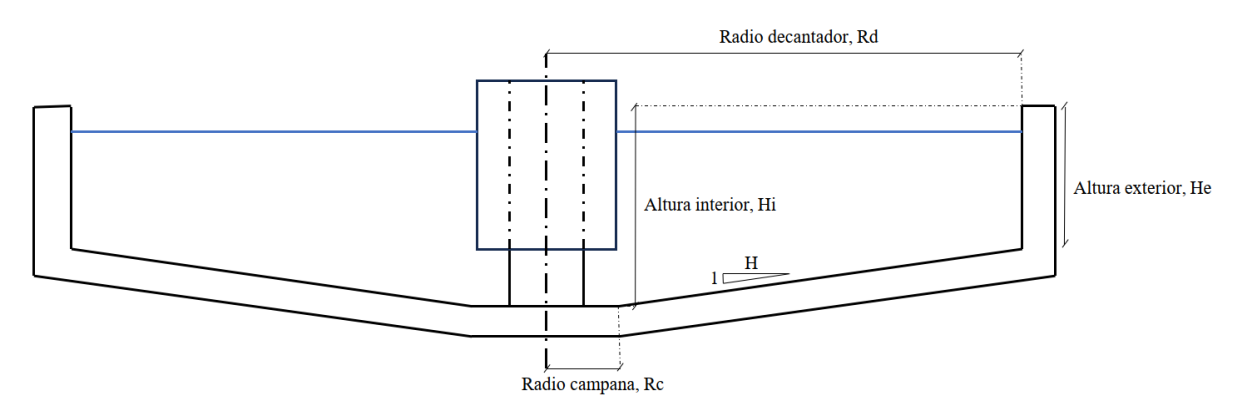

La superficie mínima en planta del decantador se obtiene como el cociente del caudal máximo y la carga hidráulica permitida. Además, debe cumplir la condición de la carga de sólidos, tal y como se muestra a continuación [16]:

$$
S = \frac{Q_{max}}{C_h}
$$

Donde:

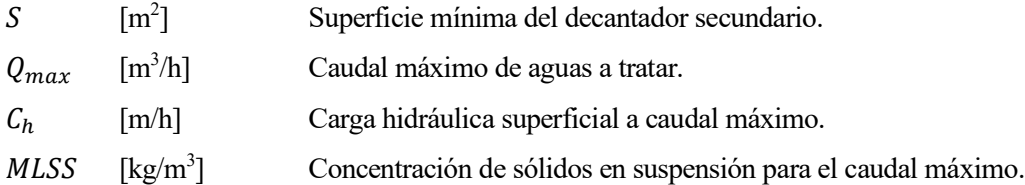

Se recomienda que el valor de la carga hidráulica para el caudal máximo no supere 1 m/h. Se tomarán un valor de carga hidráulica de 0.45 kg/m<sup>2</sup>/h para el dimensionamiento del decantador [16].

Será necesario comprobar de forma adicional que la carga de sólido no sea superior a los valores recomendados. Para aireación prolongada, la carga de sólidos máxima recomendada es de 4.2 kg/m<sup>2</sup>/h. La carga de sólidos puede obtenerse como [16]:

$$
C_{S} \text{ [kg/m}^2/\text{h]} = \frac{Q_{max} * M L S S}{S}
$$

El radio del decantador se obtiene como:

$$
R_d(m) = \sqrt{\frac{S}{\pi}}
$$

Para definir la altura del decantador existen múltiples criterios de dimensionamiento, teniendo en cuenta que existen 4 alturas principales [16]:

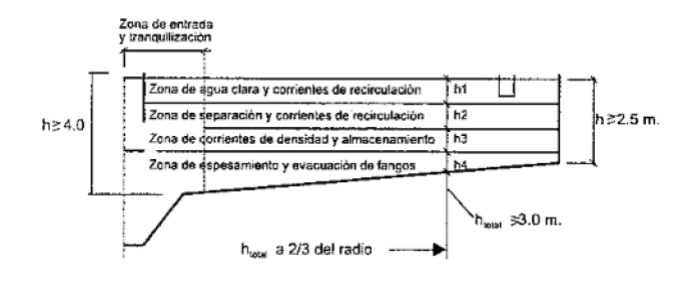

**H1**: Zona de agua clarificada: se trata de la zona por la que circula el agua tratada, y debe tener una profundidad mínima de 0.5 metros.

**H2**: Zona de separación o de corrientes de recirculación: se obtiene a partir de la siguiente expresión:

$$
H2 = \frac{0.5 * C_h * (1+r)}{\left(1 - \frac{VSV}{1000}\right)}
$$

Donde:

r=relación de recirculación: los rangos habituales en aireación prolongada oscilan entre 1 y 1.5.

Se tomará un valor de 1.25.

VSV= volumen comparativo de fangos, obtenido como:

$$
VSV = MLSS * IVF
$$

Siendo IVF el índice de volumen de fangos, que se obtiene a partir de la siguiente tabla:

*Tabla 8. Valores del índice de volumen de fangos en función del sistema de depuración. Fuente: ATV-A131.*

| Objetivo de la                        | $IVF$ $1/Kg$ )<br>Influencia vertidos industriales |              |  |  |  |  |  |
|---------------------------------------|----------------------------------------------------|--------------|--|--|--|--|--|
| depuración                            | Favorable                                          | Desfavorable |  |  |  |  |  |
| Sin nitrificación                     | 100-150                                            | 120-180      |  |  |  |  |  |
| Nitrificación<br>(y desnitrificación) | 100-150                                            | 120-180      |  |  |  |  |  |
| Estabilización de fangos              | 75-120                                             | 100-150      |  |  |  |  |  |

En este caso, dado que se trata de una EDAR para pequeñas poblaciones (sin influencia de vertidos industriales), y de aireación prolongada (con procesos de nitrificación y desnitrificación), se ha considerado un IVF de 150, del lado de la seguridad.

**H3**: Zona de corrientes de densidad y almacenamiento: se obtiene a partir de la siguiente expresión:

$$
H3 = \frac{1.5 * 0.3 * C_h * VSV * (1 + r)}{500}
$$

**H4**: zona de espesamiento y extracción de fangos, obtenida mediante la siguiente expresión:

$$
H4 = \frac{MLSS * C_h * t_e * (1+r)}{MLSS_{so}}
$$

Donde  $MLSS_{so}$  se trata de la concentración de fangos en la solera del decantador, y se obtiene mediante:

$$
MLSS_{so} \left[\frac{kg}{m^3}\right] = \frac{1000}{IVF} * \sqrt[3]{t_E}
$$

Siendo  $t_E$  el tiempo de espesamiento en horas, obtenido de la siguiente tabla:

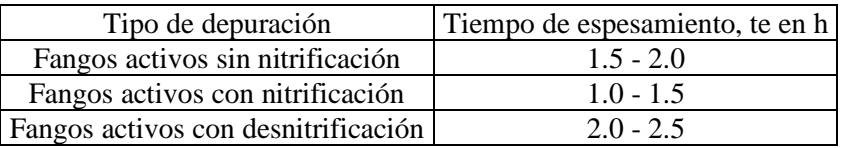

En este caso se ha considerado un valor de 2 horas para el tiempo de espesamiento.

La altura total del decantador viene dada por la suma de las 4 alturas determinadas, si bien esa altura está definida a una distancia de 2/3 el radio del decantador. La altura exterior del decantador se obtiene a partir de relaciones trigonométricas como se desarrolla a continuación:

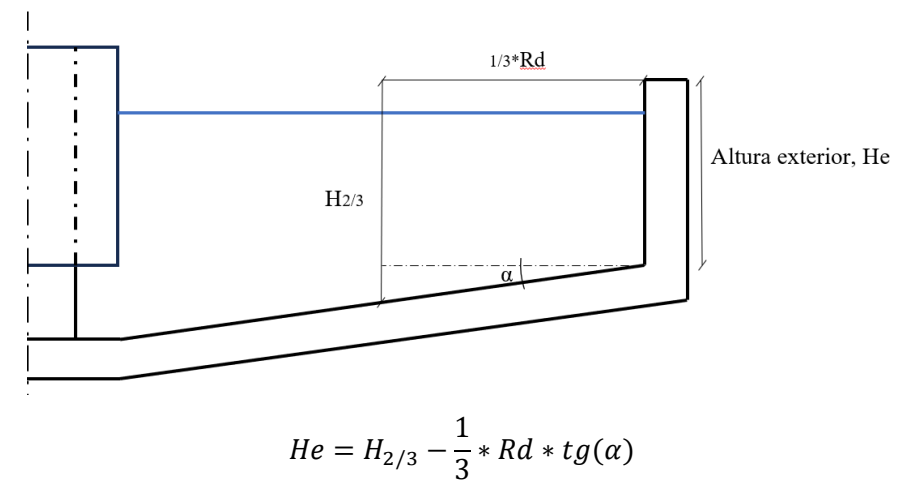

*Ilustración 33. Relación altura H2/3 y He. Fuente: Elaboración propia*

Por otro lado, la altura interior, Hi, se determina mediante:

*Ilustración 34. Relación Altura Hi con altura H2/3. Fuente: Elaboración propia*

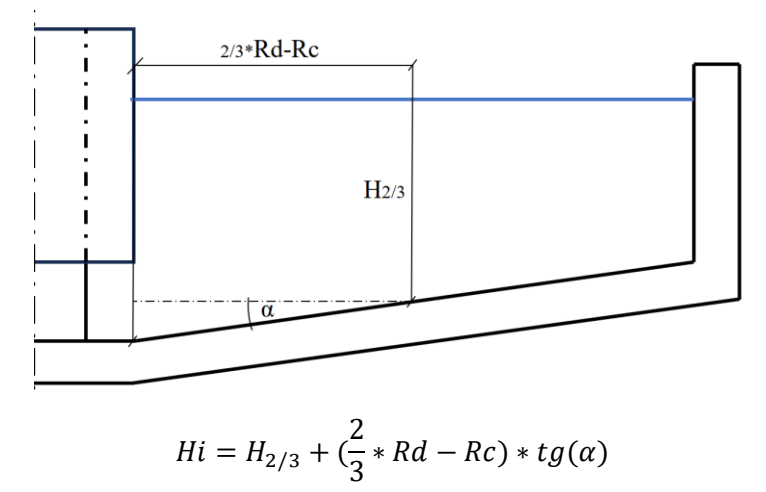

De acuerdo con [11], los radios habituales de la campana central oscilan entre el 10% y el 15% del diámetro del decantador, Rd.

Por otro lado, la pendiente de la solera se encuentra entre 1:10 y 1:12, o lo que es lo mismo, entre 4.76º y 5.7º.

La altura exterior mínima de acuerdo con [16] es de 2.5 metros, mientras que la altura mínima interior es de 4 metros.

#### **3.1.6 Espesador de fangos**

Para el dimensionamiento del espesador de fangos se tendrá en cuenta lo establecido en [17]. El esquema del espesador es el que sigue:

*Ilustración 35. Esquema de un espesador y parámetros a determinar. Fuente: Elaboración propia.*

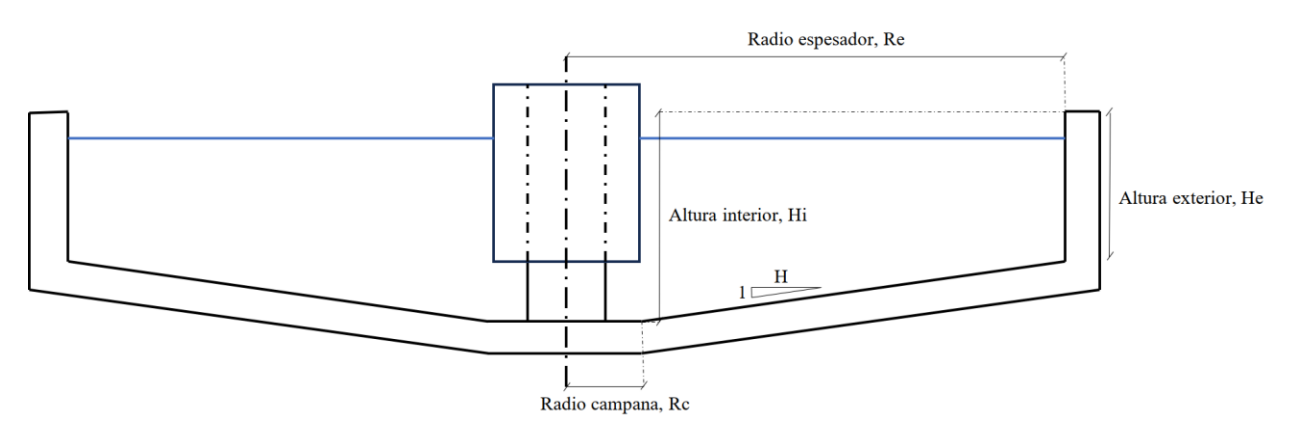

Para el cálculo de la superficie mínima necesaria se adopta el valor máximo entre las siguientes expresiones:

$$
S1 = \frac{MS}{Cs}
$$

Donde:

MS [kg/día] Materia seca a tratar.

Cs [kg/m2/día] Carga de sólidos.

La materia seca a tratar se obtiene como:

$$
MS = \frac{Fe * \rho f}{MLSSo}
$$

Donde:

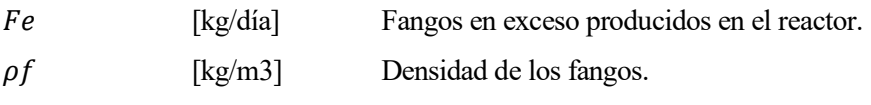

MLSS0 [kg/m3] Concentración de fangos en la solera del decantador.

La carga de sólidos habitual se ajusta a los parámetros incluidos en la siguiente tabla:

#### *Tabla 10. Valores habituales para la carga de sólidos e hidráulica en espesadores de fango por gravedad. Fuente: Apuntes de la asignatura Diseño de plantas de Tratamiento de Aguas Residuales (Escuela Técnica Superior de Ingeniería de Sevilla).*

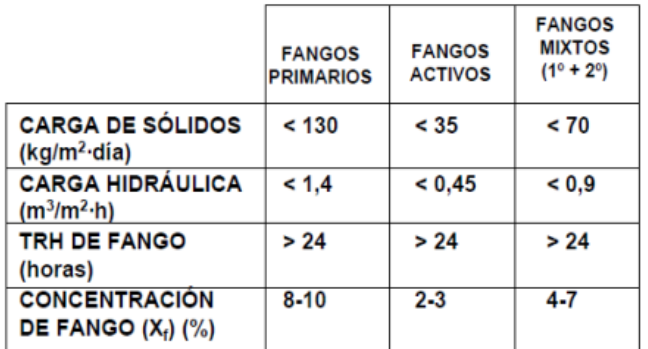

En este caso se ha utilizado un valor de 35 kg/m2/día.

$$
S2 = \frac{Qp}{Ch}
$$

Donde:

- $Qp$  [m3/h] Caudal en la purga.
- Ch [m3/m2/h] Carga hidráulica

El caudal en la purga se obtiene como:

$$
Qp = \frac{Fe}{MLSSo * hp}
$$

Donde hp son las horas de funcionamiento del sistema de bombeo, considerado como 16 horas.

La carga hidráulica viene definida en la tabla 10, y se ha considerado un valor de 0,45 m3/m2/h en los cálculos. Definida la superficie mínima, se obtiene el radio del espesador como:

$$
R_e(m) = \sqrt{\frac{S}{\pi}}
$$

Siendo S la superficie adoptada.

Por otro lado, se define el volumen mínimo del espesador como:

$$
V = \frac{Qp}{Tr}
$$

Donde Tr es el tiempo de retención hidráulica en el espesador, definido también en la tabla 10. Se ha considerado un valor de 30 días.

De esta forma, la altura externa del espesador se calcula como:

$$
hext = min\left\{\frac{V}{S} + hl, 2.5\right\}
$$

donde hl es la altura libre del espesador (normalmente de 0.5 metros).

La altura interna se determina mediante una relación trigonométrica, de tal forma que:

 $hint = hext + (Re - Rc) * tan (\alpha)$ 

siendo:

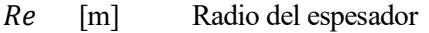

 $Rc$  [m] Radio interno de la campana  $(0,1*Re)$ 

 $\alpha$  [°] Inclinación de la solera.

# **3.2 ELABORACIÓN DE LA HOJA DE CÁLCULO**

# **3.2.1 Estructura de la hoja de cálculo**

Aplicando la formulación descrita, se ha elaborado una hoja de cálculo, teniendo en cuenta que, para facilitar el proceso de automatización posterior mediante el módulo de programación gráfica DYNAMO, es importante considerar una serie de criterios fundamentales.

En primer lugar, la disposición de los datos debe ser clara y organizada. Es esencial asignar etiquetas adecuadas a cada columna y fila para identificar claramente la naturaleza de los datos que contienen. En este caso, se ha establecido la siguiente estructura de trabajo:

- Filas: Se han definido filas para identificar:
	- o Elemento a calcular (Reactor biológico, decantador, etc.).
	- o Tipo de información (Datos a introducir, cálculos o coordenadas).
	- o Parámetros calculados o de entrada (Edad de fango, volumen necesario, etc.).
- Columnas: se han establecido 3 columnas que contienen la siguiente información:
	- 1. Variable de entrada o de cálculo.
	- 2. Valor.
	- 3. Unidad.

Además, es muy importante respetar la uniformidad en la introducción de los datos. La adopción de un formato idéntico para fechas, números, texto y demás categorías de datos contribuye significativamente a la capacidad del módulo DYNAMO para identificar y gestionar la información de manera óptima. Por ejemplo, la estandarización de formatos para fechas (DD/MM/AAAA o MM/DD/AAAA) o para números (manteniendo un mismo separador decimal) resulta en una mayor claridad y comprensión de los datos presentados. En este caso, se ha establecido una misma tipología de letra (Times New Roman), formato de número (general) y decimales (puntos en vez de comas) en todas las pestañas de cálculo.

Por otro lado, se ha identificado en rojo aquellas variables que se utilizarán como datos de entrada en el proceso de modelado y automatización, lo cual facilita la lectura y el filtrado de la información.

En cuanto a la estructura general, se han incluido una pestaña por cada elemento calculado, incluyendo una adicional donde se alojan los datos iniciales a considerar para el dimensionamiento de todos los elementos, tal y como se aprecia en la siguiente imagen:

| $\mathbf{x}$ | Autoguardado (VIII EX Y v C <sup>V</sup> v = CALCULO_EDAR · Guardado v                                                     |                               |                              |                                      | $O$ Buscar                        |                                         |                                                                                                    |                                                            |                                 |                                                       |
|--------------|----------------------------------------------------------------------------------------------------|-------------------------------|------------------------------|--------------------------------------|-----------------------------------|-----------------------------------------|----------------------------------------------------------------------------------------------------|------------------------------------------------------------|---------------------------------|-------------------------------------------------------|
|              | Archivo Inicio Insertar Disposición-de-página Fórmulas Datos Revisar Vista Automatizar Programador Ayuda                   |                               |                              |                                      |                                   |                                         |                                                                                                    |                                                            |                                 |                                                       |
|              | X Cortar<br>Times New Roman $\sim$ 11 $\sim$ A <sup>*</sup> A <sup>*</sup>                                                 | $\Xi \equiv \boxed{=} \times$ | ab Ajustar texto             | General                              |                                   | E                                       | $\overline{\mathbb{Z}}$                                                                                                    | $\overline{\mathscr{S}}$<br>帶                              | $\Rightarrow$<br>$\blacksquare$ | $\sum$ Autosuma                                       |
|              | □ Copiar ><br>Pegar<br>$N$ $K$ $S$ $\sim$ $\frac{1}{2}$ $\sim$ $\frac{A}{2}$ $\sim$ $\frac{A}{2}$ $\sim$<br>Copiar formato |                               | 통통됨Ε 표 B Combinary centrar × |                                      | 图 - % 000 %<br>$\frac{100}{20}$   | Formato<br>condicional ~                | Dar formato Estilos de<br>como tabla ~                                                                                                    | celda ~                                                    | Insertar Eliminar Formato       | $\sqrt{v}$ Rellenar ~<br>$\diamondsuit$ Borrar $\sim$ |
|              | Portapapeles<br>$\overline{12}$<br>Γý.<br>Fuente                                                                           | Alineación                    |                              | $\overline{\mathsf{I}_{\mathsf{M}}}$ | $\overline{\mathbf{B}}$<br>Número |                                         | Estilos                                                                                                    |                                                            | Celdas                          |                                                       |
| A11          | $\vee$ : $\times \vee f$ x                                                                                                 |                               |                              |                                      |                                   |                                         |                                                                                                    |                                                            |                                 |                                                       |
|              | A                                                                                                    | $\mathbf{B}$                  | $\mathcal{C}$                | $\mathbf D$                          | E                                 | F                                       | G                                                                                                    | H                                                          | Ι.                              | J                                                     |
|              | <b>DATOS DE PARTIDA</b>                                                                                                    |                               |                              |                                      |                                   |                                         |                                                                                                    |                                                            |                                 |                                                       |
|              | Variable                                                                                                    | Valor                         | Unidad                       |                                      |                                   |                                         | <b>DATOS DE PARTIDA</b>                                                                                                    |                                                            |                                 |                                                       |
| 3            | Qmax                                                                                                    | 200                           | $m^3/h$                      |                                      |                                   |                                         | <b>CAUDALES Y POBLACIÓN EQUIVALENTE</b>                                                                                                    |                                                            |                                 |                                                       |
| 4            | Qmed                                                                                                    | 42                            | $m^3/h$                      |                                      |                                   | <b>CAUDALES:</b><br>Caudal medio diario |                                                                                                    | 1.000,00<br>m <sup>3</sup> /dia                            |                                 |                                                       |
| 5            | Omin                                                                                                    | 150                           | $m^3/h$                      |                                      |                                   | Caudal medio                            |                                                                                                    | 42,00<br>m <sup>3</sup> /h                                 |                                 |                                                       |
| 6            | DBO5 (entrada)                                                                                                    | 475                           | mg/1                         |                                      |                                   |                                         | Caudal punta pretratamiento<br>Caudal punta R. Biológico y Terciario                                                                             | 200,00<br>m <sup>3</sup> /h<br>100.00<br>m <sup>3</sup> /h |                                 |                                                       |
|              | DBO5 (salida)                                                                                                    | 25                            | mg/l                         |                                      |                                   |                                         | POBLACIÓN:                                                                                                    |                                                            |                                 |                                                       |
| 8            | Concentracion de fósforo en la entrada (Fe)                                                                                | 12                            | mg/l                         |                                      |                                   |                                         | 175<br>Dotación                                                                                                    | Vhab./día                                                  |                                 |                                                       |
| 9            | Concentración de fósforo en la salida (Fs)                                                                                 | $\overline{2}$                | mg/l                         |                                      |                                   |                                         | Población de diseño                                                                                                    | 6.000 hab.equiv.                                           |                                 |                                                       |
| 10           |                                                                                                    |                               |                              |                                      | $2.2^{\circ}$                     |                                         | <b>CARACTERÍSTICAS DEL AGUA RESIDUAI</b>                                                                                                    |                                                            |                                 |                                                       |
| 11           |                                                                                                    |                               |                              |                                      |                                   |                                         | <b>CARACTERIZACIÓN DEL</b><br><b>INFLUENTE: DATOS DE PARTIDA</b>                                                                                 |                                                            |                                 |                                                       |
| 12           |                                                                                                    |                               |                              |                                      |                                   | <b>DQO</b><br>DBO <sub>S</sub>          | 700<br>mg DQO/I<br>475<br>mg DBO/I                                                                                                    |                                                            |                                 |                                                       |
| 13           |                                                                                                    |                               |                              |                                      |                                   | <b>SST</b><br><b>NKT</b>                | 500<br>mg/l<br>80<br>mg N/I                                                                                                    |                                                            |                                 |                                                       |
| 14           |                                                                                                    |                               |                              |                                      |                                   | PTOTAL                                  | 12<br>mg P/I                                                                                                    |                                                            |                                 |                                                       |
| 15           |                                                                                                    |                               |                              |                                      | 2.3                               | <b>RESULTADOS A OBTENER</b>             |                                                                                                    |                                                            |                                 |                                                       |
| 16           |                                                                                                    |                               |                              |                                      | 2.3.1                             |                                         | CARACTERÍSTICAS DEL AGUA A LA SALIDA DEL TRATAMIENTO SECUNDARIO                                                                                  |                                                            |                                 |                                                       |
| 17           |                                                                                                    |                               |                              |                                      |                                   |                                         | Características del agua a la salida del tratamiento secundario<br>Concentración DBO <sub>5</sub> salida del Tratamiento Secundario   ≤25   mg/l |                                                            |                                 |                                                       |
| 18           |                                                                                                    |                               |                              |                                      |                                   |                                         | Concentración SS salida del Tratamiento Secundario                                                                                               | ≤35                                                        | mg/l                            |                                                       |
| 19           |                                                                                                    |                               |                              |                                      |                                   |                                         | Concentración DQO salida del Tratamiento Secundario<br>Concentración NTOTAL salida del Tratamiento Secundario S15                                | $\leq 125$ mg/l                                            | mg/l                            |                                                       |
| 20           |                                                                                                    |                               |                              |                                      |                                   |                                         |                                                                                                    |                                                            |                                 |                                                       |
| 21           |                                                                                                    |                               |                              |                                      |                                   |                                         |                                                                                                    |                                                            |                                 |                                                       |
| 22           |                                                                                                    |                               |                              |                                      |                                   |                                         |                                                                                                    |                                                            |                                 |                                                       |
|              | <b>DATOS INICIALES</b><br>POZO GRUESOS<br>CANAL DESBASTE                                                                   |                               | CANAL FINOS                  | DESARENADO DESENGRASADO              |                                   | REACTOR BIOLOGICO                       |                                                                                                    | DECANTADOR SECUNDARIO                                      |                                 | <b>ESPESADOR FANGO</b>                                |

*Ilustración 36. Estructura general de la hoja de cálculo. Fuente: Elaboración propia*

Finalmente, es importante tener en cuenta la compatibilidad de la hoja de cálculo con el módulo DYNAMO. Conocer las especificaciones y requisitos de formato del módulo es esencial para ajustar la estructura de la hoja de cálculo y garantizar una interpretación precisa de los datos. Este punto se desarrollará con mayor detalle en el apartado [5. AUTOMATIZACIÓN DEL MODELADO MEDIANTE DYNAMO.](#page-77-0)

En las siguientes imágenes se muestra un ejemplo de la estructura de la información seguida:

| REACTOR BIOLÓGICO                                                     |                  |                                |
|-----------------------------------------------------------------------|------------------|--------------------------------|
| <b>DATOS A INTRODUCIR</b>                                             |                  |                                |
| Variable                                                              | Valor            | Unidad                         |
| Edad de fango                                                         | 30               | Días                           |
| Sólidos en suspensión en el licor de mezcla, MLSS                     | 4                | $\frac{\text{kg}}{\text{m}^3}$ |
| Relación longitud/anchura decantador,rd                               | $\overline{2}$   | $m^3/m^2/h$                    |
| Espesor paredes, ep                                                   | 0.2              | m                              |
| Espesor solera, es                                                    | 0.25             | m                              |
| Coef. Mayoración de recirculación, Cm                                 | 1.5              | adim                           |
| Altura del reactor, h                                                 | 6                | m                              |
| <b>CÁLCULOS</b>                                                       |                  |                                |
| Variable                                                              | Valor            | Unidad                         |
| Producción de fangos debida a la eliminación de fósforo, Fp           | 120              | kg/día                         |
| Producción de fangos debida a la eliminación de materia carbonosa, Fc | 3315.6           | kg/día                         |
| Producción de fangos en exceso, Fe                                    | 3435.60          | kg/día                         |
| Volumen mínimo necesario, V                                           | 257.00           | m <sup>3</sup>                 |
| Anchura, a                                                            | 46.5             | m                              |
| longitud, l                                                           | 93               | m                              |
| Volumen final del reactor                                             | 257              | m <sup>3</sup>                 |
| Recirculación, r                                                      | 0.51             | adim                           |
| <b>COORDENADAS</b>                                                    |                  |                                |
| $\mathbf X$                                                           | 89.7             | m                              |
| Y                                                                     | $\mathbf{0}$     | m                              |
| Z                                                                     | $\mathbf{0}$     | m                              |
| Rotación, Rot                                                         | $\boldsymbol{0}$ | $\mathbf{o}$                   |

*Tabla 11. Estructura de la información de una pestaña de cálculo. Fuente: Elaboración propia.*

# **3.2.2 Funcionamiento de la hoja de cálculo**

Dada la naturaleza empírica de las formulaciones empleadas, las dimensiones de los elementos de la depuradora se encuentran acotadas por rangos, por lo que la definición geométrica de los mismos no es un resultado directo de los cálculos. Por esta razón, existen variables que deben ajustarse por el usuario de la hoja, respetando los rangos establecidos para cada una de ellas. En estos casos, se ha establecido un formato condicional, de tal forma que en caso de que alguna dimensión geométrica sobrepase su rango recomendado, la casilla se marcará en rojo y el usuario tendrá que modificar alguna variable para reajustar dicho valor. La variable que se debe modificar se indica mediante anotaciones junto a la casilla a la que se le aplica el formato condicional.

El formato condicional se trata de una herramienta de Excel que permite asignar condiciones a una o varias celdas, de tal forma que la/s misma/s actúe/n en función del valor de la/s misma/s. Por ejemplo, es posible introducir un condicional que marque la casilla en rojo en el caso en el que el valor de la misma supere un cierto umbral.

Por otro lado, para cada elemento se puede definir las coordenadas x, y, z y una rotación respecto al eje z. Por defecto, se han definido dichas coordenadas para que, de forma automática, los elementos se ubiquen a una distancia constante entre sí, independientemente de las dimensiones de cada uno de ellos, si bien dichas coordenadas pueden ser modificadas por el usuario.

# **4.1 ELEMENTOS MODELADOS**

En este apartado se define la geometría de los elementos, y se identifican los parámetros geométricos necesarios para su modelado.

# **4.2 SOFTWARE EMPLEADO**

# **4.2.1 Análisis del software de modelado paramétrico existente**

El modelado paramétrico 3D es una técnica que permite generar modelos digitales tridimensionales mediante la definición de parámetros y reglas que controlan su forma, tamaño y comportamiento. En este enfoque, los objetos son construidos a través de relaciones geométricas y datos específicos, lo que otorga flexibilidad para modificar el diseño de manera eficiente al ajustar los parámetros predefinidos.

El modelado paramétrico en tres dimensiones surge como una técnica basada en la generación de modelos digitales tridimensionales mediante la definición de parámetros y directrices que rigen su forma, tamaño y comportamiento. Esta interrelación entre entidades geométricas y datos permite modificar el diseño de forma eficiente, modificando únicamente los parámetros definidos.

En el ámbito de la ingeniería civil, existen varios softwares que han adquirido relevancia por su enfoque especializado en el diseño, análisis y gestión de proyectos de infraestructuras.

Entre ellos, se destacan los siguientes:

- Autodesk Revit: se trata de una herramienta que dispone de capacidad de modelado paramétrico, junto con herramientas específicas orientadas al modelado de estructuras civiles y arquitectónicas. La fusión de ambas funcionalidades permite generar modelos paramétricos de estructuras complejas de manera eficiente y sencilla. Además, dispone de herramientas de programación visual que ofrecen un amplio campo de posibilidades, especialmente en el campo de la automatización en el modelado, tal y como se desarrollará posteriormente en el apartado [5. AUTOMATIZACIÓN DEL MODELADO MEDIANTE](#page-77-0)  [DYNAMO.](#page-77-0)
- AutoCAD CIVIL 3D: Si bien es reconocido como un software de diseño general, proporciona herramientas que posibilitan el modelado paramétrico tridimensional, tales como el módulo de Subassembly Composer, las relaciones paramétricas o los bloques dinámicos. No obstante, su limitación principal radica en la incapacidad para modelar objetos de elevada complejidad y en la ejecución de cambios paramétricos en tiempo real.
- Grasshopper: se trata de un plug-in de Rhinoceros (software de modelado tridimensional aplicado a múltiples sectores, entre ellos la ingeniería civil), y surge como una herramienta de modelado algorítmico que permite modelar formas complejas mediante algoritmos paramétricos. Ofrece un amplio espectro de libertad creativa y la capacidad para explorar diseños más complejos, pero su curva de aprendizaje puede representar un desafío significativo, ya que demanda un entendimiento en profundidad de la programación visual y conceptos algorítmicos.
- ArchiCAD, similar en su enfoque a Revit, se posiciona como un software BIM centrado en la arquitectura. Dispone de herramientas interesantes para el modelado paramétrico y una interfaz de usuario intuitiva. A pesar de ello, puede presentar ciertas limitaciones a la hora de modelar elementos paramétricos complejos o en la gestión de datos y en la colaboración multidisciplinaria, en comparación con Revit.

# **4.2.2 Ventajas de Autodesk REVIT 2021**

Autodesk REVIT se presenta como una de las herramientas más potentes para la creación de modelos inteligentes relacionados con carreteras, sistemas de drenaje, redes de tuberías y otras estructuras e infraestructuras dentro de la ingeniería Civil.

Su capacidad para incorporar datos topográficos, geoespaciales y de diseño otorga lugar a modelos altamente precisos y actualizados, brindando así una sólida plataforma para la elaboración y administración efectiva de proyectos civiles.

En cuanto a las ventajas principales de utilizar Autodesk Revit en el sector de la ingeniería civil, destacan las siguientes:

- Modelado paramétrico avanzado: Revit ofrece la posibilidad de realizar un modelado paramétrico de alta complejidad, permitiendo el desarrollo de elementos estructurales y arquitectónicos dinámicos y complejos. A través de la parametrización y las reglas de diseño, los elementos modelados pueden vincularse entre sí, permitiendo realizar reajustes globales de forma automática en caso de modificaciones específicas en el diseño o ubicación de alguno de los elementos.
- Colaboración y coordinación: Otra de las ventajas de Revit es su capacidad para facilitar la colaboración entre diferentes equipos de diseño y disciplinas. Al ser una plataforma BIM, permite la coordinación entre los diferentes equipos que participan en el proyecto, tales como arquitectos, ingenieros, MEP (Mecánica, Eléctrica y Fontanería) y otros profesionales, lo que mejora la eficiencia y reduce los errores en la fase de diseño y construcción.
- Automatización del modelo: Puesto que la geometría y comportamiento de los objetos se regulan a través de los parámetros del mismo, en el caso de poder modificar el valor de dichos parámetros de forma automática (por ejemplo, asignando valores a los parámetros desde una hoja de cálculo que define los parámetros geométricos del objeto mediante cálculos precisos), el tamaño de los diferentes objetos se podría actualizar de forma automática ante cambios de diseño. Esto puede conseguirse a través del módulo de programación visual DYNAMO, el cual viene integrado como plug-in dentro de REVIT.

Dado que uno de los objetivos fundamentales de este proyecto se trata de la automatización del modelado de infraestructuras involucradas en el ciclo del agua, la herramienta más adecuada para ello será Autodesk REVIT, por lo que se empleará como software de modelado para los elementos de la depuradora.

# **4.3 MODELADO DE FAMILIAS PARAMÉTRICAS**

# **4.3.1 Conceptos previos**

Para facilitar la comprensión de los flujos de trabajo seguidos, en este apartado se realiza una breve descripción de los conceptos fundamentales relativos al modelado paramétrico. Comprender la estructura de organización de los objetos de Revit simplifica de manera considerable la curva de aprendizaje del programa.

# **4.3.1.1 Estructura Jerárquica de Modelado en Revit**

Revit organiza la gestión de un activo a partir de una estructura jerárquica integral, que organiza los elementos en múltiples niveles. Esta estructura se compone de 5 grupos: el proyecto, las categorías, las familias, los tipos y los elementos.

# **Proyecto**

El espacio más general en Revit es el Proyecto. Se trata del espacio que alberga todas las entidades y configuraciones que definen nuestra estructura.

El espacio de proyecto ofrece una multitud de funcionalidades que permiten cargar diferentes categorías, familias y elementos, editarlos, realizar simulaciones o cálculos (estructurales, hidráulicos, etc), y plantear diferentes alternativas de diseño o fases constructivas, entre mucha otras.

En este trabajo, el espacio de proyecto se utilizará únicamente como espacio para cargar las familias modeladas, así como para cargar el archivo de DYNAMO que permitirá asignar los parámetros del Excel a cada uno de los elementos y actualizar el diseño de forma automática.

# **Categorías**

Las Categorías constituyen conjuntos lógicos y predefinidos de elementos que comparten características y propiedades similares. Dichas categorías son predeterminadas por Revit, y pueden ser, por ejemplo, muros, pilares, componentes, etc.

La agrupación en categorías permite organizar y estructurar la amplia variedad de elementos dentro de un modelo, facilitando una comprensión ágil y precisa de la configuración global del proyecto. En este trabajo, la categoría que agrupa todas las familias modeladas es la de "modelos genéricos".

# **Familias**

Las familias constituyen los elementos básicos de diseño en Revit. Se trata de un conjunto de datos que define geometrías, parámetros y comportamientos particulares de un objeto. Por tanto, se trata de la base que permite desarrollar un modelado paramétrico.

En este caso, las familias serían cada uno de los recintos que se van a modelar (pozo de gruesos, canal de desbaste de gruesos, reactor biológico, etc.). En algunos casos, debido a la complejidad geométrica de algunas piezas, se han desarrollado familias auxiliares que, anidándose en la principal, permiten el modelado del objeto completo. Esto se desarrolla con más detalle en el apartado [4.3.3. Resultados.](#page-66-0)

# **Tipos**

Los tipos son subgrupos directos de las familias. Por ejemplo, la familia Reactor biológico podría tener 2 subtipos, que fuesen reactor biológico de hormigón armado y reactor biológico de hormigón en masa. En este caso, cada familia creada dispone de únicamente 1 tipo.

# **Elementos o ejemplares**

Los elementos son la manifestación de los tipos dentro de un proyecto. Cuando en un proyecto se inserta un tipo de una familia (reactor biológico de hormigón armado, por ejemplo), este pasa a ser un elemento cuyos parámetros ejemplares son únicos e independientes del resto de elementos que inserte. Por tanto, si se insertara otro pozo de gruesos, sería otro elemento con los mismos parámetros de tipo y reglas, pero cuyos parámetros ejemplares podrían modificarse de forma independiente al insertado anteriormente.

En este trabajo de fin de máster, la jerarquización de objetos será la indicada en el siguiente esquema:

- Categoría: Modelos genéricos
	- o Familia 1: Canal\_desbaste
		- **Tipo 1: Canal desbaste**
	- o Familia 2: Canal\_finos
		- Tipo 1: Canal finos
	- o Familia 3: Decantador\_secundario
		- **Tipo 1: Decantador secundario**
	- o Familia 4: Desarenador\_desengrasador
		- Tipo 1 Desarenador desengrasador
	- o Familia 5: Espesador\_fangos
		- Tipo 1: Espesador fangos
	- o Familia 6: Marco\_rejilla
		- **•** Tipo 1: Marco rejilla
	- o Familia 7: Pozo\_de\_gruesos
		- Tipo 1: Pozo de gruesos
	- o Familia 8: Reactor\_biológico\_rectangular
		- Tipo 1: Reactor biológico rectangular

Como se puede apreciar, existe únicamente un tipo por cada familia, y todas ellas pertenecen a la categoría de modelos genéricos.

#### **4.3.1.2 Parámetros**

Conocida la organización de los elementos, el siguiente paso es conocer los parámetros que rigen el comportamiento y la geometría de los mismos.

En primer lugar, cabe mencionar que los tipos de parámetros están estrechamente ligados a la jerarquía previamente definida. De esta forma, tenemos los siguientes tipos de parámetros generales:

#### - **Parámetros compartidos**

Son parámetros que se pueden utilizar en varios proyectos. Al crearse uno de estos parámetros, es necesario definir una carpeta para guardarlos. De esta forma, independientemente del proyecto, se podrá acceder a dichos parámetros importándolos de la carpeta en cuestión. Este parámetro puede utilizarse para definir parámetros de proyecto y de familia.

Por tanto, se trata del parámetro más general, y en la jerarquización sería el equivalente al nivel de proyecto. Pueden ser interesantes para manejar la organización de la información, si bien no se emplearán en este proyecto.

#### - **Parámetros de proyecto**

Son parámetros específicos de un proyecto, que tienen la misma función que los parámetros compartidos, pero son propios del proyecto en cuestión (no se guardan en una carpeta a la cual se puede acceder desde diferentes proyectos). Además, solo pueden aplicarse a categorías, lo que implica que no pueden asignarse a familias o tipos concretos, sino que se aplicará a todas las familias y sus tipos dentro de una categoría.

#### - **Parámetros de familia**

Son parámetros que se definen a nivel de familia, y se aplican a todos los tipos de la misma. Son los parámetros que se utilizarán en este proyecto.

#### - **Parámetros Globales**

Son parámetros que se pueden definir y utilizar en todo el proyecto, ya sea para controlar datos específicos o para realizar cálculos y análisis complejos. Se tratarían de "constantes" o "formulas" que puedo asignar como valor a los parámetros de familia. Por ejemplo, si la familia "reactor biológico" tuviera un parámetro llamado "longitud del reactor", el valor de dicho parámetro podría asociarse al parámetro global "longitud".

Por otro lado, los parámetros compartidos, de proyecto, y de familia pueden ser, a su vez, de dos tipos:

# - **Parámetros de Tipo**

Definen las características y propiedades de un tipo específico de familia, es decir, se aplican a los tipos. Cambiar un parámetro de tipo afectará a todos los ejemplares de esa familia que estén utilizando ese tipo.

# - **Parámetros de ejemplar**

Son parámetros que se aplican a ejemplares individuales de un elemento. Cambiar un parámetro ejemplar afectará solo a ese ejemplar específico, sin afectar a otros ejemplares del mismo tipo.

# **4.3.2 Herramientas de creación de familias**

Se procede a continuación a desarrollar los procesos de modelado paramétrico de las familias.

# **4.3.2.1 Plantilla de trabajo y navegador de proyecto**

El primer paso para trabajar con familias es crear un nuevo archivo tipo familia, siguiendo la siguiente ruta de trabajo:

*Ilustración 37. Proceso para crear nuevas familias. Fuente: Elaboración propia*

|                         | $\mathbf{R}$ in $\otimes$ . $\otimes$ , $\otimes$ , |                            | R Nueva familia - Seleccionar archivo de plantilla            |                       |             |                                                          |                             |  |
|-------------------------|----------------------------------------------------------------------------------------------------|----------------------------|---------------------------------------------------------------|-----------------------|-------------|----------------------------------------------------------|-----------------------------|--|
| Arquitectura<br>Archivo | Prefabricado<br>Estructura<br>Sistemas<br>Acero                                                                                                    | Buscar en:                 | Spanish                                                       |                       |             | $\vee$ $\leftarrow$ $\frac{1}{2}$ $\times$ $\frac{1}{2}$ | Vistas $\blacktriangledown$ |  |
| 6 E                     |                                                                                                    |                            | $\hat{\phantom{a}}$<br>Nombre                                 | Fecha de modificación | Tipo        | Vista previa                                             |                             |  |
|                         | Crea un archivo de Revit.                                                                                                    | 阳                          | Masas conceptuales                                            | 18/10/2023 16:26      | Carpeta d   |                                                          |                             |  |
|                         |                                                                                                    | <b>Historial</b>           | Acoplador de armadura estructural-ESP                         | 03/02/2020 14:40      | Plantilla d |                                                          |                             |  |
| Nuevo                   | Proyecto<br>$\sim$                                                                                                    |                            | Armazón estructural métrico - Uniones com                     | 03/02/2020 14:40      | Plantilla d |                                                          |                             |  |
|                         | Crea un archivo de proyecto de Revit.                                                                                                    | 当                          | Etiqueta de acoplador de armadura estructu                    | 03/02/2020 14:40      | Plantilla d |                                                          |                             |  |
|                         |                                                                                                    | Documentos                 | Familia RPC métrica                                           | 03/02/2020 14:40      | Plantilla d |                                                          |                             |  |
|                         | Familia                                                                                                    |                            | Forma de armadura-ESP                                         | 03/02/2020 14:40      | Plantilla d |                                                          |                             |  |
| Abrir                   | Crea un conjunto de componentes                                                                                                    |                            | Modelo genérico métrico Adaptativo                            | 03/02/2020 14:40      | Plantilla d |                                                          |                             |  |
|                         | personalizados para usar en                                                                                                    | M <sub>PC</sub>            | Modelo genérico métrico basado en patrón                      | 03/02/2020 14:40      | Plantilla d |                                                          |                             |  |
|                         | proyectos.                                                                                                    |                            | Panel de muro cortina métrico basado en p                     | 03/02/2020 14:40      | Plantilla d |                                                          |                             |  |
| Guardar                 |                                                                                                    | $\mathcal{P}^{\mathbb{R}}$ | Perfil de división métrico                                    | 03/02/2020 14:40      | Plantilla d |                                                          |                             |  |
|                         | Masa conceptual                                                                                                    | lis sitios d               | Rigidizador estructural métrico basado en lí                  | 03/02/2020 14:40      | Plantilla d |                                                          |                             |  |
|                         | Abre una plantilla para crear un                                                                                                    |                            | Rigidizador estructural métrico                               | 03/02/2020 14:40      | Plantilla d |                                                          |                             |  |
| Guardar                 | modelo de masa conceptual.                                                                                                    |                            | Sistema de mobiliario métrico                                 | 03/02/2020 14:40      | Plantilla d |                                                          |                             |  |
| como                    |                                                                                                    | <b>Favoritos</b>           | Viga de celosía estructural métrica                           | 03/02/2020 14:40      | Plantilla d |                                                          |                             |  |
|                         | Cuadro de rotulación                                                                                                    |                            |                                                               |                       |             |                                                          |                             |  |
|                         | Abre una plantilla para crear una                                                                                                    |                            |                                                               |                       |             |                                                          |                             |  |
| Exportar                | familia de cuadros de rotulación.                                                                                                    |                            | Nombre de archivo:                                            |                       |             |                                                          |                             |  |
|                         |                                                                                                    | Escritorio                 | Tipo de archivos:<br>Archivos de plantilla de familia (*.rft) |                       |             |                                                          |                             |  |
|                         | Símbolo de anotación                                                                                                    |                            |                                                               |                       |             |                                                          |                             |  |
|                         | Crea una etiqueta o un símbolo para<br>idaabkkaa alamankaa on alaannada.                                                                                                    | Herramientas -             |                                                               |                       | Abrir       |                                                          | Cancelar                    |  |

Emergerá una pestaña en la que se debe elegir una plantilla de trabajo. Las plantillas se caracterizan por incorporar diferentes planos de referencia que facilitarán el proceso de modelado, como se explica en el apartado [4.3.2.1.](#page-61-0) [Planos de referencia y restricciones.](#page-61-0) Existen multitud de plantillas por defecto. En este caso, se utilizará la plantilla genérica "Metric Generic Model", por simplicidad y versatilidad.

Al seleccionar la familia, pasaremos al espacio de modelado de familias, cuya interfaz se muestra en la siguiente imagen:

| R © ⊘ ⊟ ◎ · ⊙ · ∂ · ∂ □ - ♪ ◎ A   ⊗ · ♡ E   및 B · ▼                                                                                                    | Autodesk Revit 2021 - Familia1 - Plano de planta: Ref. Level                                                                                                    | ◆ 册 <u>Q</u> mineroCYZ9W → 冒 ⊙ →<br>$   \times$                                                                                                    |
|----------------------------------------------------------------------------------------------------|----------------------------------------------------------------------------------------------------|----------------------------------------------------------------------------------------------------|
| Archivo Crear Insertar Anotar Vista Gestionar Complementos Modificar (=) =                                                                                                    |                                                                                                    |                                                                                                    |
| 매<br>25<br>$\sqcup$  <br>$\mathbb{R}$<br>m<br>m<br>Modificar<br><b>IEB</b><br>国<br>de barrido vacias modelo<br>Formas<br>Seleccionar = Propiedades                                                                                                    | $\Rightarrow$<br>$\mathbb{C}$<br>℃<br>$\blacksquare$<br>A<br>Dillie<br>Extrusión Fundido Revolución Barrido Fundido Formas Línea de Componente Texto Hueco Grupo de Control Conector Conector de Conector de Conector de Conector de Línea de Plano de Definir Mostrar Visor Cargar en Cargar en<br>modelado<br>modelo<br>eléctrico conductos tuberías bandejas de cables tubos<br>referencia referencia<br>Modelo<br>Control<br>Referencia<br>Conectores | 鵖<br>р<br>肶<br>G<br>proyecto proyecto y cerrar<br>Editor de familias<br>Plano de trabajo                                                                                                    |
| Ref. Level<br><b>企 (3D)</b><br>G View 1<br>合 Front<br>← Left<br>ropiedades<br>$\times$<br>К<br>Familia: Modelos ge v<br><b>Restricciones</b><br>Anfitrión<br>Estructura<br>Puede alojar arm [<br>Cotas<br>Cota de conecto Dié<br>Mecánica<br>Tipo de pieza<br>No<br>Datos de identidad<br>Número OmniCL.<br>Título OmniClass<br>Otros<br>Se basa en plano [<br>Siempre vertical 1<br>Corte con vacios [ ]<br>Compartido<br>Punto de cálculo<br>Ayuda de propiedades & 46) 9 74 ES | X ← Back                                                                                                    | W Navegador de proyectos - Familia1 X<br>$\bigoplus_{i=1}^{n} O_i^2$ Vistas (all)<br>তা<br>Planos de planta (Floor Plan)<br>ą<br><b>Ref. Level</b><br>$^\mathrm{v}$<br>Planos de techo (Ceiling Plan)<br>喝<br>Ref. Level<br>$\sim$<br>- Vistas 3D (3D View)<br>W <sub>ew1</sub><br>- Alzados (Elevation 1)<br>Back<br>- Front<br>- Left<br>- Right<br>Planos (all)<br><b>B</b> Familias<br><b>B-[B]</b> Grupos<br><b>GO</b> Vinculos de Revit<br>$1-8$<br>$\leftarrow$<br>$\bigoplus$ Nu<br>$\bullet$ |
| Brown showed CTBI was also the ARBIT was analyzed as who                                                                                                    |                                                                                                    | <b>ON AX IR AN ALL PRODUCTS</b>                                                                                                    |

*Ilustración 38. Interfaz de modelado de familias. Fuente: Elaboración propia.*

En la misma, encontraremos las siguientes funciones principales:

#### **Pestaña de crear**

donde se encuentran las herramientas de modelado para generar los objetos, así como las herramientas para definir los parámetros que regulan su geometría y comportamiento.

*Ilustración 39. Pestaña crear. Fuente: Elaboración propia.*

| Archivo | Crear Insertar Anotar Vista Gestionar Complementos Modificar 2 |  |         |  |  |        |  |         |  |            |                                                                                                    |  |            |                  |  |                                         |
|---------|----------------------------------------------------------------|--|---------|--|--|--------|--|---------|--|------------|----------------------------------------------------------------------------------------------------|--|------------|------------------|--|-----------------------------------------|
|         |                                                                |  |         |  |  |        |  |         |  |            |                                                                                                    |  |            |                  |  |                                         |
|         |                                                                |  |         |  |  |        |  |         |  |            | Modificar <b>Examples of the Example of Second Control</b> Sundido Fundido Fundido Formas Linea de Componente Texto Hucco Gruppode Control Conector Concector de Conector de Conector de Conector de Linea de Definir Mostrar Visor |  |            |                  |  | Cargar en<br>proyecto proyecto y cerrar |
|         | Seleccionar = Propiedades                                      |  | Formas. |  |  | Modelo |  | Control |  | Conectores |                                                                                                    |  | Referencia | Plano de trabaio |  | Editor de familias                      |
|         |                                                                |  |         |  |  |        |  |         |  |            |                                                                                                    |  |            |                  |  |                                         |

# **Navegador de proyecto**

Recoge las vistas disponibles predefinidas y las familias cargadas (pueden llamarse a familias para que conformen partes o componentes de la familia que quiere modelarse, lo que se conoce como familias anidadas).

Al seleccionar alguna de las vistas, aparecerá una nueva pestaña de visualización en el visor, tal y como se muestra en la siguiente imagen:

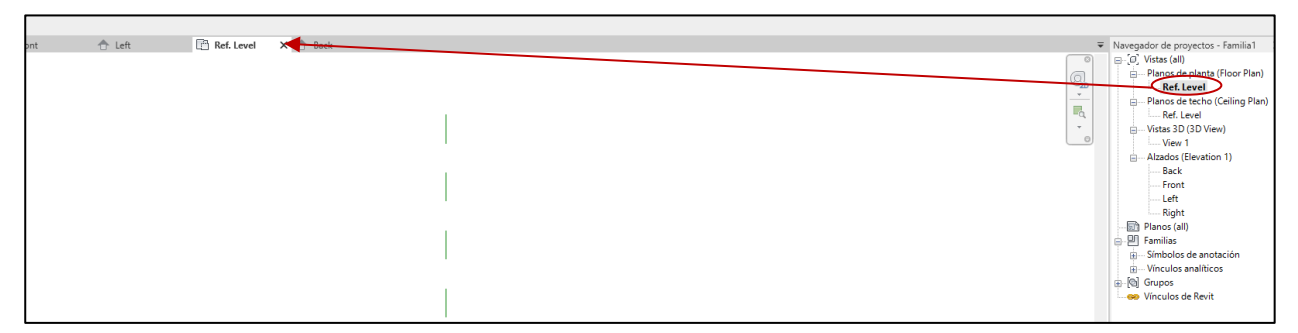

*Ilustración 40. Proceso para añadir nuevas vistas a la ventana de visualización. Fuente: Elaboración propia.*

Se pueden definir vistas adicionales en caso de ser necesario, desde la pestaña principal "vistas", y mediante la herramienta "sección". Esto permitirá trabajar en planos más complejos, donde las vistas predefinidas no permiten acceder.

*Ilustración 41. Proceso para añadir nuevas vistas de sección. Fuente: Elaboración propia.*

| RBBB© · ☆ · ☆ · ☆ · ☆ △ △ △ △ · ◆ E 및 B · ▼ |                                                                                         |  |             |                              |          |  |                           |               |          | Autodesk R                             |             |           |                                                  |
|---------------------------------------------|-----------------------------------------------------------------------------------------|--|-------------|------------------------------|----------|--|---------------------------|---------------|----------|----------------------------------------|-------------|-----------|--------------------------------------------------|
| Archivo                                     | Anotar Vista Gestionar Complementos<br>Modificar<br>Insertar<br>Crear<br>$\circledcirc$ |  |             |                              |          |  |                           |               |          |                                        |             |           |                                                  |
| Modificar                                   | Ġ<br>Visibilidad/ Líneas                                                                |  | 3D          | Cámara Sección Región Alzado |          |  | - 마. 승마 - 무슨 -<br>Cambiar | H.,<br>Cerrar | Vistas   | Vistas                                 | Interfaz de | Cargar en | Cargar en                                        |
| Seleccionar =                               | Gráficos finas<br>Gráficos                                                              |  | por defecto | Crear                        | de plano |  |                           |               | Ventanas | ventanas inactivas de ficha de mosaico | usuario     |           | proyecto proyecto y cerrar<br>Editor de familias |
|                                             |                                                                                         |  |             |                              |          |  |                           |               |          |                                        |             |           |                                                  |

# **4.3.2.1 Planos de referencia y restricciones**

<span id="page-61-0"></span>Definido el movimiento por las diferentes vistas de la familia, se procede a introducir la herramienta fundamental de modelado, los planos de referencia. Los planos de referencia tienen dos funciones principales:

- Delimitar los contornos o caras del objeto modelado y establecer relaciones paramétricas de longitud entre las mismas.
- Servir como plano de trabajo para modelar formas.

Cuando seleccionamos una plantilla para modelar una familia, la misma dispone de unos planos de referencia por defecto. Es importante saber que el punto de inserción del ejemplar en un proyecto es el resultante de la intersección entre los planos de referencia por defecto de la plantilla empleada. De esta forma, es importante definir previamente a partir de que punto se quiere insertar el objeto, de tal forma que este debe coincidir con la intersección de los planos de referencia de la plantilla, lo cual debe ser tenido en cuenta para su modelado.

Para definir nuevos planos de referencia, hay que acudir a la herramienta "plano de referencia", que se encuentra en la pestaña de crear.

*Ilustración 42. Herramienta para definir nuevos planos de referencia. Fuente: Elaboración propia.*

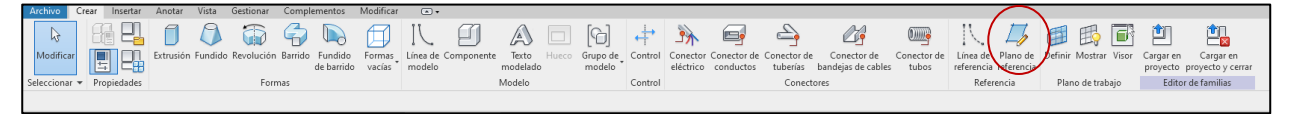

Para proyectarlos basta con seleccionar dos puntos en la ventana de visualización. Si seleccionamos el plano, se pueden modificar dos parámetros, el nombre y la distancia a los planos de referencia de la plantilla.

Además, aparecen una serie de herramientas en la pestaña modificar, que permiten, entre otras cosas, establecer relaciones geométricas con otros elementos modelados. Las herramientas utilizadas en este proyecto se definen en el apartado [4.3.2.3. Herramientas de modificación de formas.](#page-62-0)

*Ilustración 43. Herramientas de modificación de planos. Fuente: Elaboración propia.*

| Insertar<br>Anotar<br>Archivo<br>Crear                                                                                   | Vista<br>Gestionar<br>Complementos | Modificar   Planos de referencia                         | $\circledcirc$                                                          |                                      |                       |                                                                 |  |
|----------------------------------------------------------------------------------------------------|------------------------------------|----------------------------------------------------------|-------------------------------------------------------------------------|--------------------------------------|-----------------------|-----------------------------------------------------------------|--|
| I<br>72<br>43<br>Pegar<br>Modificar<br>眃                                                                                 |                                    | × Gooter - @ P B B D D + + + + × イ・E B D + + + H × イ・E 。 |                                                                         | Subcategoría:<br><ninguno></ninguno> | Propagar<br>extensión | 會<br>řТ<br>Cargar en<br>Cargar en<br>proyecto proyecto y cerrar |  |
| Propiedades<br>Portapapeles<br>Seleccionar $\blacktriangledown$                                                          | Geometría                          | Modificar                                                | Medir<br>Crear                                                          | Subcategoría                         | Referencia            | Editor de familias                                              |  |
| Modificar   Planos de referencia                                                                                         |                                    |                                                          |                                                                         |                                      |                       |                                                                 |  |
| ∩ View 1<br>front                                                                                                    | ← Left                             | Ref. Level<br>×                                          |                                                                         |                                      |                       |                                                                 |  |
| $\times$<br><sup>2</sup> ropiedades<br>Planos de referencia $\vee$<br>Construcción<br>Cierre de muro<br><b>Extensión</b> |                                    |                                                          | <haga cambiar="" clic="" el="" nombre="" para=""><br/>500C<br/>Н</haga> |                                      |                       | <haga cambiar="" clic="" el="" nombre="" para=""></haga>        |  |

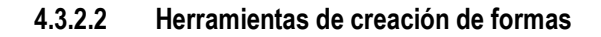

Una vez definido los planos de referencia, el siguiente paso es dibujar el objeto. Las herramientas disponibles para ello se encuentran en la pestaña crear, en la sección de formas. A partir de las mismas se generarán todas las piezas o partes de los objetos.

*Ilustración 44. Herramientas de creación de formas. Fuente: Elaboración propia.*

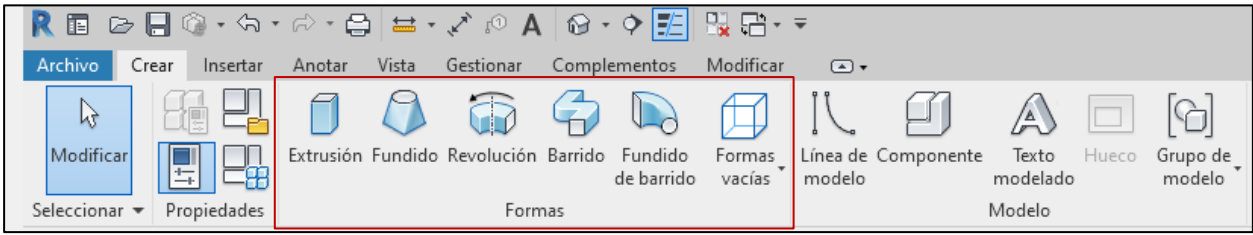

En este proyecto se han empleado las siguientes:

- **Extrusión:** permite generar un objeto tridimensional extruido a partir de una sección 2D.
- **Fundido:** genera un sólido tridimensional dada una sección 2D inicial y una final.
- <span id="page-62-0"></span>- **Revolución:** genera un sólido tridimensional a partir del barrido de una sección 2D alrededor de un eje.

#### **4.3.2.3 Herramientas de modificación de formas**

Cuando se selecciona alguna de las herramientas numeradas en el apartado anterior, o algún elemento de la ventana de visualización (como un plano de referencia), se activan las opciones de modificación de formas específicas para dicha herramienta o elemento en la pestaña "modificar". Por ejemplo, si se selecciona la herramienta de "extrusión", la pestaña modificar pasará a llamarse modificar crear extrusión, y se activarán las herramientas específicas, tal y como se observa en la siguiente imagen:

*Ilustración 45. Herramientas de modificación de formas. Fuente: Elaboración propia.*

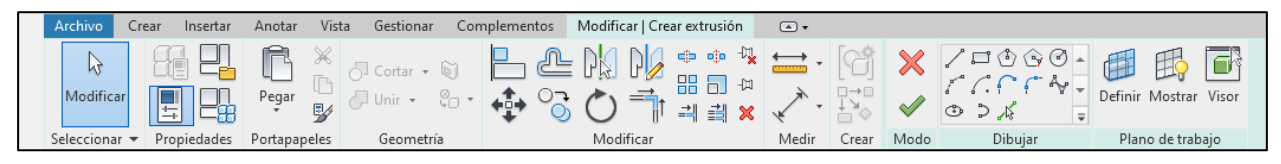

El flujo de trabajo en la ventana anterior exige moverse de derecha a izquierda dentro de las herramientas de modificación.

En primer lugar, la sección "**plano de trabajo**" permite establecer el plano donde se quiere dibujar la sección 2D a extruir, en este caso. Para ello, mediante la herramienta definir se selecciona en la ventana de visualización el plano y la vista desde la que se desea trabajar.

Tras ello, mediante las herramientas de la sección "**dibujar**" se pintan las líneas, curvas o polígonos que definirán la sección 2D a extruir.

La sección "**medir"** permite acotar las líneas o planos de referencia y establecer restricciones de distancia entre los mismos, como se puede apreciar en imagen de la derecha. Cuando se definen estas cotas, aparecen candados en gris. Si se seleccionan, el valor de la cota no podrá ser modificando, creando una restricción.

Además, en caso de definir cotas que definan distancias de una serie de elementos a otro en específico, aparecerá la opción de equivalencia como "EQ", lo que establece la restricción de equidistancia de dichos elementos respecto al mismo.

En el caso de la imagen, la relación de equivalencia establecería que los planos superior e inferior estarán siempre a la misma distancia del plano central. Por tanto, si variase la cota superior, también lo haría la inferior.

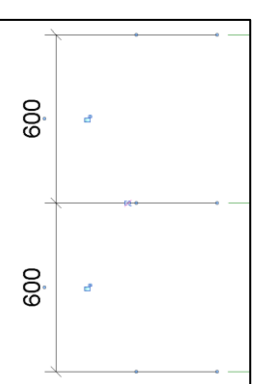

La sección modificar es una de las más importantes de cara al modelado, ya que permiten establecer restricciones entre las entidades geométricas dibujadas y los planos de referencia. Las funciones más relevantes son:

*Ilustración 46. Herramientas de la sección modificar. Fuente: Elaboración propia.*

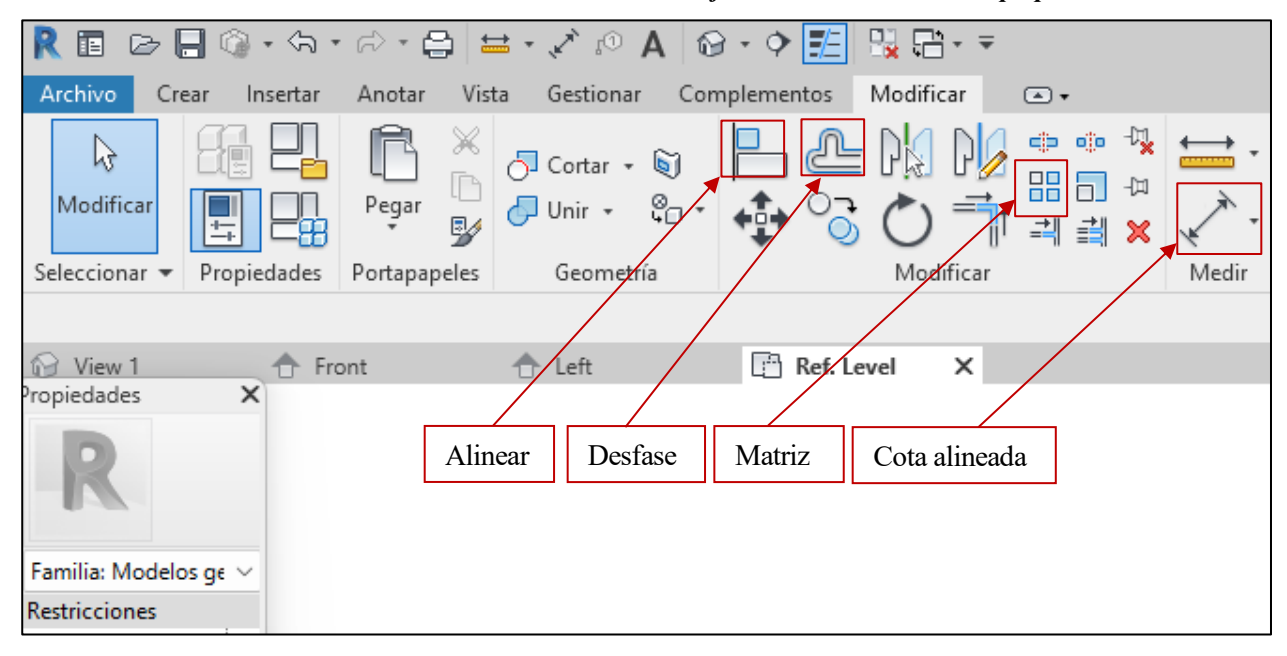

**Alinear**: permite alinear uno o más elementos con un elemento seleccionado. Esto es aplicable a todos los elementos de modelado (planos de referencia, geometría de dibujo, etc.). Se aplicará principalmente para restringir la geometría de una línea a partir de los planos de referencia. Por ejemplo, para restringir la línea de la imagen inferior de tal forma que su trazado se encuentre siempre en el plano vertical, se selecciona en primer lugar el plano y luego la línea. Al alinearse, aparecerá un candado que indica la restricción. En caso de activarse, la línea se encontrará siempre en dicho plano, por lo que, si este se mueve, la línea lo hará solidariamente con él.

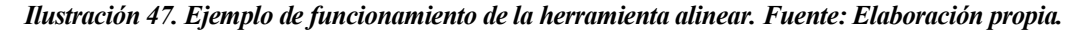

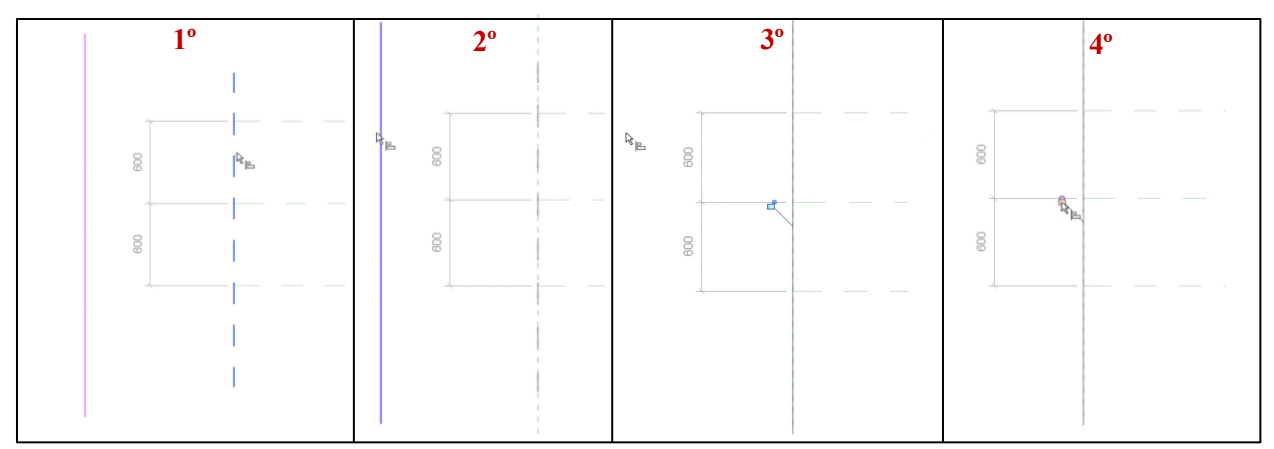

Para restringir la longitud de la línea de manera que quede definida por la separación entre los planos horizontales superior e inferior, bastará con repetir el proceso, seleccionando en este caso los planos horizontales y los extremos de la línea:

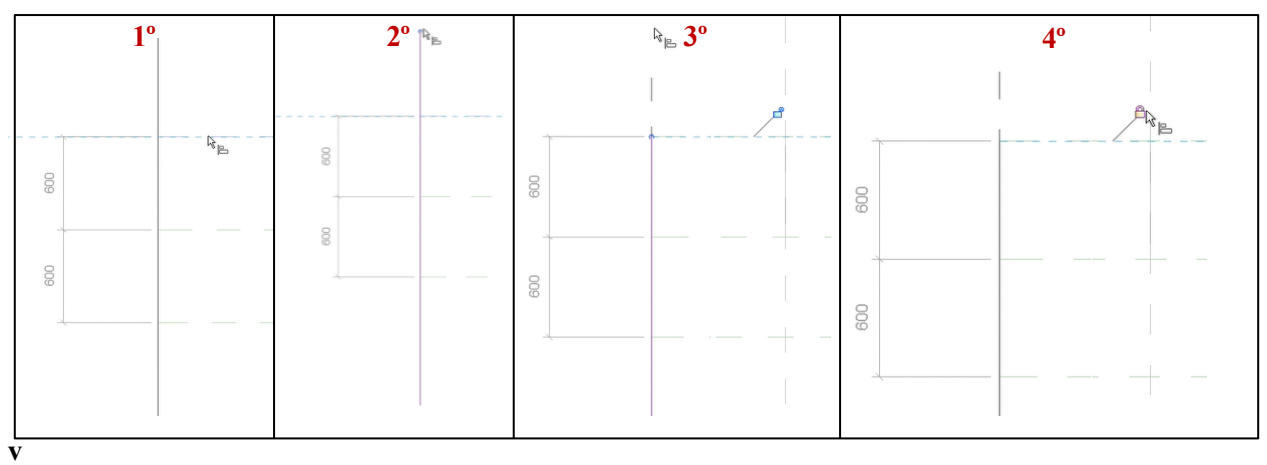

*Ilustración 48. 2º Ejemplo de funcionamiento del comando alinear. Fuente: Elaboración propia.*

Con este ejercicio se pretende mostrar la importancia del proceso de restricción y de definir todos aquellos planos de referencia necesarios para delimitar las líneas o polígonos que dan forma a la sección. Estas restricciones, unidas a las cotas entre planos y a la asignación de parámetros a dichas cotas permitirá parametrizar el comportamiento del objeto.

**Desfase**: permite copiar un elemento seleccionado, como una línea o un muro, a una distancia especificada por el usuario.

**Matriz:** crea una repetición radial o lineal de los objetos tridimensionales seleccionados, a una distancia especificada por el usuario. Será una herramienta necesaria para modelar las rejas de barrotes.

**Cota alineada**: acota distancias entre elementos o planos. Se trata de la herramienta fundamental para parametrizar el comportamiento de objetos, puesto que dichas cotas pueden ser vinculadas a parámetros, tal y como se explica en el apartad[o 4.3.2.5. Parametrización de familias.](#page-64-0)

La sección **"geometría"** permite modificar el sólido tridimensional una vez generado. La función empleada en este proyecto es la de unir, la cual permite unir objetos tridimensionales que comparten caras, eliminando las aristas en la cara de unión y pasando a ser un único objeto.

# **4.3.2.4 Familias anidadas**

<span id="page-64-1"></span>El concepto de familia anidada consiste en cargar una familia dentro de otra. Ello se puede realizar mediante la herramienta "cargar en proyecto", que se encuentra dentro de la pestaña "modificar".

*Ilustración 49. Herramienta "cargar en proyecto". Fuente: Elaboración propia.*

| R ▣ ▷ – ္ ↑↑↑↑↑↑ ←       → ♪↑ ↑ A   ⊙ • ↑ <mark>- -</mark> 및 - + + |                                                                                               |       |           |  |           |  |       | Autodesk Revit 2021 - Canal finos.0005 - Vista 3D: View 1 |      |                                 |                            |                      |            |                    |                                         |
|--------------------------------------------------------------------|-----------------------------------------------------------------------------------------------|-------|-----------|--|-----------|--|-------|-----------------------------------------------------------|------|---------------------------------|----------------------------|----------------------|------------|--------------------|-----------------------------------------|
| Archivo                                                            | Gestionar<br>Modificar   Fundir (a) -<br>Vista<br>Anotar<br>Complementos<br>Crear<br>Insertar |       |           |  |           |  |       |                                                           |      |                                 |                            |                      |            |                    |                                         |
|                                                                    |                                                                                               | ĥ     |           |  |           |  |       |                                                           |      |                                 | 邸                          |                      |            |                    | 鱼                                       |
| Modificar                                                          | E<br><b>IB</b>                                                                                | Pegar |           |  |           |  |       |                                                           |      | Configuración de<br>visibilidad | Editar<br>plano de trabajo | Seleccionar<br>nuevo |            | Cargar en          | Cargar en<br>proyecto proyecto y cerrar |
| Seleccionar =                                                      | Propiedades Portapapeles                                                                      |       | Geometría |  | Modificar |  | Medir | Crear                                                     | Modo |                                 | Plano de trabajo           |                      | Colocación | Editor de familias |                                         |

Las familias anidadas permiten generar objetos más complejos a partir de una composición de elementos más sencillos. Por ejemplo, la familia canal de desbaste, cuyo modelado se desarrolla en el apartado 4.3.3.1. Ejemplo [de aplicación de las herramientas de modelado. Canal de ,](#page-66-1) se compone de una anidación de 3 familias: la familia "barrote", anidada en la familia "marco rejilla", y a su vez la anidación de esta a la familia "canal desbaste".

# **4.3.2.5 Parametrización de familias**

<span id="page-64-0"></span>Se trata de la función que permite alcanzar el objeto principal de este trabajo. La parametrización de familias consiste en asignar parámetros a las cotas definidas con la herramienta "cota alineada". De esta forma, las distancias entre los elementos que dan forma al objeto quedarán marcadas por los parámetros definidos.

Para crear parámetros de familia o modificar los existentes, se emplea la herramienta "tipos de familia". Es aconsejable que los parámetros creados sean de tipo ejemplar, ya que al cargarse la familia en un proyecto o en otra familia aparecerán disponibles para ser modificados o vinculados a otros parámetros.

Al crear un parámetro, pueden organizarse o categorizarse mediante las opciones de Datos de parámetro.

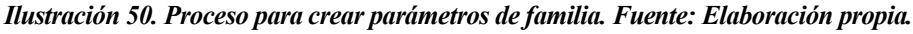

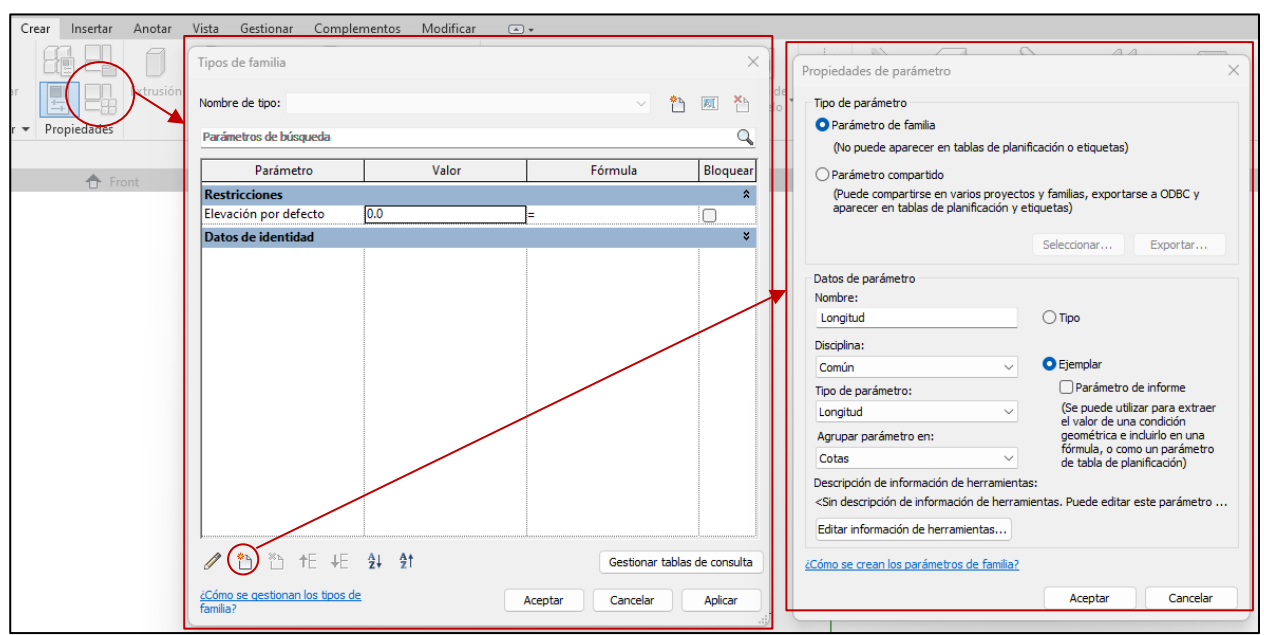

Una vez creado el parámetro, basta con seleccionar la cota alineada y asignar el parámetro mediante el texto de etiqueta, tal y como se muestra en la siguiente imagen:

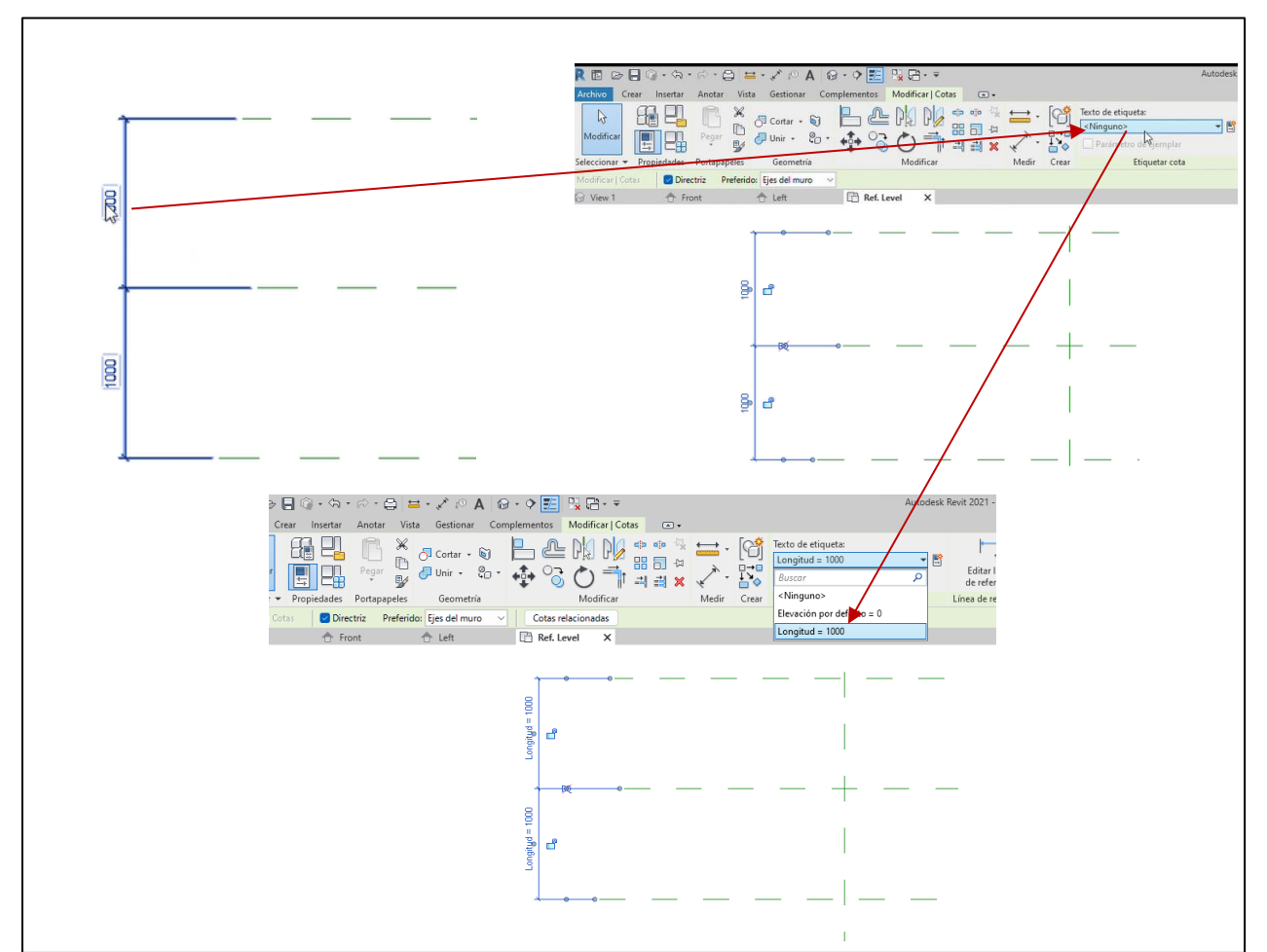

*Ilustración 51. Procedimiento para parametrizar objetos. Fuente: Elaboración propia.*

De esta forma, la longitud de los planos horizontales superior e inferior al plano horizontal central quedará regulada mediante el parámetro longitud.

<span id="page-66-0"></span>Repitiendo este proceso, podemos controlar las dimensiones de un objeto tridimensional mediante parámetros.

# **4.3.3 Resultados**

#### **4.3.3.1 Ejemplo de aplicación de las herramientas de modelado. Canal de desbaste.**

<span id="page-66-1"></span>A continuación, se realiza un ejemplo práctico paso a paso para explicar los flujos de trabajo seguidos para el modelado de familias paramétricas. En este caso, se desarrolla el modelado del canal de desbaste, al tratarse de una de las familias más complejas.

Esta familia se compone de los siguientes elementos:

- Canal de desbaste.
- Rejilla de gruesos, la cual se compone a su vez de un marco y unos barrotes.

Para modelar la familia "canal desbaste", será necesario modelar dos familias adicionales, que regulen el comportamiento del marco y de los barrotes. Una vez creadas, se realizará un proceso de anidación para que todos los elementos formen parte de la familia matriz.

# **1º MODELADO DEL CANAL DE DESBASTE**

El canal de desbaste se trata de una pieza de hormigón de sección rectangular, tal y como se observa en la siguiente imagen:

#### *Ilustración 52. Canal de desbaste sin rejilla. Fuente: Elaboración propia.*

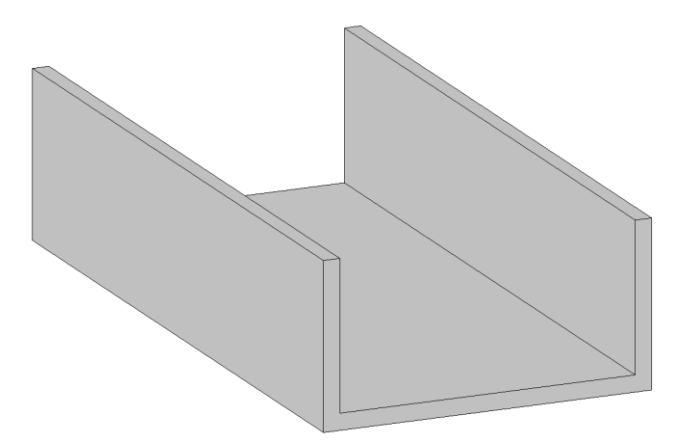

El primer paso consiste en definir qué parámetros regularán el comportamiento de la pieza. En este caso, se desea poder modificar:

- La longitud.
- La altura.
- La anchura.
- El espesor de las paredes laterales y de la solera.

El segundo abarca la definición de los planos de referencia que limitarán la geometría de la pieza. Antes de ello, es preciso definir el punto de inserción de la pieza, que en este caso se ha definido centrado en la parte superior de la cara izquierda de la pieza.

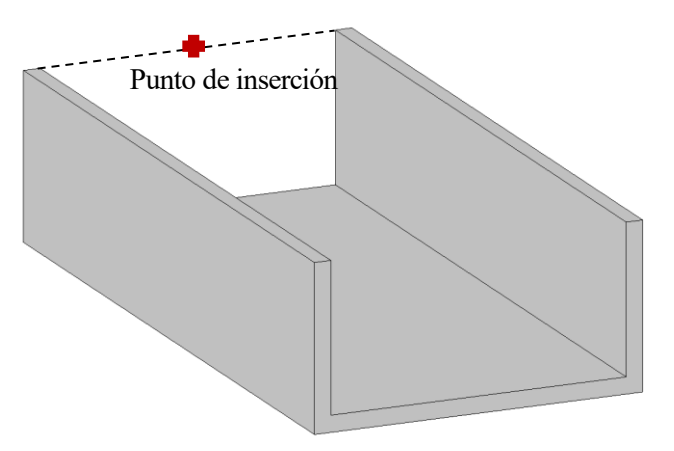

Por tanto, los planos de referencia que se generen se deben realizar a partir de la vista de alzado left y hacia la derecha, ya que el punto de inserción viene dado por la intersección de los planos de la plantilla, y queremos que la pieza se desarrolle hacia la derecha.

Desde la vista en planta, o ref.level, se dibujará un único plano a la derecha del de referencia, y mediante la herramienta modificar, se acotará la distancia entre dicho plano y el paralelo perteneciente a la plantilla. Con esta cota se regulará la longitud del canal.

*Ilustración 53. Creación de plano de referencia en planta. Fuente: Elaboración propia.*

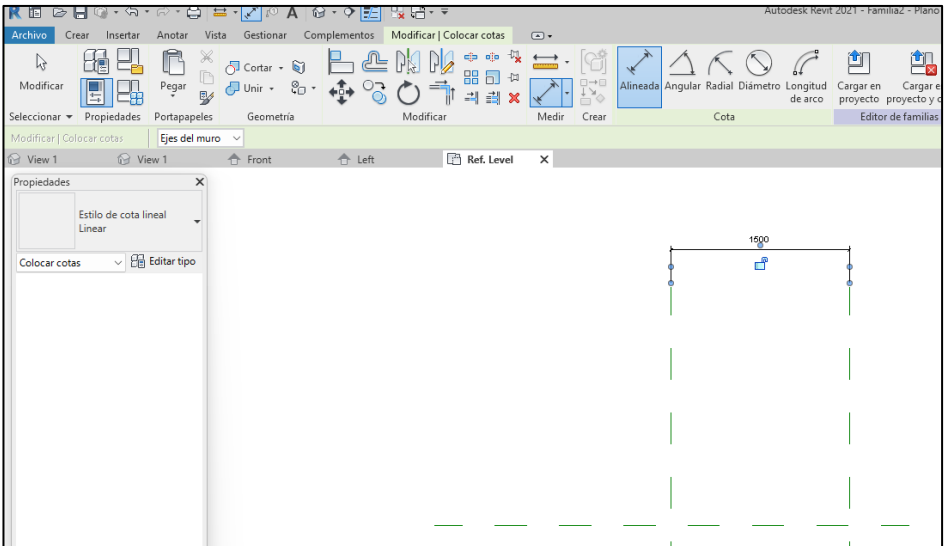

El siguiente paso es definir el método de creación del objeto tridimensional. En este caso, resulta sencillo modelar el sólido a partir de una extrusión de una sección bidimensional, por lo que se recurre a la herramienta "extrusión".

Una vez seleccionada, hay que definir el lugar el plano a partir del cual queremos realizar la extrusión. Puesto que vamos a modelar hacia la derecha desde el plano de referencia de la plantilla, se seleccionará el mismo, y trabajaremos en la vista "left".

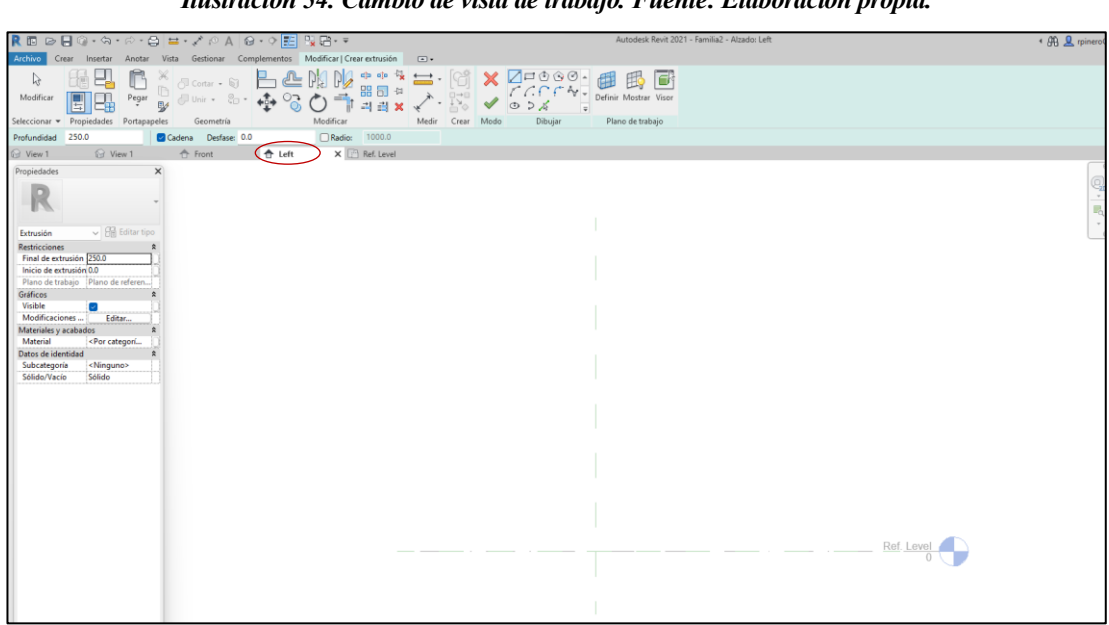

*Ilustración 54. Cambio de vista de trabajo. Fuente: Elaboración propia.*

Como el punto de inserción debe quedar arriba y centrado, se trabajará en la región por debajo del nivel de referencia horizontal.

Se definirá un plano de referencia a nivel de la parte inferior de la solera del canal, y se acotará respecto al nivel de referencia para definir la altura exterior del canal. Luego, se definirán dos planos- a cada lado del plano de referencia vertical- que se acotarán a partir del mismo aplicando una relación de equivalencia, y luego entre ellos para asignar el parámetro de anchura exterior del canal. Esta doble acotación permitirá que la geometría evolucione de forma simétrica respecto a eje vertical de referencia.

#### *Ilustración 55. Creación de planos en el alzado. Fuente: Elaboración propia.*

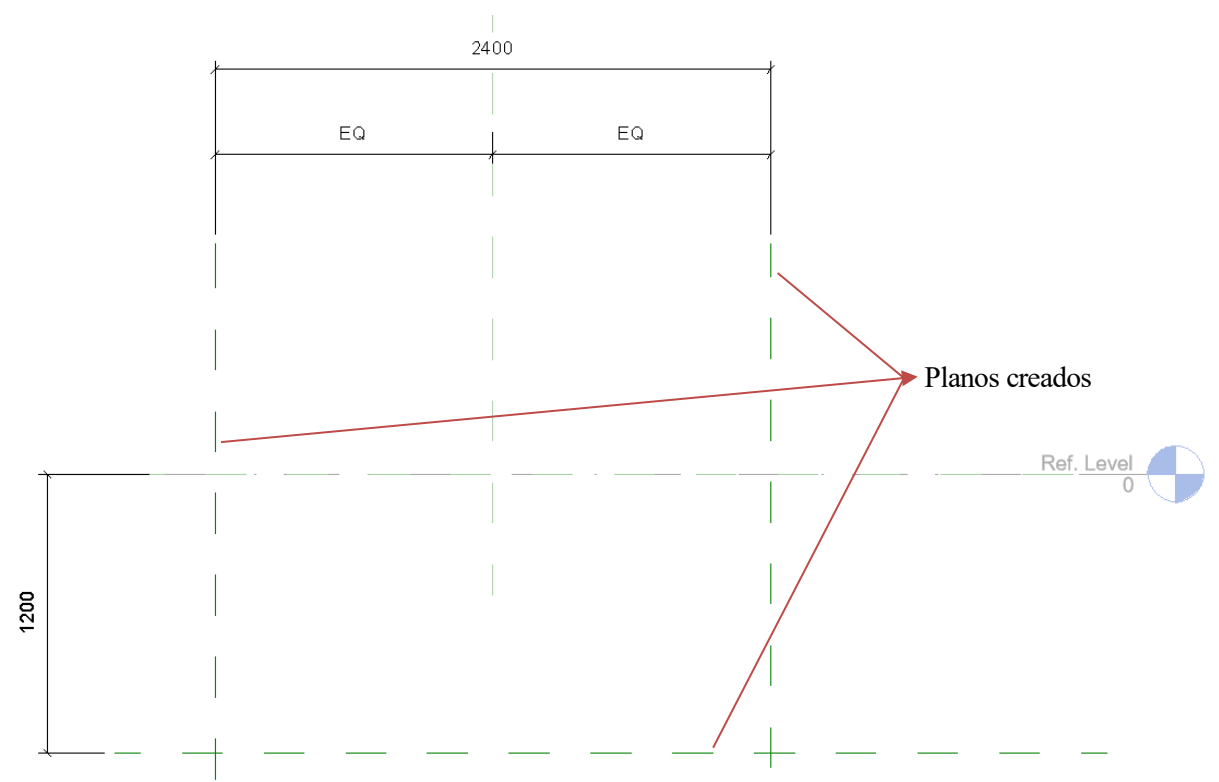

El siguiente paso es trazar las líneas que darán forma a la sección bidimensional. Para definir las líneas exteriores, se aplican restricciones a los planos creados, alineando su trazado con el plano correspondiente y limitando su longitud mediante los perpendiculares al mismo.

Para las líneas internas, se aplicará la función desfase a partir de las ya creadas, y se acotará la distancia de cada línea creada respecto a la paralela empleada para hacer el desfase:

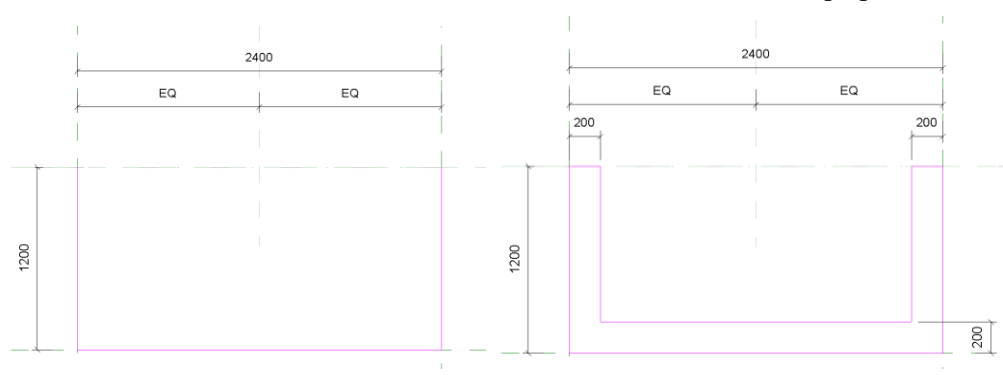

*Ilustración 56. Creación de líneas de extrusión. Fuente: Elaboración propia.*

Definida la geometría, es el momento de crear los parámetros mediante la herramienta "tipos de familia". Se han definido los siguientes parámetros ejemplares:

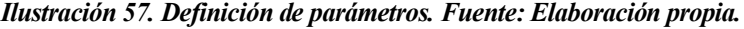

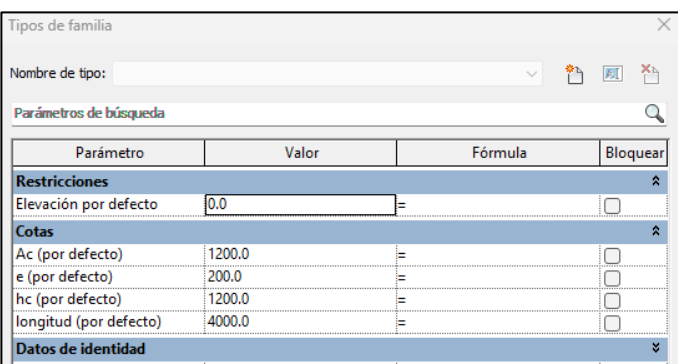

#### Siendo:

- Ac: Ancho exterior del canal
- Hc: Altura exterior del canal
- e: espesor del canal
- longitud: longitud del canal

Mediante el proceso de asignación de parámetros definido en el apartado [4.3.2.5.Parametrización de familias,](#page-64-0) asignamos los parámetros Ac, e y hc a las cotas correspondientes:

*Ilustración 58. Asignación de parámetros en alzado. Fuente: Elaboración propia.*

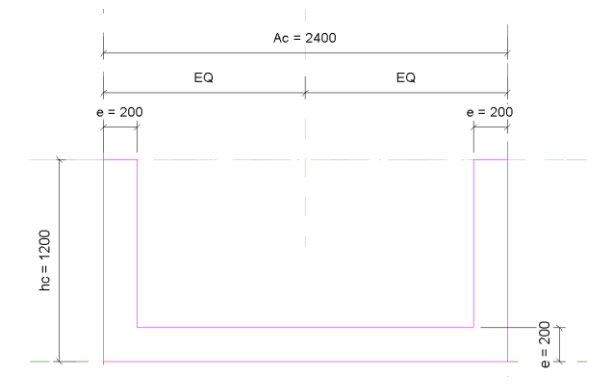

Tras ello, se asigna un valor inicial de distancia a la extrusión y se finaliza el modo edición. Para visualizar el sólido tridimensional, se acude al símbolo el ubicado en la parte superior. Se obtiene una pieza como la mostrada en la imagen de la derecha.

El último paso sería asignar el parámetro de longitud. Para ello se acude a la vista en planta "ref. level", y se restringe la cara extrema de la figura al plano creado. Por último, se asigna el parámetro longitud a la cota entre planos.

El resultado es una pieza tridimensional cuyas dimensiones están reguladas por parámetros modificables por el usuario.

#### *Ilustración 59. Asignación de parámetros en planta. Fuente: Elaboración propia.*

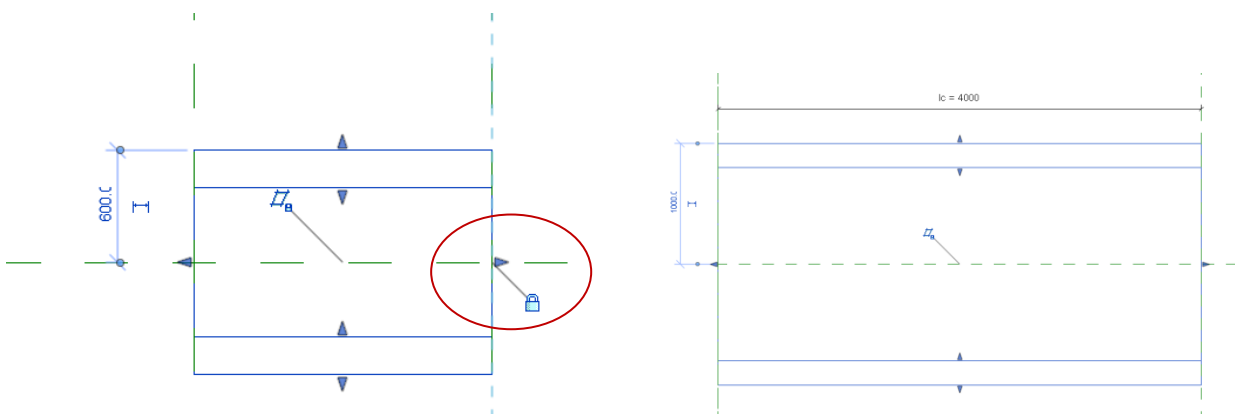

# **2º MODELADO DE LA REJA DE DESBASTE**

Una vez trazada la pieza principal, se procede a modelar la reja de desbaste. Esto se hará en una nueva familia, llamada "marco\_rejilla". Para definir esta pieza, es necesario modelar dos objetos: un marco de hormigón y la rejilla de barrotes. En esta familia de trabajo se modelará el marco, y se insertará la familia "rejilla", que consistirá en un único barrote circular con diámetro y longitud variables.

El procedimiento para el modelado del marco es similar al empleado en el canal de desbaste, utilizando la herramienta de extrusión para proyectar una sección bidimensional tipo marco rectangular. En este caso, las dimensiones que se parametrizarán son la longitud, la altura, la anchura y el espesor del marco.

*Ilustración 60. Restricciones aplicadas en el modelado del marco de la rejilla y resultado. Fuente: Elaboración propia*

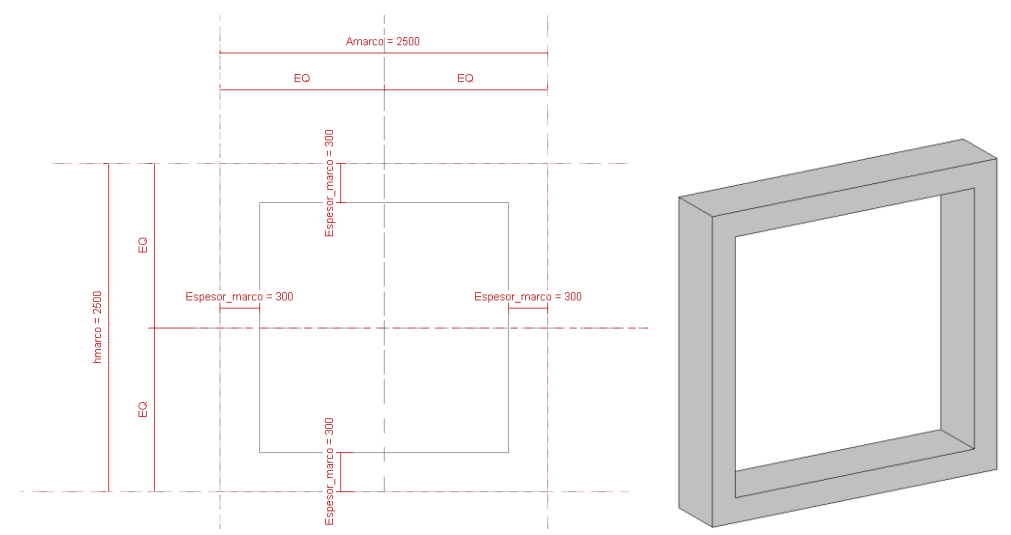

Por otro lado, la familia "rejilla" consiste en el barrido de un círculo con diámetro y longitud parametrizados:

La función de barrido exige realizar dos procesos. En primer lugar, definir un perfil que queramos proyectar a lo largo del trazado. Para crear un perfil, es necesario emplear una familia tipo "profile". Esta nueva familia se llamará "barrote", y consistirá en una circunferencia con diámetro parametrizado:

*Ilustración 61. Restricciones aplicadas para el modelado de los barrotes. Fuente: Elaboración propia.*

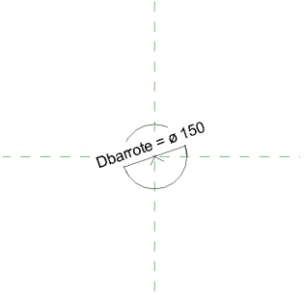

Tras ello, es necesario emplear la herramienta "barrido". Esta herramienta requiere primero dibujar el boceto del camino (en este caso una línea recta acotada entre dos planos cuya distancia de separación está parametrizada con la longitud del barrote), y luego asignar un perfil a dicho camino. Para asignar el perfil, primero debe ser cargado en la familia, mediante la herramienta "cargar en proyecto", explicada en el apartado [4.3.2.4. Familias](#page-64-1)  [anidadas.](#page-64-1)

*Ilustración 62. Procedimiento para crear un barrido. Fuente: Elaboración propia.*

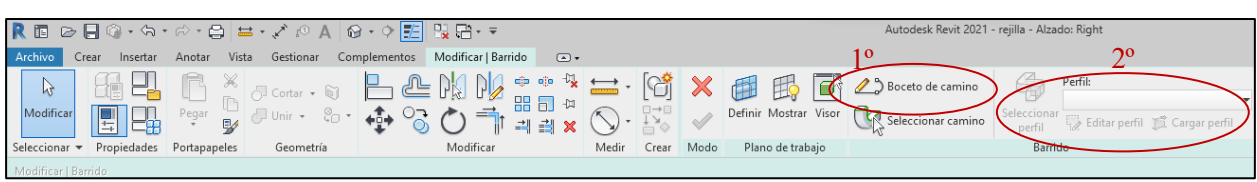

El resultado final es el que sigue:

*Ilustración 63. Resultado final de la familia barrote. Fuente: Elaboración propia.*

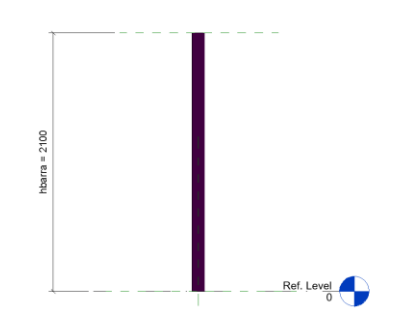

Una vez guardada la familia "rejilla", se cargará en la familia de "marco\_rejilla", nuevamente mediante la herramienta "cargar en proyecto". Al cargar una familia dentro de otra, es necesario crear nuevos parámetros de familia iguales a los que regulan el comportamiento de la familia importada, y vincular dichos parámetros con los de la misma:

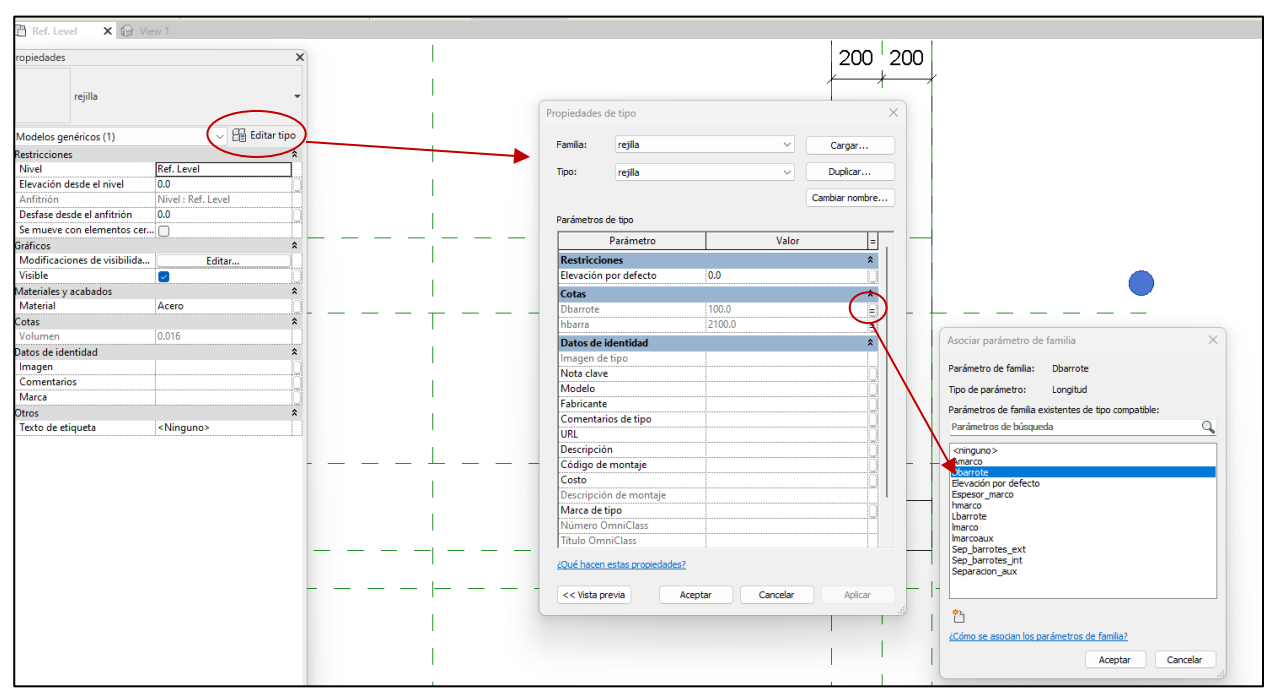

#### *Ilustración 64. Procedimiento para asignar parámetros de la familia anidada a la familia matriz. Fuente Elaboración propia.*

Esto permite controlar la geometría de la familia importada desde la familia matriz. Una vez cargado un barrote en el marco, se ajusta mediante restricciones y planos a la posición deseada.

El conjunto de barrotes se creará mediante la herramienta matriz. Esta herramienta permite reproducir un barrote un numero n de veces en un eje determinado. La distancia entre los barrotes se puede parametrizar acotando la distancia entre los dos primeros elementos de la matriz, pues será la distancia que se reproduzca en los siguientes elementos. El número de barrotes se puede introducir como parámetro al texto de etiqueta que indica el número de elementos de la matriz que se pretende crear. Para más información, consultar la referencia [18].

El resultado obtenido es el siguiente:

#### *Ilustración 65. Resultado de la familia Marco\_rejilla. Fuente: Elaboración propia.*

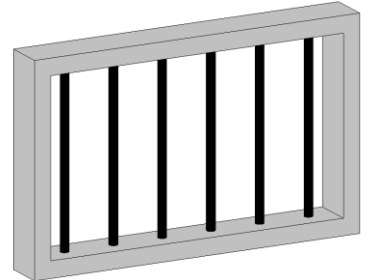

# **3º ANIDACIÓN DE LA FAMILIA MARCO\_REJILLA A LA DE CANAL\_DESBASTE**

Por último, se carga la familia marco\_rejilla en la familia matriz, se ajusta su posición mediante restricciones y planos y se realiza el proceso de crear nuevos parámetros de familias para asignarlos a los parámetros que regulan el comportamiento del marco y la rejilla y poder controlarlo desde los parámetros de la familia matriz.

El resultado final es el que se muestra a continuación:
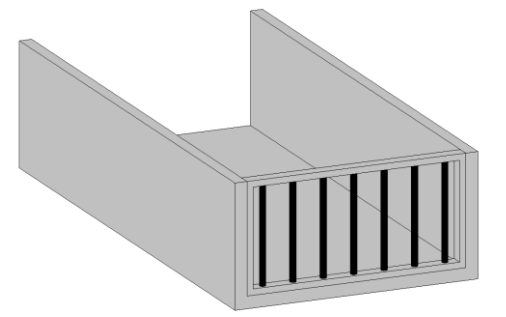

En caso de reducir el ancho o la altura del canal, la familia marco rejilla y los barrotes se ajustan al mismo, tal y como se aprecia en la siguiente figura:

*Ilustración 67. Comportamiento de la familia canal de desbaste al modificar parámetros. Fuente: Elaboración propia.*

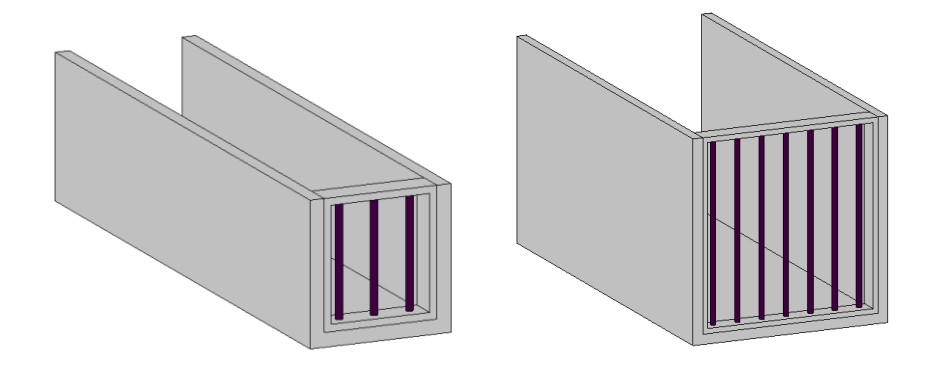

#### **4.3.3.2 Resto de familias paramétricas modeladas.**

#### **Pozo de gruesos**

El modelado del pozo de gruesos se ha realizado a partir de 4 objetos:

- La pieza central, creada a partir de la extrusión de una sección bidimensional.
- 2 tapas de cierre laterales, modeladas mediante el mismo procedimiento.
- 1 elemento vacío en la cara de salida, cuyas dimensiones coinciden con el canal de desbaste, para modelar la conexión con el canal.

#### *Ilustración 68. Objetos que componen la familia pozo de gruesos. Fuente: Elaboración propia.*

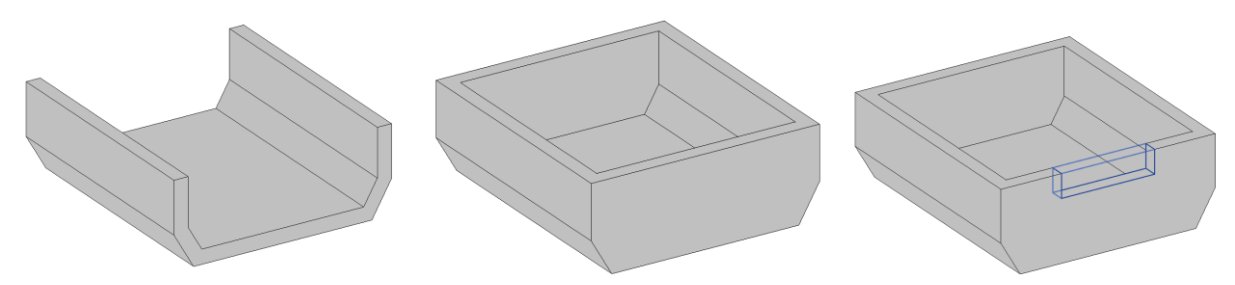

Los parámetros empleados para regular el comportamiento son los que siguen:

#### *Ilustración 69. Parámetros de la familia pozo de gruesos. Fuente: Elaboración propia.*

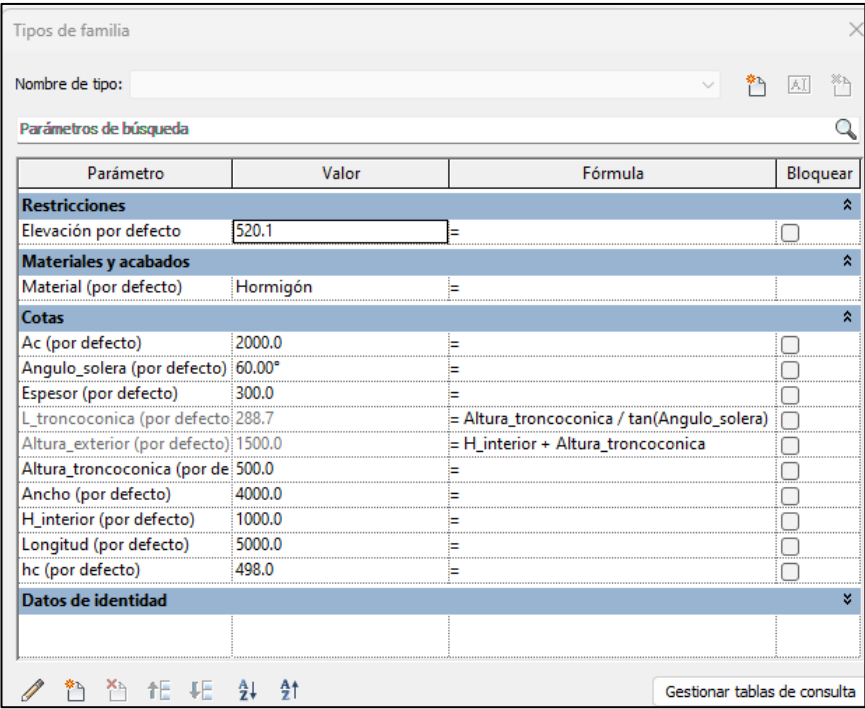

A continuación, se muestran tres versiones de la familia modificando la anchura, la altura y la longitud de la pieza:

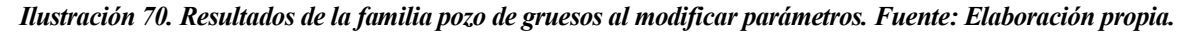

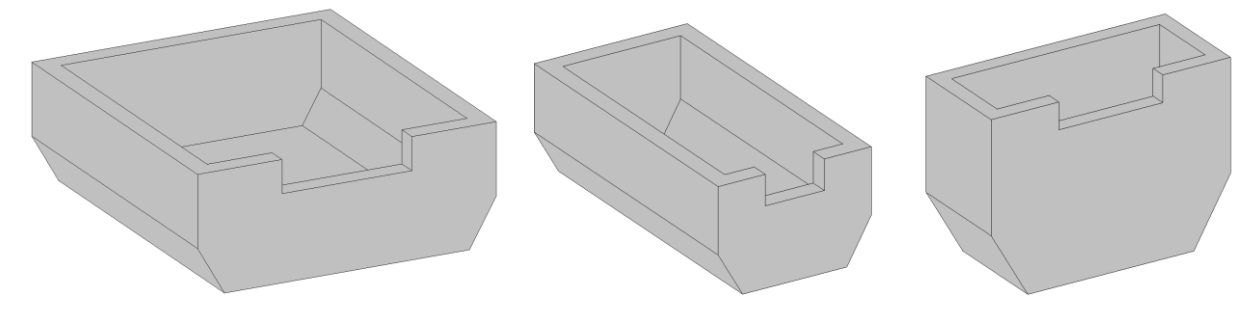

#### **Canal de finos**

El canal de finos se compone de la anidación de las mismas familias que el canal de desbaste, con la única diferencia de que dispone de una pieza de transición adicional que permite el paso de la altura y anchura del canal de desbaste al de finos. Esta pieza se ha realizado con la herramienta de "fundido", defiendo una sección inicial parametrizada con la anchura y altura del canal de desbaste y una final con las del canal de finos.

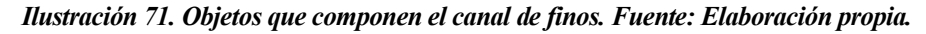

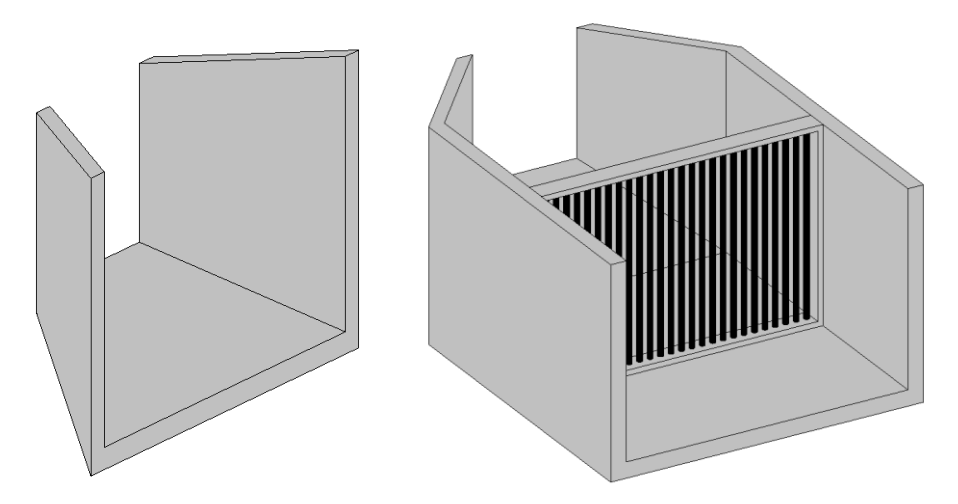

Los parámetros que regulan su comportamiento son los que siguen:

*Ilustración 72. Parámetros que regulan el comportamiento de la familia pozo de gruesos. Fuente: Elaboración propia.*

| Tipos de familia                    |                  |                                         |
|-------------------------------------|------------------|-----------------------------------------|
| Nombre de tipo:                     |                  |                                         |
|                                     |                  |                                         |
| Parámetros de búsqueda              |                  |                                         |
| Parámetro                           | Valor            | Fórmula                                 |
| <b>Restricciones</b>                |                  |                                         |
| Elevación por defecto               | $\overline{0.0}$ | Ξ                                       |
| <b>Materiales y acabados</b>        |                  |                                         |
| Material_marco (por defecto)        | Hormigón         | н                                       |
| Material rejilla (por defecto)      | Acero            |                                         |
| <b>Estructura</b>                   |                  |                                         |
| Material_Canal (por defecto)        | Hormigón         | ь                                       |
| Cotas                               |                  |                                         |
| Ac (por defecto)                    | 1000.0           |                                         |
| <b>Ltransicion</b> (por defecto)    | 1000.0           | н                                       |
| hc (por defecto)                    | 1200.0           | Ξ                                       |
| sbarrotes (por defecto)             | 100.0            |                                         |
| Imarco (por defecto)                | 50.0             |                                         |
| Icf (por defecto)                   | 3000.0           |                                         |
| hmarco (por defecto)                | 1850.0           | = hcf - espesor                         |
| hcf (por defecto)                   | 2000.0           |                                         |
| espesor (por defecto)               | 150.0            |                                         |
| emarco (por defecto)                | 50.0             |                                         |
| Dbarrotes (por defecto)             | 50.0             |                                         |
| Amarco (por defecto)                | 2700.0           | $=$ Acf - 2 $*$ espesor                 |
| Acf (por defecto)                   | 3000.0           | н                                       |
| <b>Otros</b>                        |                  |                                         |
| n <sup>o</sup> barras (por defecto) | 26               | $=$ (Amarco - 2 $*$ emarco) / sbarrotes |
| Datos de identidad                  |                  |                                         |

#### **Recinto de desarenado-desengrado**

Esta familia es similar a la del pozo de gruesos, con la única diferencia de que la entrada del canal se encuentra en la cara trasera:

*Ilustración 73. Resultados de la familia desarenador-desengrasados: Fuente: Elaboración propia.*

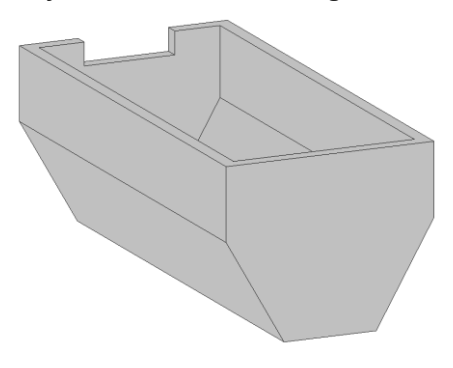

Los parámetros que definen su comportamiento son los siguientes:

*Ilustración 74. Parámetros que regulan el comportamiento de la familia desarenador-desengrasador. Fuente: Elaboración propia.*

| Tipos de familia                               |                                              |                                            |  |
|------------------------------------------------|----------------------------------------------|--------------------------------------------|--|
| Nombre de tipo:                                |                                              |                                            |  |
| Parámetros de búsqueda                         |                                              |                                            |  |
| Parámetro                                      | Valor                                        | Fórmula                                    |  |
| <b>Restricciones</b>                           |                                              |                                            |  |
| Elevación por defecto                          | 520.1                                        | ı                                          |  |
| <b>Materiales y acabados</b>                   |                                              |                                            |  |
| Material_desarenado_desengrasado (por Hormigón |                                              |                                            |  |
| <b>Cotas</b>                                   |                                              |                                            |  |
| Ac (por defecto)                               | 2000.0                                       |                                            |  |
| Angulo_solera (por defecto)                    | 60.00°                                       |                                            |  |
| Espesor (por defecto)                          | 300.0                                        |                                            |  |
| L_troncoconica (por defecto)                   | 1154.7                                       | = Altura_troncoconica / tan(Angulo_solera) |  |
| Altura_exterior (por defecto)                  | 3500.0<br>= H_interior + Altura_troncoconica |                                            |  |
| Altura_troncoconica (por defecto)              | 2000.0                                       |                                            |  |
| Ancho (por defecto)                            | 4000.0                                       |                                            |  |
| H_interior (por defecto)                       | 1500.0                                       |                                            |  |
| Longitud (por defecto)                         | 5000.0                                       |                                            |  |
| hc (por defecto)                               | 498.0                                        |                                            |  |

#### **Reactor biológico**

Se trata de una familia sencilla modelada de forma similar al pozo de gruesos, variando únicamente las secciones bidimensionales utilizadas en las extrusiones, que en este caso son rectángulos de altura y anchura parametrizadas.

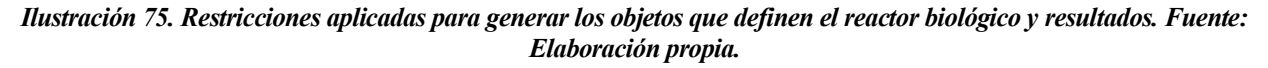

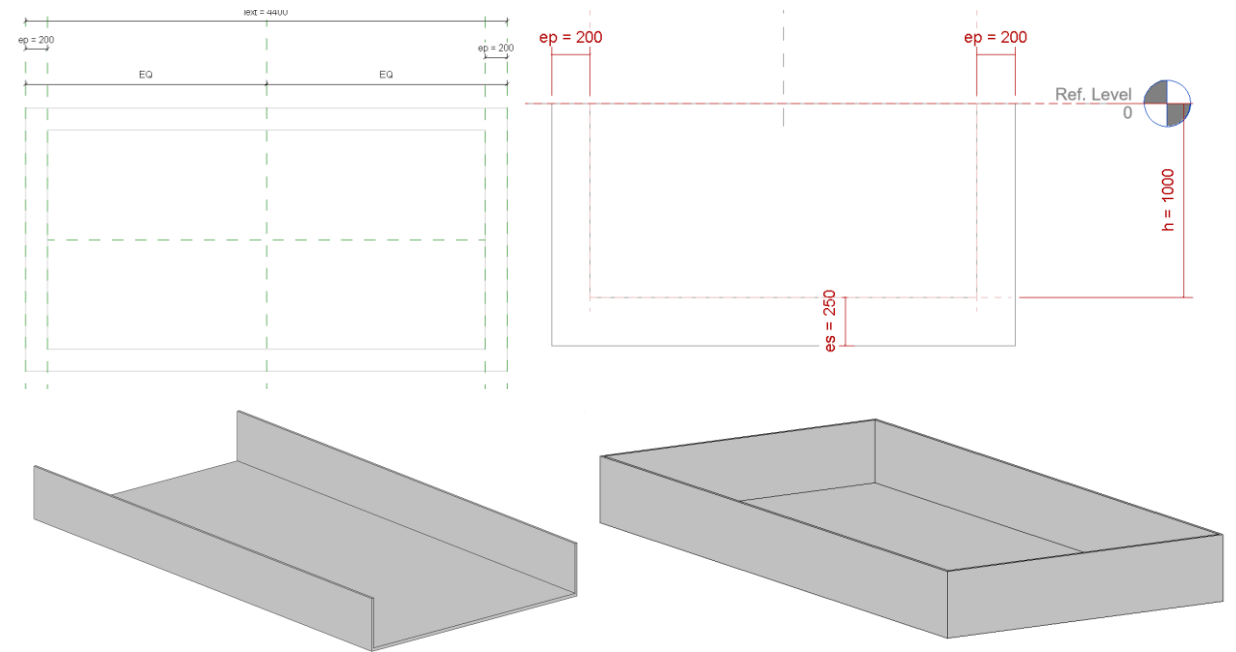

Los parámetros de la familia son los siguientes:

*Ilustración 76. Parámetros que rigen el comportamiento de la familia reactor biológico. Fuente: Elaboración propia.*

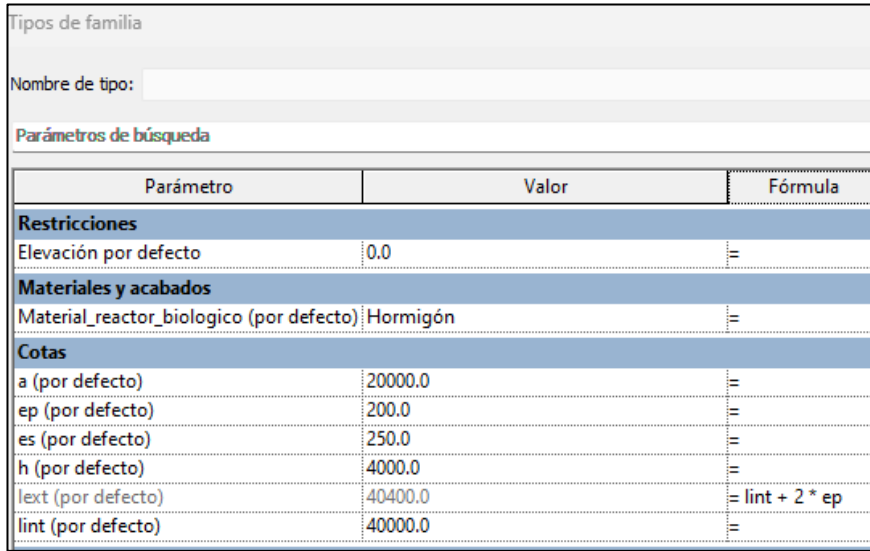

#### **Decantador secundario circular y espesador de fangos**

Para ambas familias, se ha modelado un recinto circular con solera inclinada. Para su modelado, se ha empleado la herramienta de revolución, lo que permite generar un barrido de una sección bidimensional alrededor del eje vertical.

*Ilustración 77. Restricciones aplicadas para generar los objetos que definen el decantador secundario y el espesador de fangos y resultados. Fuente: Elaboración propia.*

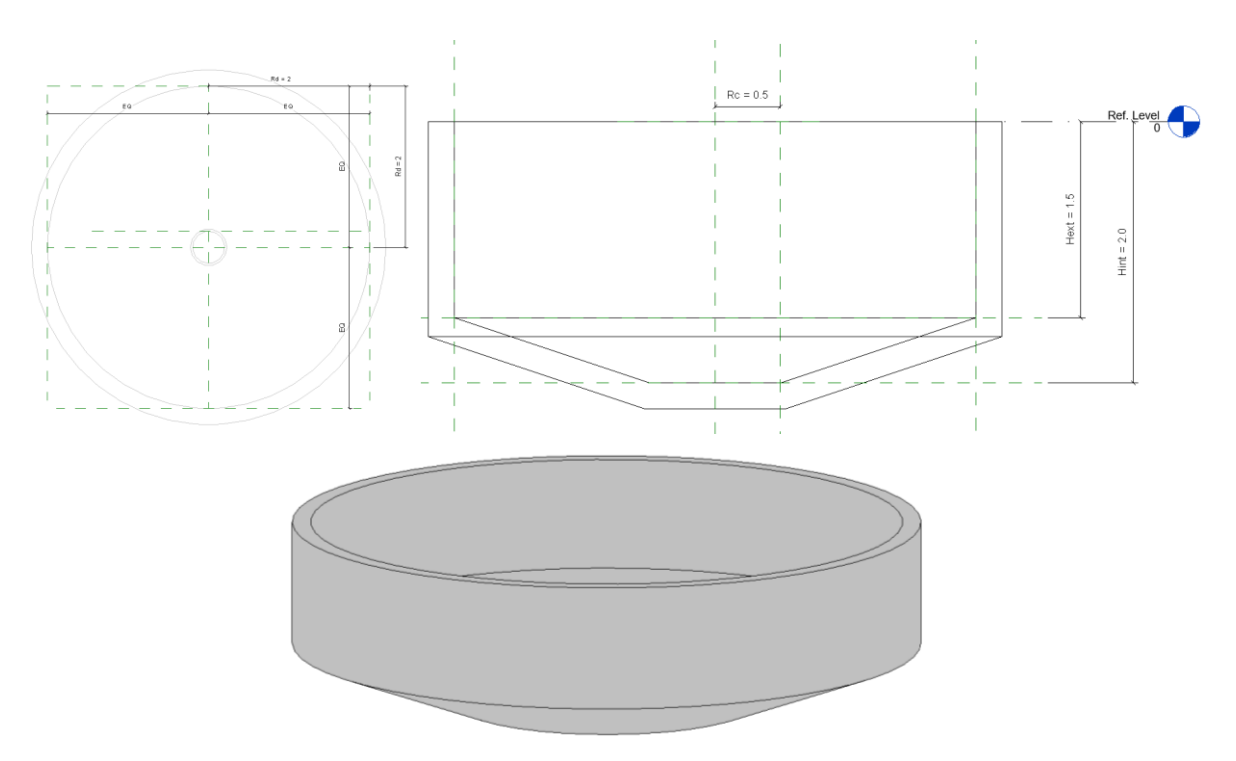

Los parámetros de la familia son los que siguen:

*Ilustración 78. Parámetros que rigen el comportamiento de la familia decantador secundario y espesador de fangos. Fuente: Elaboración propia.*

| de familia                            |          |
|---------------------------------------|----------|
| Nombre de tipo:                       |          |
| Parámetros de búsqueda                |          |
| Parámetro                             | Valor    |
| <b>Restricciones</b>                  |          |
| Elevación por defecto                 | 0.0000   |
| Materiales y acabados                 |          |
| Material_dec_secundario (por defecto) | Hormigón |
| Cotas                                 |          |
| Hext (por defecto)                    | 1.5000   |
| Hint (por defecto)                    | 2,0000   |
| Rc (por defecto)                      | 0.5000   |
| Rd (por defecto)                      | 2.0000   |
| ed (por defecto)                      | 0.2000   |

#### **4.3.4 Integración de las familias en un proyecto**

Una vez creadas las familias, el siguiente paso es integrarlas en un proyecto, para componer la depuradora. Para ello, es necesario crear un nuevo proyecto, y cargar cada familia en el mismo mediante la herramienta "cargar en proyecto", descrita en el apartado [4.3.2.4. Familias anidadas.](#page-64-0)

Al igual que las familias, existen diversas plantillas en función de la naturaleza de nuestro proyecto. En este caso, se ha optado por la de "proyecto de construcción".

# **5. AUTOMATIZACIÓN DEL MODELADO MEDIANTE DYNAMO**

## **5.1 INTEROPERABILIDAD EXCEL-DYNAMO-REVIT**

La plataforma Dynamo surge como una herramienta de programación visual que dispone de funciones que permiten automatizar flujos de trabajo y procesos. Estas funciones van desde lectura de hojas de Excel hasta asignación de parámetros y modelado paramétrico, entre otras muchas.

Dado que es una herramienta creada por Autodesk, es interoperable con la mayoría de sus softwares de modelado, entre ellos REVIT o CIVIL 3D.

Aunque el usuario puede programar sus propias funciones complejas e integrarlas en Dynamo, en este trabajo de fin de máster no será necesario, dado que las funciones predefinidas tienen capacidad suficiente para alcanzar los objetivos en el propuestos.

Para acceder a Dynamo desde REVIT, es necesario acudir a la pestaña "gestionar", que se encuentra en la parte superior de la interfaz de proyecto:

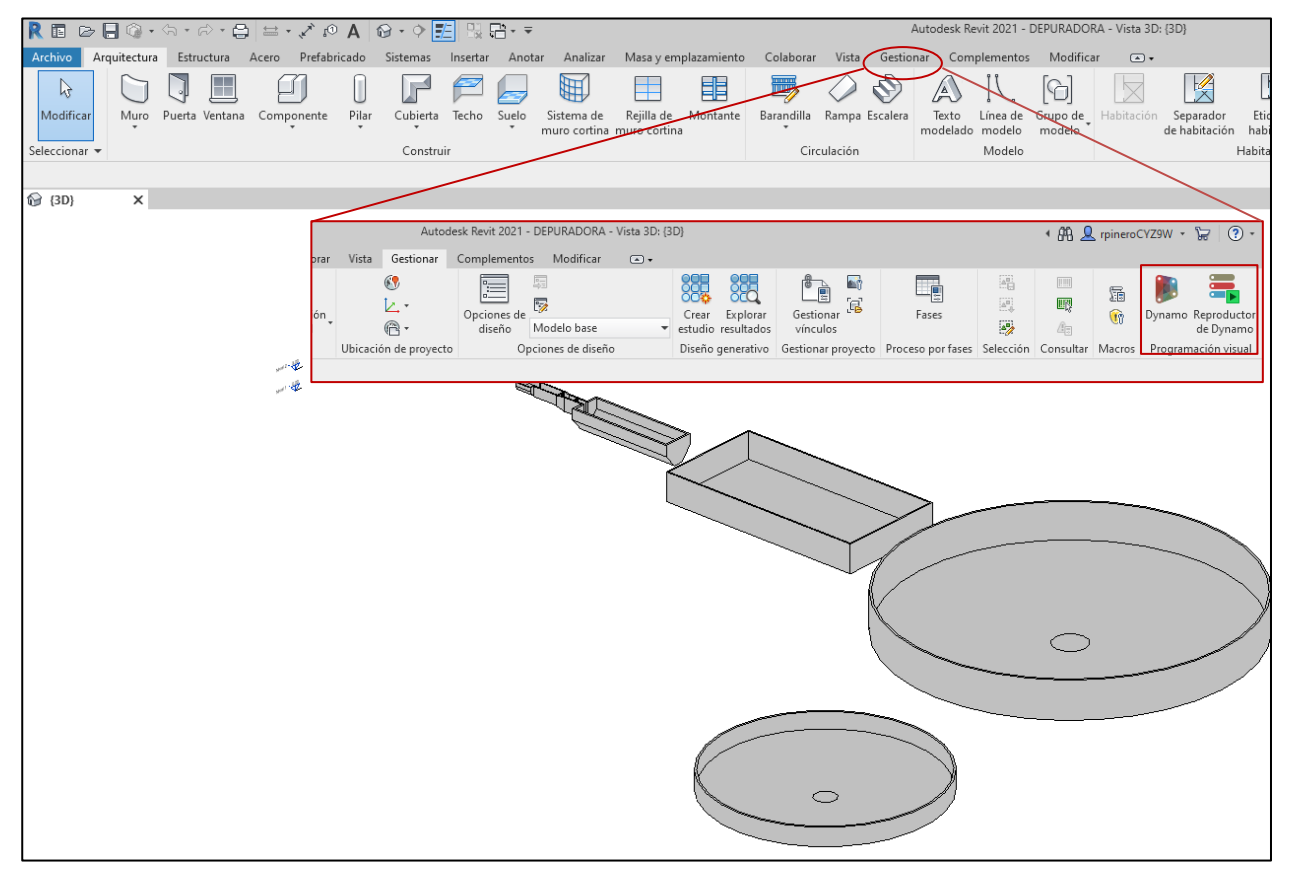

#### *Ilustración 79. Acceso al módulo de Dynamo desde Revit. Fuente: Elaboración propia.*

Al hacer click, aparece el menú de inicio, desde el cual se puede crear un nuevo archivo de Dynamo o abrir uno existente. Al crear o cargar un archivo, el mismo se vinculará con el proyecto desde el cual se ha abierto la aplicación. La interfaz de Dynamo se compone de 3 módulos principales:

- El panel superior, que contiene las herramientas básicas de guardado, edición, visualización y configuración, además de la pestaña paquetes. Esta última se trata de una herramienta muy versátil que permite cargar paquetes de funciones programadas por otros usuarios, o incluso crear paquetes propios.
- La ventana de visualización, donde se visualizarán y conectarán los nodos de programación, y se representarán los elementos dibujados (puntos, líneas u objetos) en caso de emplear dynamo como

herramienta de modelado.

- El panel lateral de funciones, donde se encuentran todas las funciones disponibles para usar, tanto predefinidas como cargadas como paquete.

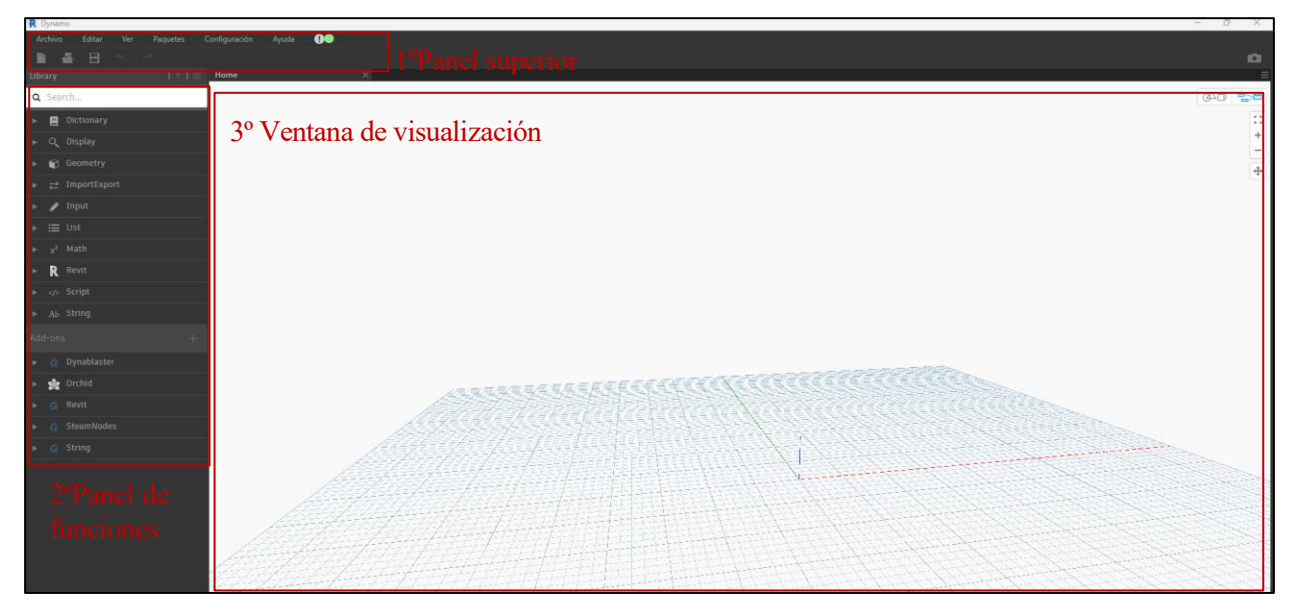

*Ilustración 80. Interfaz de Dynamo. Fuente: Elaboración propia.*

Dynamo trabaja utilizando dos únicos tipos de elementos: nodos y conexiones. Los nodos son bloques que representan funciones, operaciones matemáticas o datos, como una cadena de texto o numérica. Cada nodo realiza una tarea específica, como leer, acceder y clasificar información, generar geometría, realizar cálculos matemáticos o modificar parámetros entre muchas otras. Estos nodos se presentan como iconos o bloques visuales que pueden ser arrastrados y colocados en el espacio de trabajo.

Los nodos varían dependiendo de la tarea que desempeñan, cada uno con entradas y salidas bien definidas. Las entradas reflejan los datos necesarios para que el nodo opere, mientras que las salidas muestran los resultados o datos obtenidos tras su ejecución.

Por otro lado, las conexiones son los enlaces visuales entre los nodos que transmiten datos de salida de un nodo a las entradas de otro. Estas conexiones se establecen mediante líneas direccionales que conectan las salidas y las entradas correspondientes de los nodos. Este flujo de datos a través de conexiones define el orden de ejecución de los nodos en un algoritmo, ya que el resultado de un nodo se convierte en la entrada del siguiente, permitiendo la creación de secuencias lógicas y la construcción de flujos de trabajo complejos.

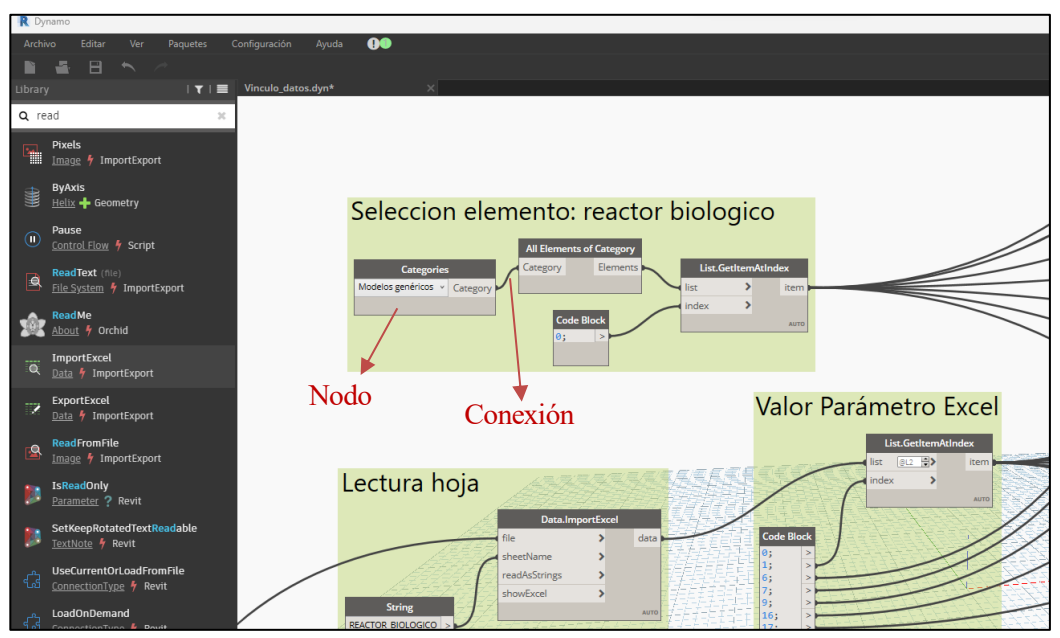

*Ilustración 81. Nodos y conexiones. Fuente: Elaboración propia.*

Los nodos se pueden agrupar en grupos seleccionándolos, dando click derecho en la ventana de visualización y seleccionando la opción crear grupo. Esto permite agrupar nodos que realicen una actividad concreta, lo que mejora la organización de la información.

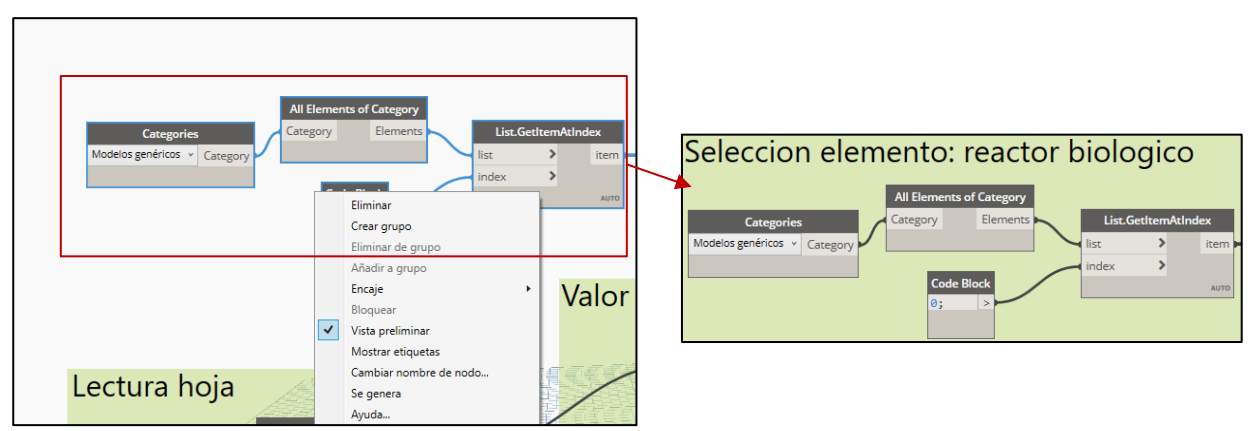

*Ilustración 82. Creación de grupos de nodos. Fuente: Elaboración propia.*

### **5.2 FLUJOGRAMA DE TRABAJO**

El objetivo que se pretende alcanzar es la asignación de parámetros desde la hoja de cálculo a cada una de las familias que conforman la depuradora. Para ello, el flujo de trabajo dentro de Dynamo es el que sigue:

*Ilustración 83. Flujograma de trabajo en Dynamo. Fuente: Elaboración propia.*

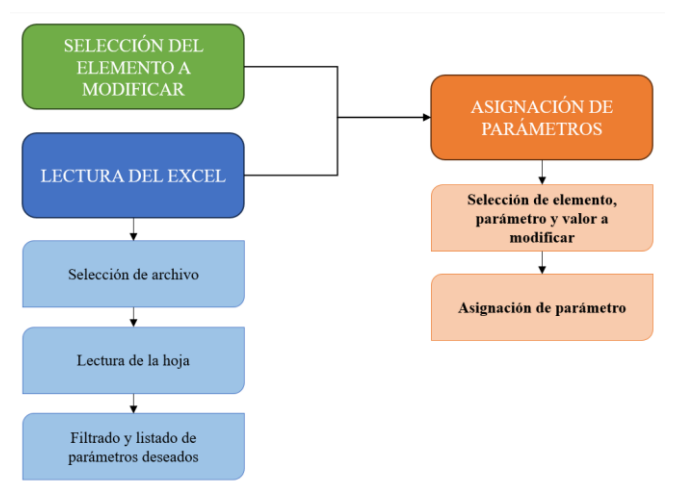

En primer lugar, es necesario seleccionar el archivo de Excel que queremos leer y la hoja concreta. En este caso, cada elemento modelado se realiza en una hoja del Excel diferente.

Una vez localizada la hoja, se realiza la lectura y el filtrado de la información, obteniendo como resultado una lista de los valores que se desean asignar a los parámetros del elemento en cuestión.

Por otro lado, es necesario seleccionar el elemento al cual se quiere asignar los valores de los parámetros.

Por último, basta con seleccionar el valor de parámetro, el parámetro que se sea modificar y el elemento al que corresponde dicho parámetro para realizar el proceso de asignación de parámetros.

### **5.3 DESARROLLO DE RUTINAS Y NODOS**

En este apartado se va a desarrollar el flujo de trabajo para uno de los elementos de la depuradora (reactor biológico), explicando todos los nodos involucrados en cada paso. El flujo de trabajo es idéntico para todos los elementos. El diagrama completo de Dynamo se muestra en el Anexo 1. Diagramas de Dynamo.

#### **5.3.1 Lectura de la hoja Excel**

#### **5.3.1.1 Selección de archivo**

Para seleccionar un archivo Excel a partir de la ruta del mismo, se emplean dos nodos:

**File path**: permite seleccionar la ruta de un archivo a partir del explorador de archivos, haciendo click únicamente en la pestaña examinar. El argumento de salida de este nodo es la ruta del archivo.

**File from path**: selecciona el archivo que se desea leer a partir de la ruta. El argumento de entrada es la ruta del archivo, y el de salida el archivo cargado en Dynamo.

*Ilustración 84. Nodo file path y file from path. Fuente: Elaboración propia.*

| Lectura excel                      |  |  |      |                       |      |  |
|------------------------------------|--|--|------|-----------------------|------|--|
| <b>File Path</b>                   |  |  |      | <b>File From Path</b> |      |  |
| Examinar                           |  |  | nath |                       | file |  |
| <b> \6-EXCEL\CALCULO EDAR.xlsx</b> |  |  |      |                       |      |  |

#### **5.3.1.2 Lectura de la hoja**

Una vez cargado el archivo, el siguiente paso es seleccionar la hoja correspondiente al elemento, en este caso "reactor biológico", y leer sus datos. Para ello, se emplean dos nodos:

String: es un nodo que permite introducir de forma manual una cadena de texto. En este caso, la cadena de texto será el nombre de la hoja que se desea leer.

Data.ImportExcel: permite realizar la lectura del Excel para transformarlo en una tabla de datos. Los argumentos de entrada son el file, que en este caso es el output del nodo "File From Path", y el nombre de la hoja o "sheetName", el cual se introduce mediante el nodo string:

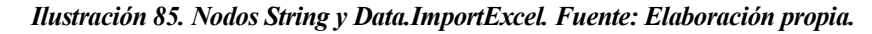

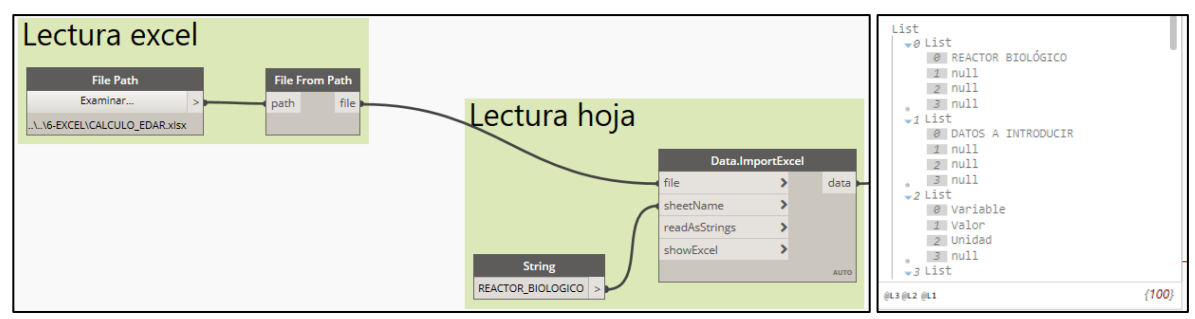

El argumento de salida "data" es la tabla con los datos leídos. El sistema de lectura de Dynamo se realiza por niveles. El nivel 0 representa la hoja, cada lista numerada (0 list, 1 list, etc), que se corresponde con el nivel 1, representa una fila del Excel, mientras que los valores de cada lista (que sería el nivel 2), se corresponden con las columnas:

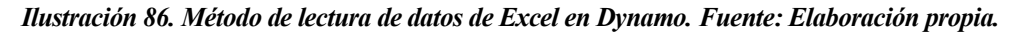

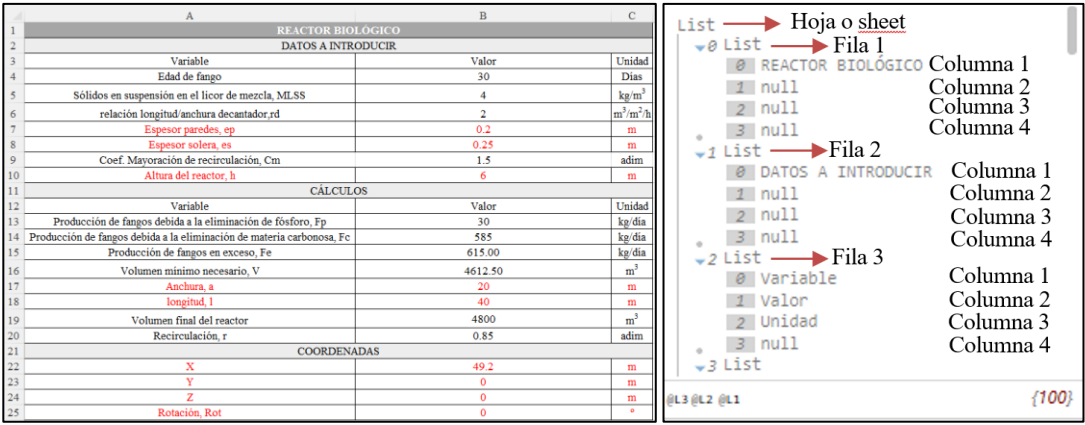

#### **5.3.1.3 Filtrado y selección de datos**

Una vez importada la lista de valores del Excel, es necesario realizar un proceso de filtrado y selección que nos permita seleccionar cada parámetro requerido de la lista disponible de manera sencilla y rápida. Para ello, se utiliza el nodo "list.GetItemAtIndex". La función de este nodo consiste en filtrar los valores de la tabla por nivel e índice. Tendrá como datos de entrada la tabla de datos importada con "Data.Import" y el índice de los valores que se desea filtrar. Se puede seleccionar el nivel que se desea leer de la lista. Dado que los valores de los parámetros se encuentran siempre en la primera columna (index 1) y en el nivel 2, la aplicación de este nodo nos permitirá extraer una lista con todos los valores de los parámetros:

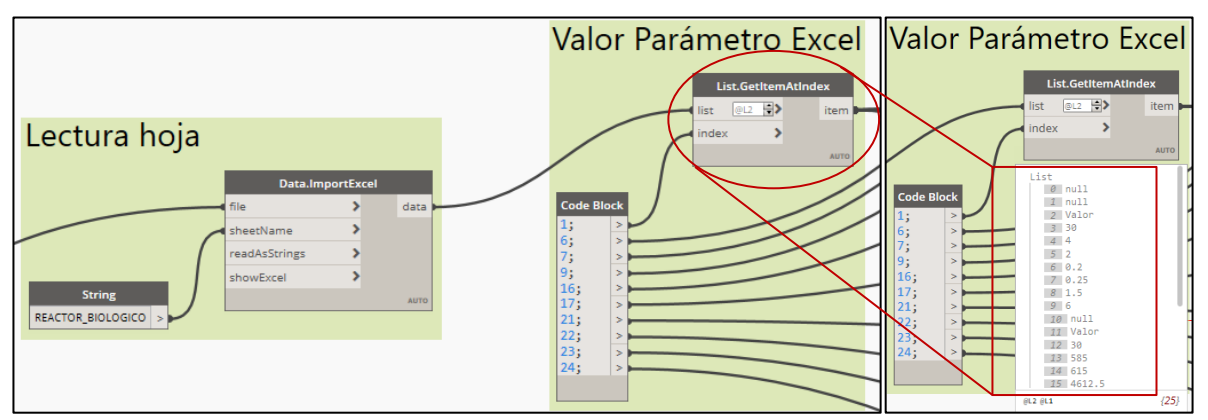

*Ilustración 87. Filtrado de datos en Dynamo. Fuente: Elaboración propia.*

Para identificar la fila en la que se encuentra cada parámetro, se añade el nodo "code block". Se trata del nodo más básico de Dynamo, y se crea haciendo doble click en la ventana de visualización. Permite introducir valores números o cadenas de texto (si se introducen entre comillas). En este code block se incluirán valores que identifican la fila en la que se encuentra cada parámetro a asignar. Estos servirán de cara al apartado [5.3.3.](#page-81-0) [Asignación de parámetros.](#page-81-0)

#### **5.3.2 Selección del elemento a modificar**

<span id="page-81-1"></span>Para seleccionar un elemento del proyecto de Revit, es necesario que las familias estén cargadas en el mismo. Una vez cargadas, se utilizarán los siguientes nodos:

**Categories**, permite seleccionar una categoría de las disponibles en el proyecto. Puesto que todas las familias modeladas se encuentran en la categoría Modelos genéricos, se selecciona la misma.

**All Elements of Category**: este nodo permite obtener un listado de las familias y ejemplares cargados en el proyecto.

**Code Block**: Dado que el reactor biológico tiene índice 0, se crea un nodo tipo "code block" con el valor 0 como input para el nodo "List.GetItemAtIndex".

**List.GetItemAtIndex**: usando como datos de entrada la lista y el "code Block" que contiene el valor del índice del elemento que queremos seleccionar, este nodo devuelve como valor el elemento seleccionado.

*Ilustración 88. Selección del elemento al que se desea asignar parámetros. Fuente: Elaboración propia.*

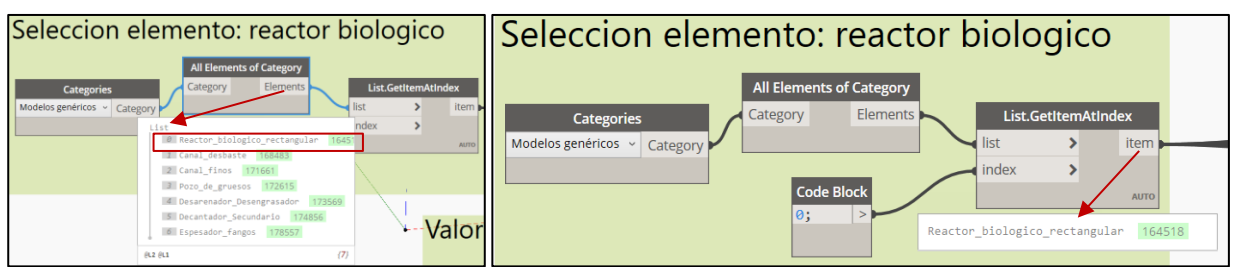

### **5.3.3 Asignación de parámetros**

<span id="page-81-0"></span>Una vez seleccionado el elemento a modificar y la lista con los valores de los parámetros, el último paso es asignar dichos valores al parámetro correspondiente del elemento. Esto se realiza de dos formas, en función de si queremos asignar un parámetro o coordenadas.

#### **5.3.3.1 Asignación de parámetros**

Para asignar parámetros el nodo empleado es el de **Element.setParameterByName.** Este nodo permite asignar un valor a un parámetro del elemento usando como datos de entrada el nombre del elemento, del parámetro a modificar y del valor.

El nombre del elemento resulta de la salida del nodo List.GetItemAtIndex del apartado [5.3.2. Selección](#page-81-1) del [elemento a modificar.](#page-81-1) El nombre del parámetro de la familia se introduce mediante un **String** con el nombre del mismo. El valor del parámetro se obtiene de aplicar un nodo **List.GetItemAtIndex** a la lista con los valores de los parámetros, utilizando como datos de entrada dicha lista y el índice donde se encuentra el parámetro que queremos asignar.

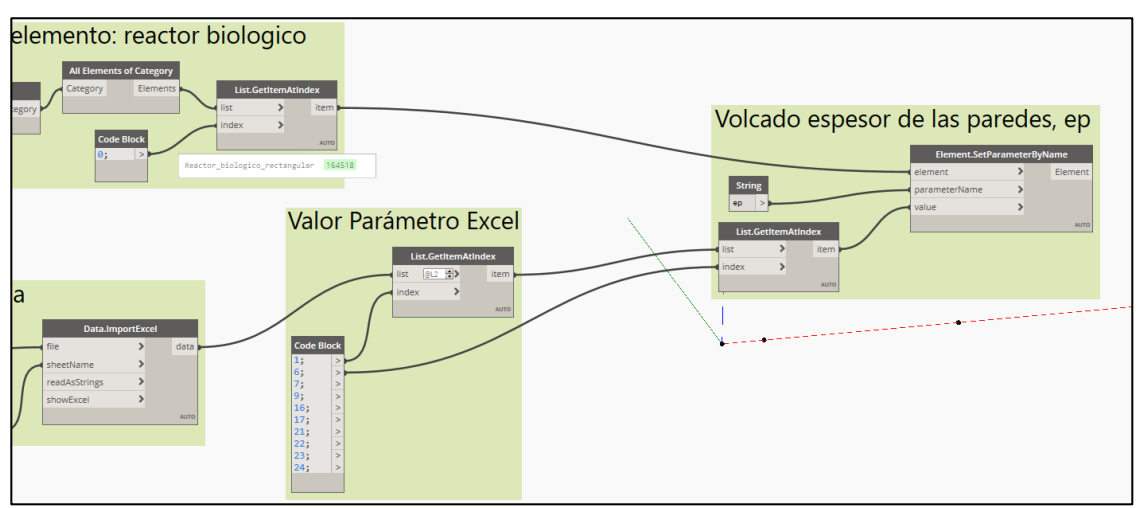

*Ilustración 89. Procedimiento para asignar parámetros a un elemento. Fuente: Elaboración propia.*

#### **5.3.3.2 Asignación de coordenadas**

El proceso de asignación de coordenadas el ligeramente más complejo. Consistirá en definir un punto a partir de coordenadas x, y, z para asignárselo al elemento como punto de inserción, y en definir un ángulo de rotación, que girará a la familia sobre un eje vertical que pasa por dicho punto de inserción.

Para definir un punto en función de coordenadas x, y, z se utiliza el nodo **Point.ByCoordinates**. Este nodo tendrá como datos de entrada los valores de las coordenadas x, y, z. Dichos valores se obtendrán de la misma forma que los parámetros de la familia, mediante un nodo **List.GetItemAtIndex** que utiliza como datos de entrada la tabla de valores de los parámetros y el índice que indica donde se encuentra el valor de dicha coordenada. El resultado es un punto físico, que se introducirá, junto con el nombre del elemento, como dato de entrada en el nodo **Element.SetLocation.** Este nodo será el que modifique el punto de inserción del elemento.

Por otro lado, para establecer el ángulo de rotación, se utiliza el nodo **FamiliInstance.SetRotation**, que tiene como parámetros de entrada el elemento a rotar y el valor del ángulo de rotación.

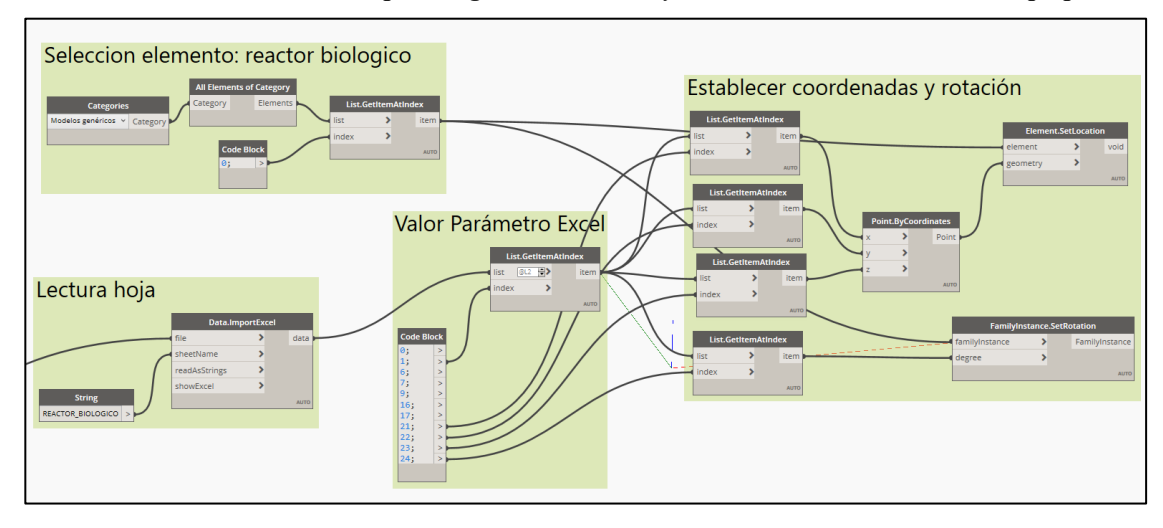

*Ilustración 90. Procedimiento para asignar coordenadas y rotaciones. Fuente: Elaboración propia.*

Estos flujos de programación visual son idénticos para la asignación del resto de parámetros y en todos los elementos, con la única diferencia de que habrá que modificar los nodos de "Codeblock" para seleccionar los valores adecuados de los elementos, parámetros a modificar e índices en cada caso.

En la siguiente imagen se incluye el código de programación completo para la familia "reactor biológico":

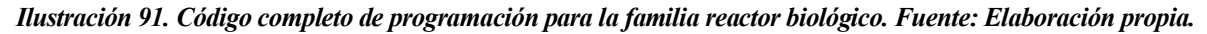

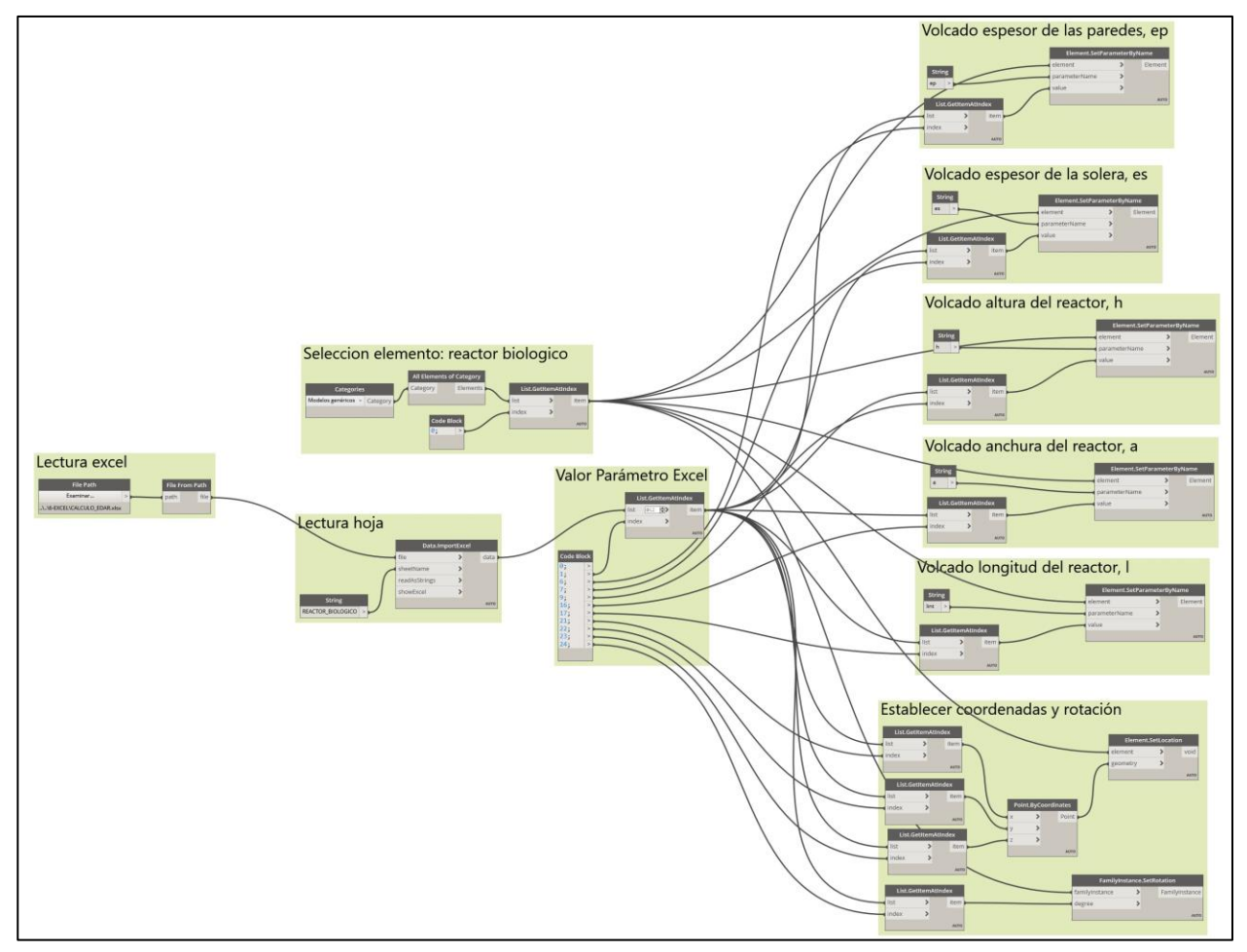

Así mismo, como se indicó al principio del apartado, los diagramas de programación del resto de familias se incluyen en el Anexo 1. Diagramas de Dynamo.

# **6. RESULTADO FINAL**

Establecido el Excel de cálculo, el código de Dynamo y el proyecto con las familias cargadas, se procede a modelar una EDAR con los siguientes datos de partida, procedentes de [19]:

*Tabla 12. Datos de partida para los cálculos de la EDAR. Fuente: Elaboración propia.*

| <b>DATOS DE PARTIDA</b>                     |            |         |  |  |  |
|---------------------------------------------|------------|---------|--|--|--|
| Variable                                    | Valor      | Unidad  |  |  |  |
| Qmax                                        | <b>200</b> | $m^3/h$ |  |  |  |
| Qmed                                        | 42         | $m^3/h$ |  |  |  |
| Omin                                        | 150        | $m^3/h$ |  |  |  |
| DBO5 (entrada)                              | 475        | mg/1    |  |  |  |
| DBO5 (salida)                               | 25         | mg/1    |  |  |  |
| Concentracion de fósforo en la entrada (Fe) | 12         | mg/1    |  |  |  |
| Concentración de fósforo en la salida (Fs)  |            | mg/     |  |  |  |

Los cálculos de cada recinto se incluyen en el Anexo II. Cálculos de los elementos de depuración.

El siguiente paso es abrir el proyecto con las familias cargadas y crear un ejemplar de cada una de ellas en una ubicación aleatoria del proyecto:

*Tabla 13. Carga de ejemplares de cada familia en el proyecto. Fuente: Elaboración propia.*

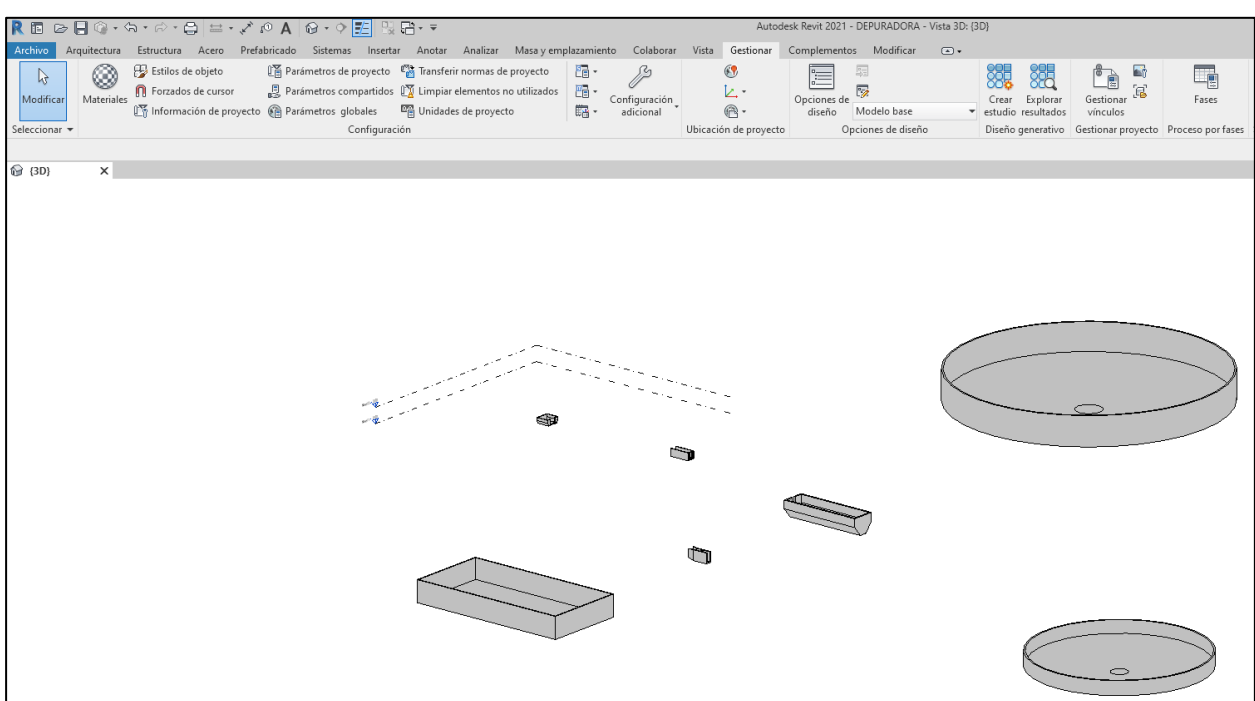

Los ejemplares tienen unas dimensiones predefinidas que, al ser paramétricas, se ajustarán a los nuevos valores dados por los cálculos. Las coordenadas también se ajustarán en función de los puntos de inserción y rotaciones definidos en la hoja de cálculo.

El siguiente paso es abrir la pestaña de gestionar y el módulo de Dynamo. Tras ello, se selecciona el archivo de Dynamo que se encarga de vincular los parámetros del Excel al proyecto.

Una vez abierto, basta con hacer click en el botón "ejecutar", ubicado abajo a la izquierda:

*Ilustración 92. Ejecución del código de dynamo para asignar parámetros. Fuente: Elaboración propia.*

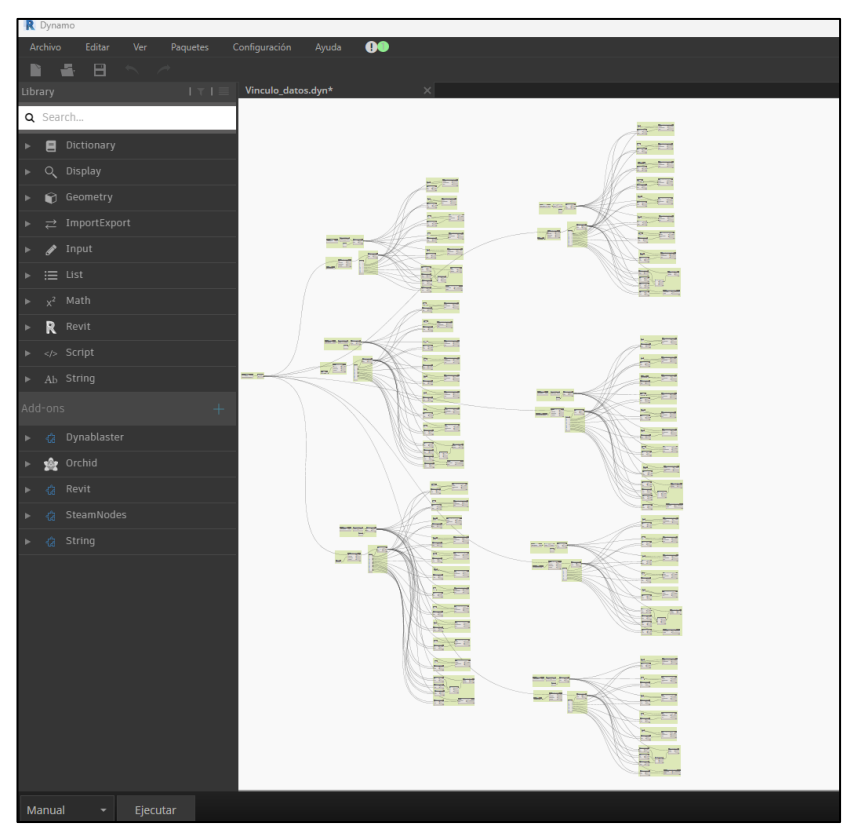

El resultado es el siguiente:

*Ilustración 93. Resultado final de la depuradora. Fuente: Elaboración propia.*

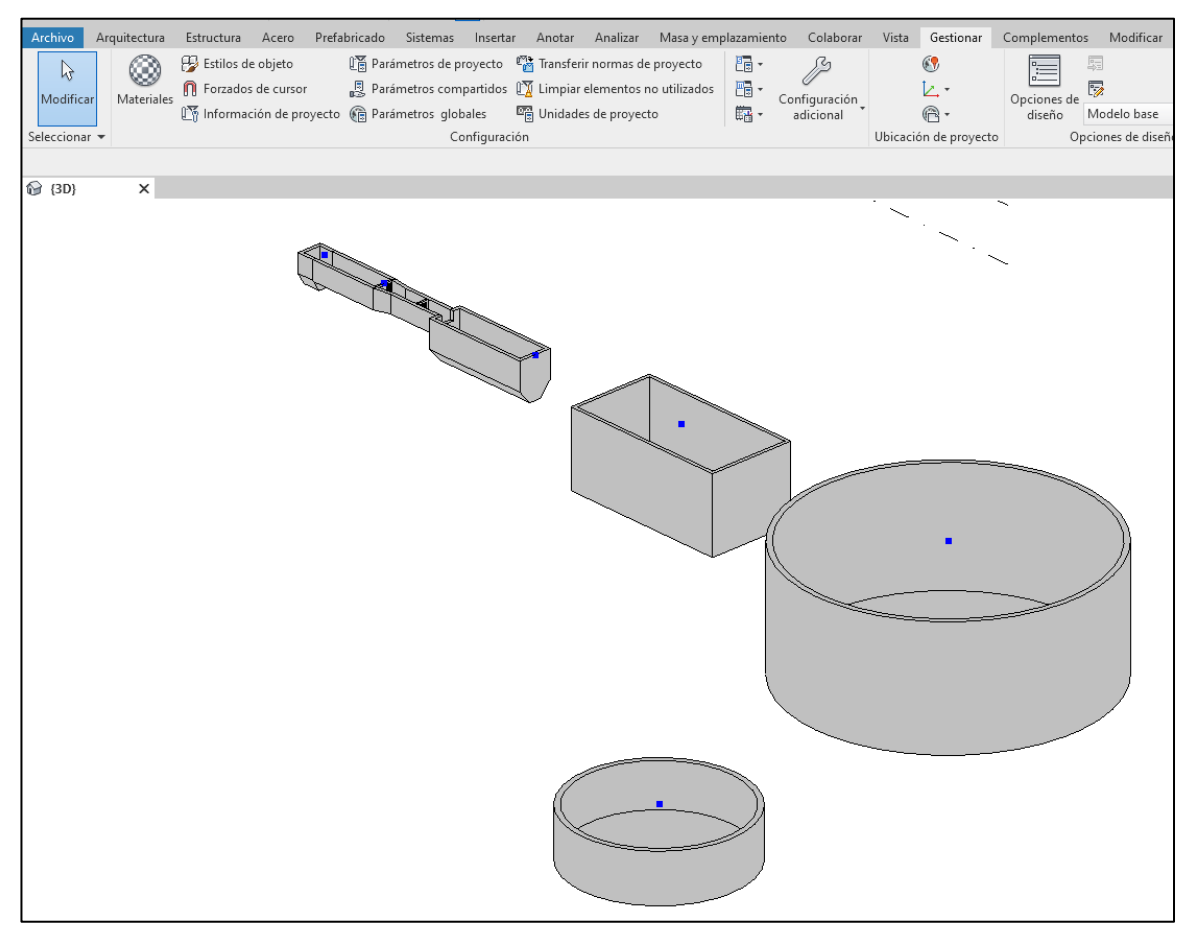

En el Anexo III. Vistas 3D de la depuradora, se incluyen detalles visuales adicionales sobre los resultados obtenidos.

# **7. CONCLUSIONES Y LÍNEAS DE TRABAJO FUTURAS**

## **7.1 CONCLUSIONES**

Las técnicas de depuración de aguas residuales han evolucionado notablemente en los últimos años, defiendo normativas y estándares que permiten ajustar el diseño en función de la naturaleza del agua a tratar.

La importante experiencia adquirida por el sector a lo largo de los años a permitido desarrollar una formulación empírica que permite dimensionar los elementos de una depuradora en base a los parámetros de entrada y a criterios empíricos fundamentados.

Todo ello se ha aplicado al diseño de una depuradora de baja carga mediante aireación prolongada, lo que ha permitido elaborar una hoja de cálculo para dimensionar los elementos básicos de la misma de manera rápida y sencilla.

El software de modelado Revit resulta en una herramienta sencilla de utilizar, con una interfaz intuitiva que permite al usuario modelar geometrías paramétricas complejas mediante un número reducido de funciones. Ello, unido a la importante cantidad de información y tutoriales gratuitos del programa, permite modelar y parametrizar cualquier objeto relativo a las infraestructuras del ciclo del agua.

Por otro lado, Dynamo es una herramienta muy versátil y de gran potencial que permite automatizar tanto el proceso de modelado como el de asignación de parámetros, si bien las funciones predeterminadas del programa pueden llegar a ser limitadas en caso de desarrollar tareas más complejas, como la de realizar un estudio de optimización del espacio disponible en la parcela para distribuir los elementos de manera eficaz, o la de realizar cálculos hidráulicos de los elementos. Para poder realizar ese tipo de funciones, es necesario adquirir conocimientos de programación en Python, lo cual dificulta la curva de aprendizaje del programa.

No obstante, el módulo Dynamo ha sido suficiente para realizar la asignación de parámetros de Excel a Revit, sirviendo como nexo de unión entre las familias paramétricas y los cálculos ingenieriles, y permitiendo la completa automatización del modelado desde una hoja de Excel.

## **7.2 LÍNEAS DE TRABAJO FUTURAS**

A continuación, se proponen líneas de trabajo futuras para ampliar los conocimientos en este campo, especialmente en el de la programación visual:

- Mejora de la precisión en los cálculos relativos al dimensionamiento. Aplicación de formulación teórica y comparación con resultados empíricos. Esto permitirá obtener dimensiones más precisas y optimizadas de los elementos modelados, y cuantificar el sobredimensionamiento de los mismos.
- Aumentar el LOD de los elementos diseñados, incluyendo las entradas y salidas de las tuberías y/o canales, los elementos de desagüe y bypasses, y los detalles como los tramex de acceso, las rasquetas de fondo, etc, de cara a obtener un modelo más preciso y con un nivel de detalle superior.
- Incluir los elementos faltantes, tales como tuberías, arquetas, línea de desinfección, válvulas, etc. y automatizar el modelado de estos desde la hoja de cálculo.
- Elaborar nuevos tipos de familia para reflejar los diferentes tipos de cada elemento que se suelen instalar en la práctica (reactor tipo carrusel, decantadores rectangulares, espesadores de fangos, etc.).
- Extrapolar los resultados obtenidos al resto de tipos de sistemas de depuración existentes (media y alta carga), desarrollando los cálculos pertinentes y automatizando su modelado.
- Automatizar la división en varias líneas cuando el tamaño de los elementos sea excesivo, realizando los cálculos adecuados en el Excel, y automatizando el modelado de las mismas mediante dynamo.
- Optimizar los códigos de Dynamo para mejorar la automatización.
- Dimensionar, modelar y automatizar el resto de las infraestructuras del agua, tales como redes de tubería a presión o gravedad y sus elementos, tanques de tormenta, canales de riego y abastecimiento, etc.

# **8. BIBLIOGRAFÍA**

- [1] «TIPOS de CONTAMINACIÓN del AGUA resumen, ejemplos y soluciones». Accedido: 11 de enero de 2023. [En línea]. Disponible en: https://www.ecologiaverde.com/tipos-de-contaminacion-del-agua-2660.html
- [2] Alianza por el agua. Centa, *Manual de depuración de aguas residuales urbanas.*, Ideasamares.
- [3] «DBO y DQO para caracterizar aguas residuales Nihon Kasetsu Europe | Monitoring & Water Clarification». Accedido: 13 de enero de 2023. [En línea]. Disponible en: https://nihonkasetsu.com/es/dbo-y-dqo-para-caracterizar-aguas-residuales/
- [4] R. S. Ramalho, *Tratamiento de aguas residuales*. S. A. Barcelona-Bogotá-Buenos Aires-Caracas-México: EDITORIAL REVERTÉ, .
- [5] Equipos y laboratorio, «Turbidez». Accedido: 23 de agosto de 2023. [En línea]. Disponible en: https://www.equiposylaboratorio.com/portal/articulo-ampliado/turbidez
- [6] Narcís Prat, «Calidad del agua, contaminación y toxicidad. Algunas ideas y conceptos básicos.», *University of Barcelona*, 2018.
- [7] Ministerio de transición Ecológica, «Línea de fangos». Accedido: 13 de diciembre de 2023. [En línea]. Disponible en: https://www.miteco.gob.es/es/agua/temas/saneamiento-depuracion/sistemas/edar/lineafango.html
- [8] R. Rojas, «Curso Internacional "Gestión integral de tratamiento de aguas residuales. 25 al 27 Septiembre 2002". Conferencia Sistemas de Tratamiento de Aguas Residuales CONTENI DO», 2002.
- [9] J.-M. BERLAND, «Traitement des eaux résiduaires des agglomérations Filières intensives», *Travaux publics et infrastructures*, feb. 2014, doi: 10.51257/A-V1-C5222.
- [10] Enrique. Ortega de Miguel, *Manual para la implantación de sistemas de depuración en pequeñas poblaciones*. Ministerio Medio Ambiente y Medio Rural y Marino, 2010.
- [11] J. Antonio. Sainz Sastre, *Tecnologías para la sostenibilidad : procesos y operaciones unitarias en depuración de aguas residuales*. Fundación EOI, 2005.
- [12] Jorge Chamorro, «Depuración para principiantes II: Diseño de la obra de llegada | iAgua». Accedido: 11 de octubre de 2023. [En línea]. Disponible en: https://www.iagua.es/blogs/jorge-chamorro/depuracionprincipiantes-ii-diseno-obra-llegada
- [13] I. DE La, M. Montero Vicioso Tutor, y J. Tomas García, «Diseño de estación depuradora de aguas residuales. Trabajo de Fin de Máster.»
- [14] Enrique. Ortega de Miguel, *Manual para la implantación de sistemas de depuración en pequeñas poblaciones*. Ministerio Medio Ambiente y Medio Rural y Marino, 2010.
- [15] N. C. (by-nc-sa). Creative Commons Reconocimiento, «MAGUA Lodos activos y tipos de reactores. Módulo Aguas». [En línea]. Disponible en: http://www.eoi.es
- [16] KA5 & KA6 committes, *Norma ATV A131.2000*. 2000.
- [17] Jorge Chamorro, «Depuración para principiantes VII-II: Acondicionamiento de fangos. Ejemplo», https://www.iagua.es/blogs/jorge-chamorro/depuracion-principiantes-vii-ii-acondicionamiento-fangosejemplo.
- [18] BIM design consulting, «Cómo crear una familia de celosías de lamas parametrizables en Revit | BIMdesign Consulting», https://www.youtube.com/watch?v=ccWbcwXXNLo&t=1470s.
- [19] Arada, «DOCUMENTO Nº 1: Memoria y Anejos. Proyecto de la estación depuradora de aguas residuales de Ramonete.» Accedido: 5 de noviembre de 2023. [En línea]. Disponible en: https://www.carm.es/web/PDescarga?IDCONTENIDO=1618&PARAM=idDocumento%3Dworkspac e%3A%2F%2FSpacesStore%2Ffeec42cd-9a27-4006-a2e8- 9810d4698f0b%2F1.0%26fechaVersion%3D22122014123647%26descargar%3Dtrue

73

# **ANEXO I. DIAGRAMAS DE DYNAMO.**

#### **DIAGRAMA COMPLETO**

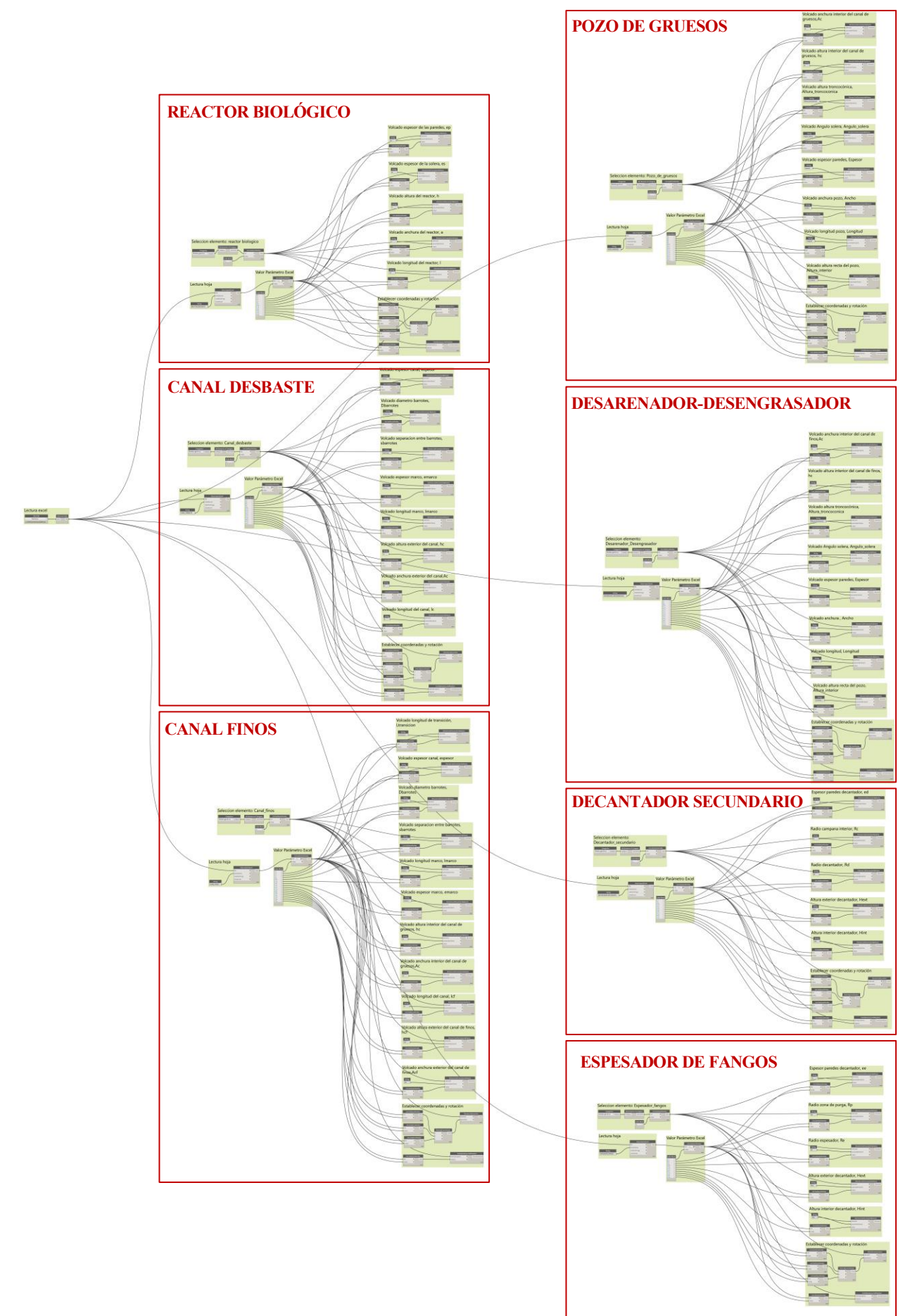

#### **REACTOR BIOLÓGICO**

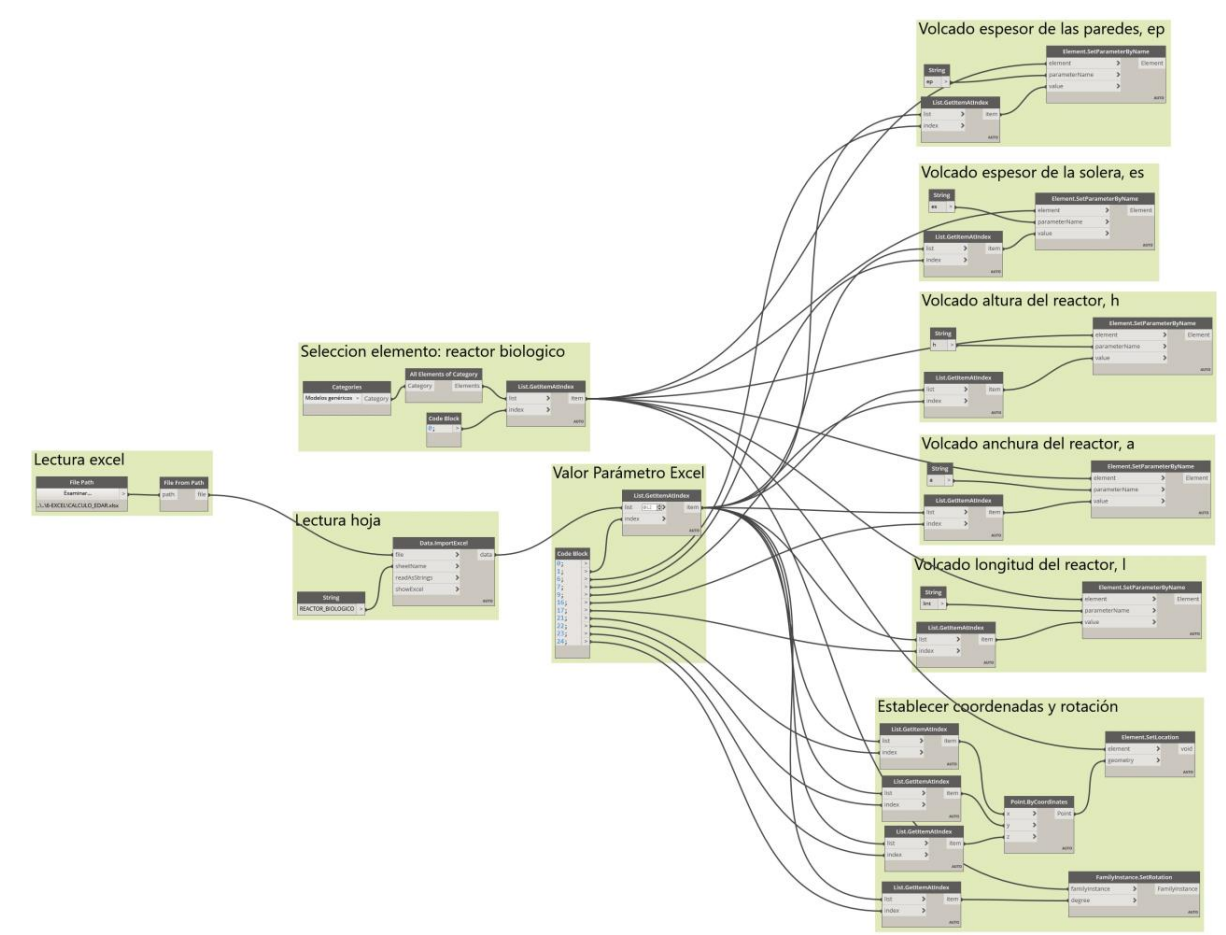

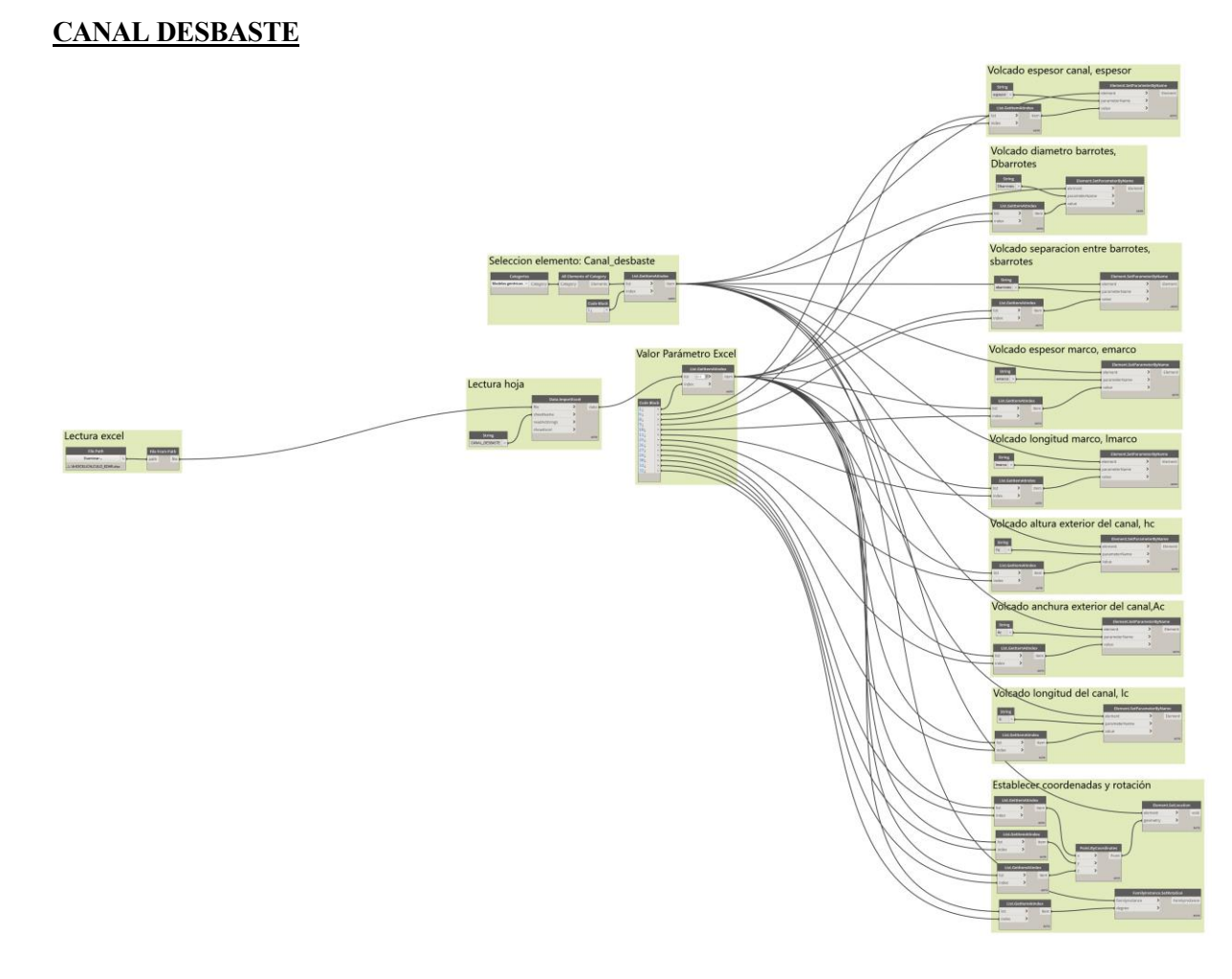

#### **CANAL FINOS**

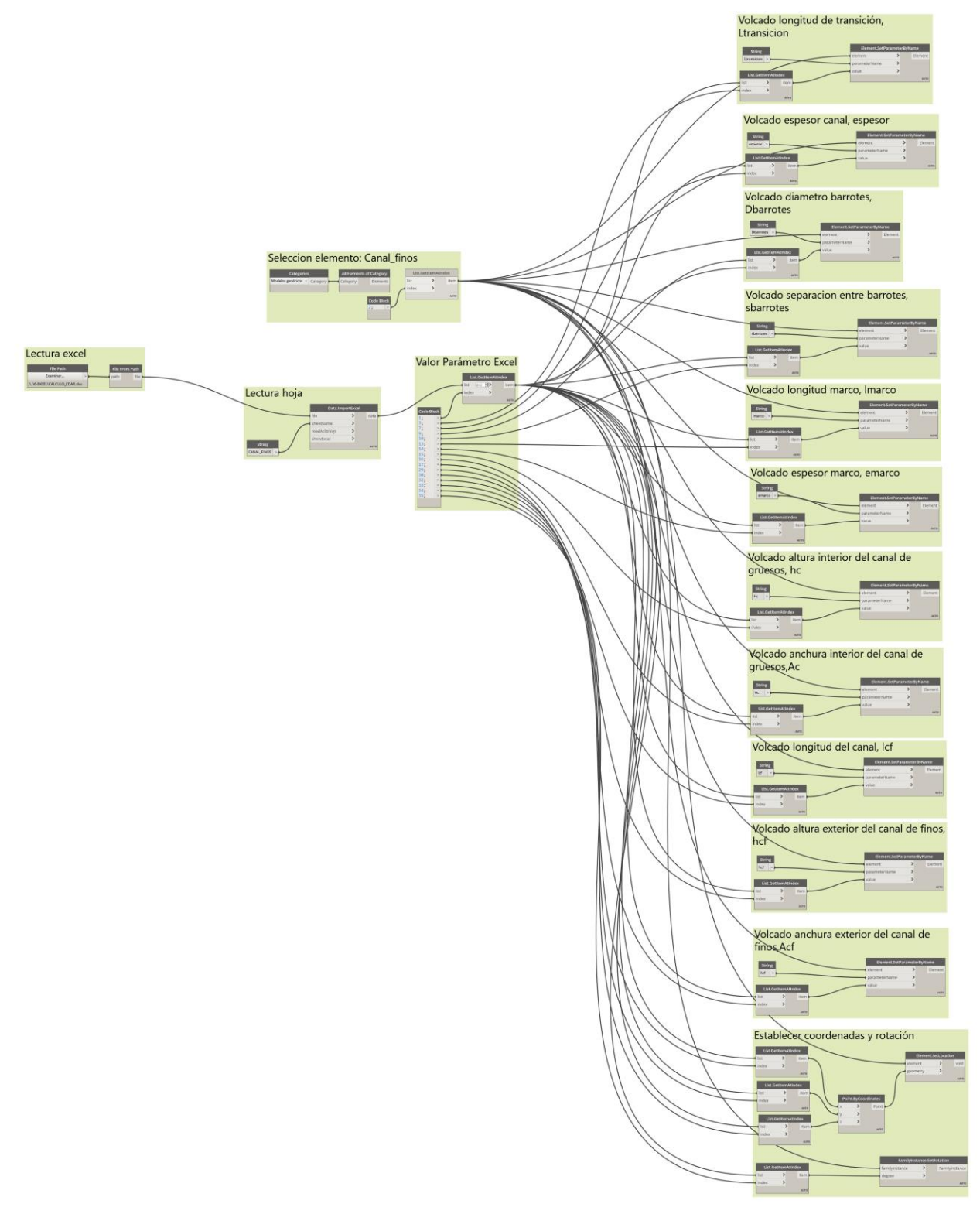

#### **POZO DE GRUESOS**

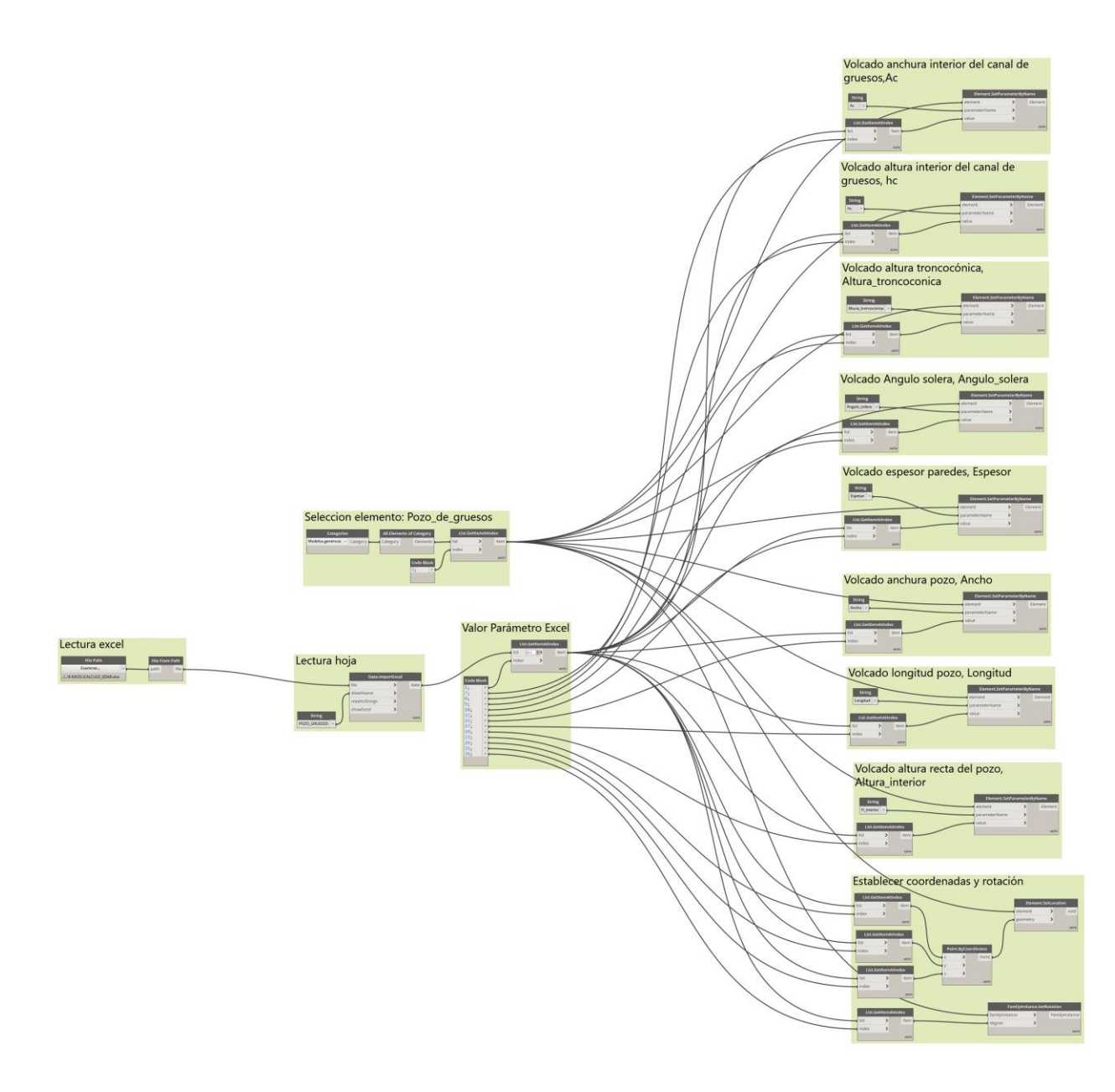

#### **DESARENADO DESENGRASADO**

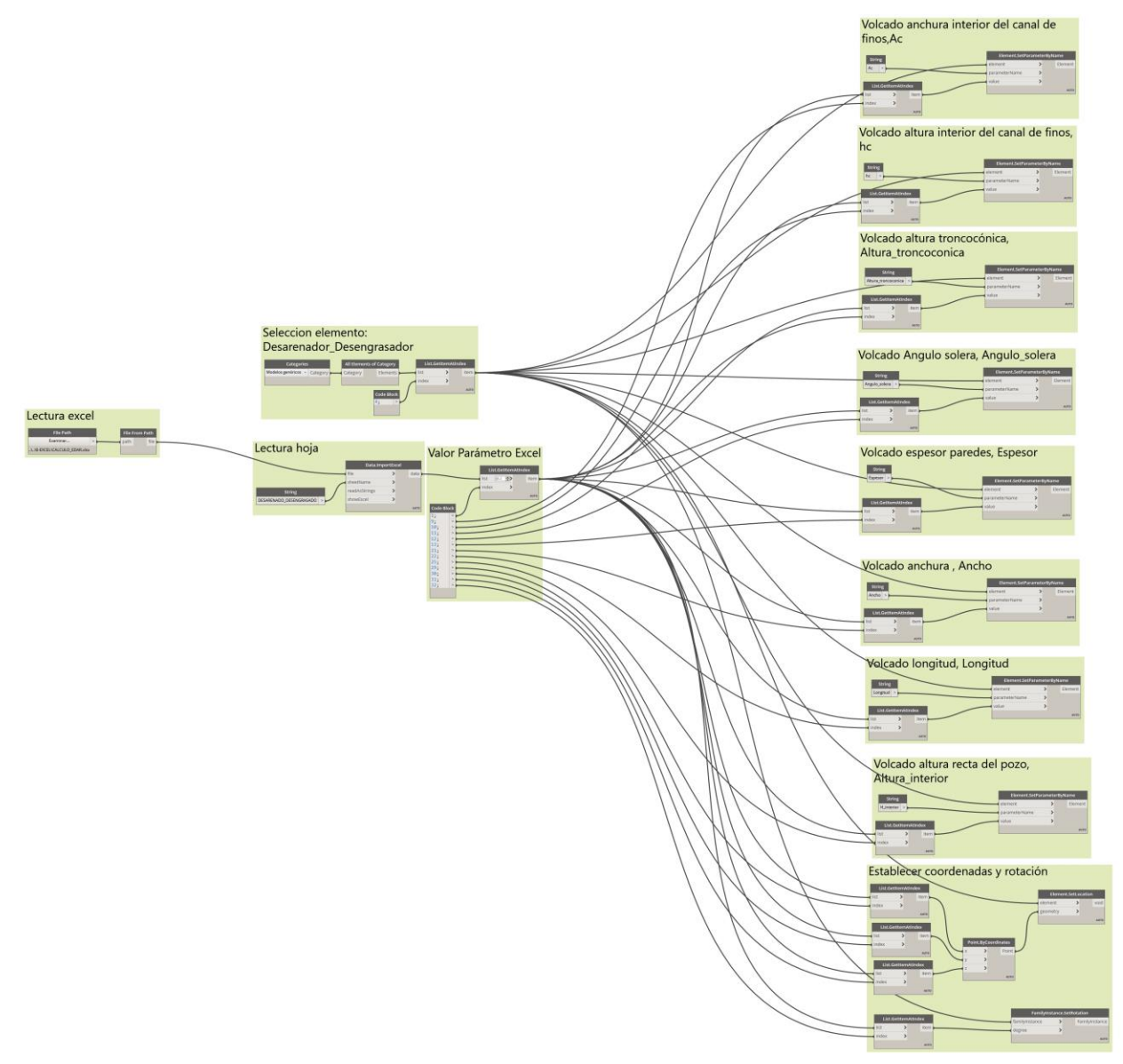

#### **DECANTADOR SECUNDARIO**

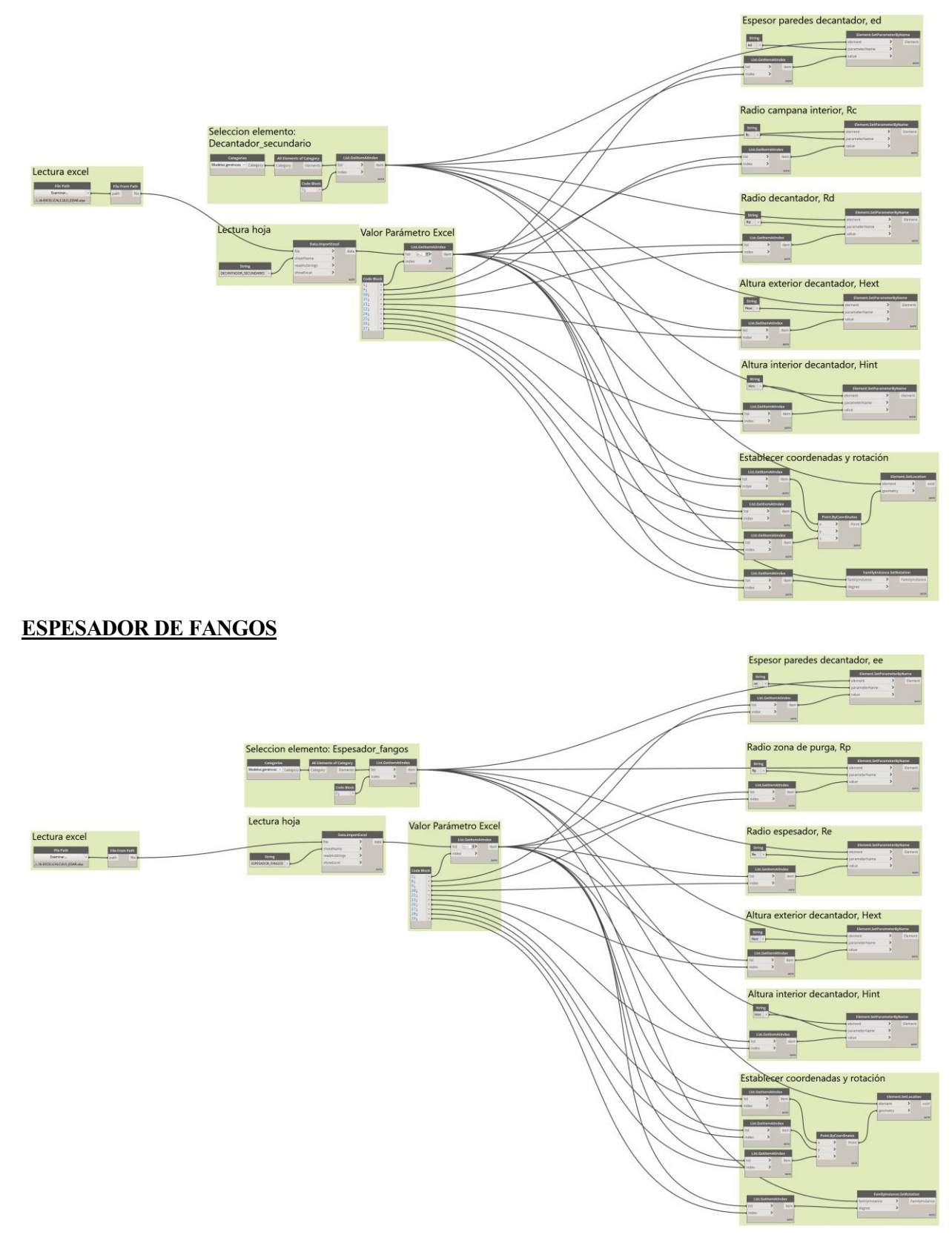

# **ANEXO II. CÁLCULOS DE LOS ELEMENTOS DE DEPURACIÓN.**

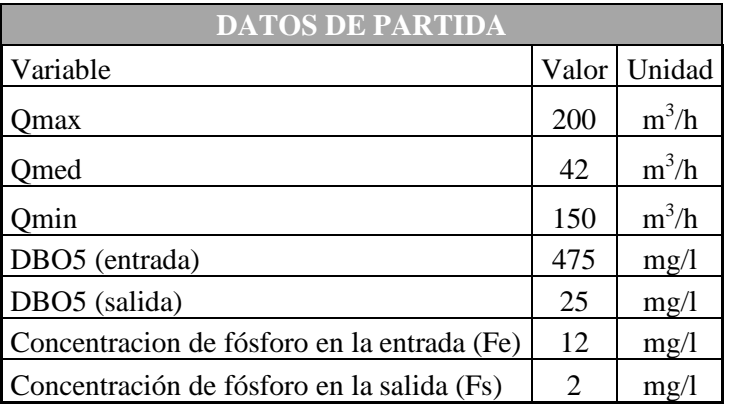

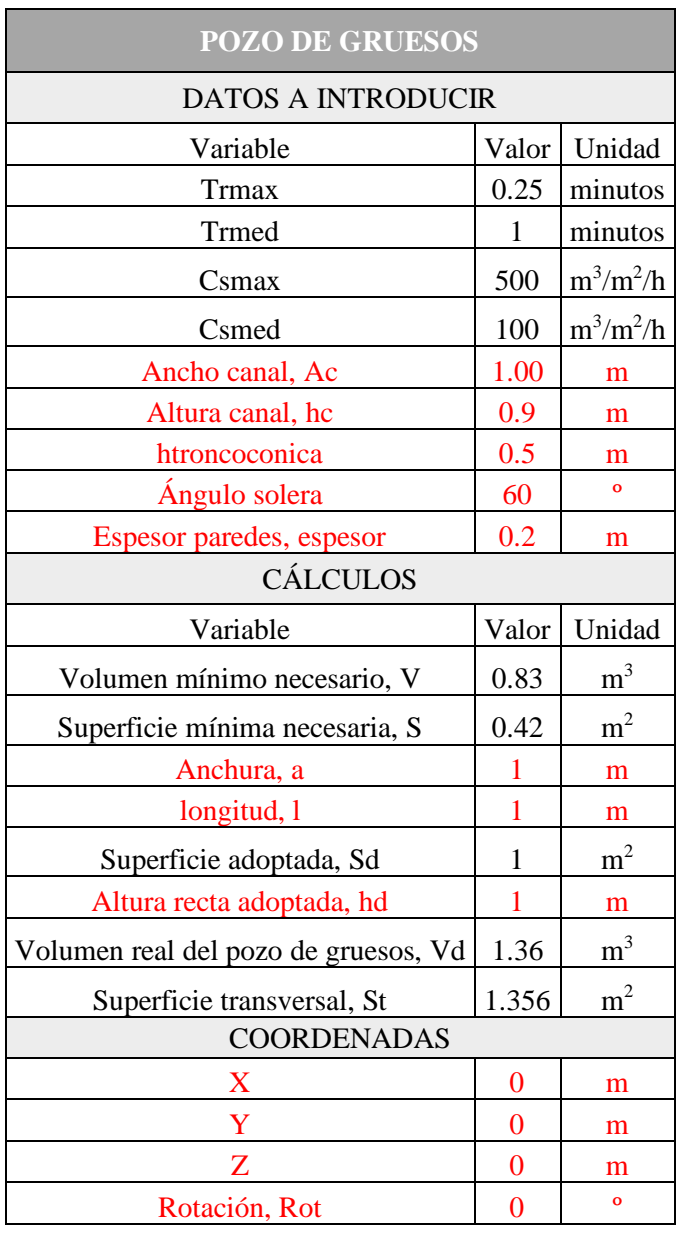

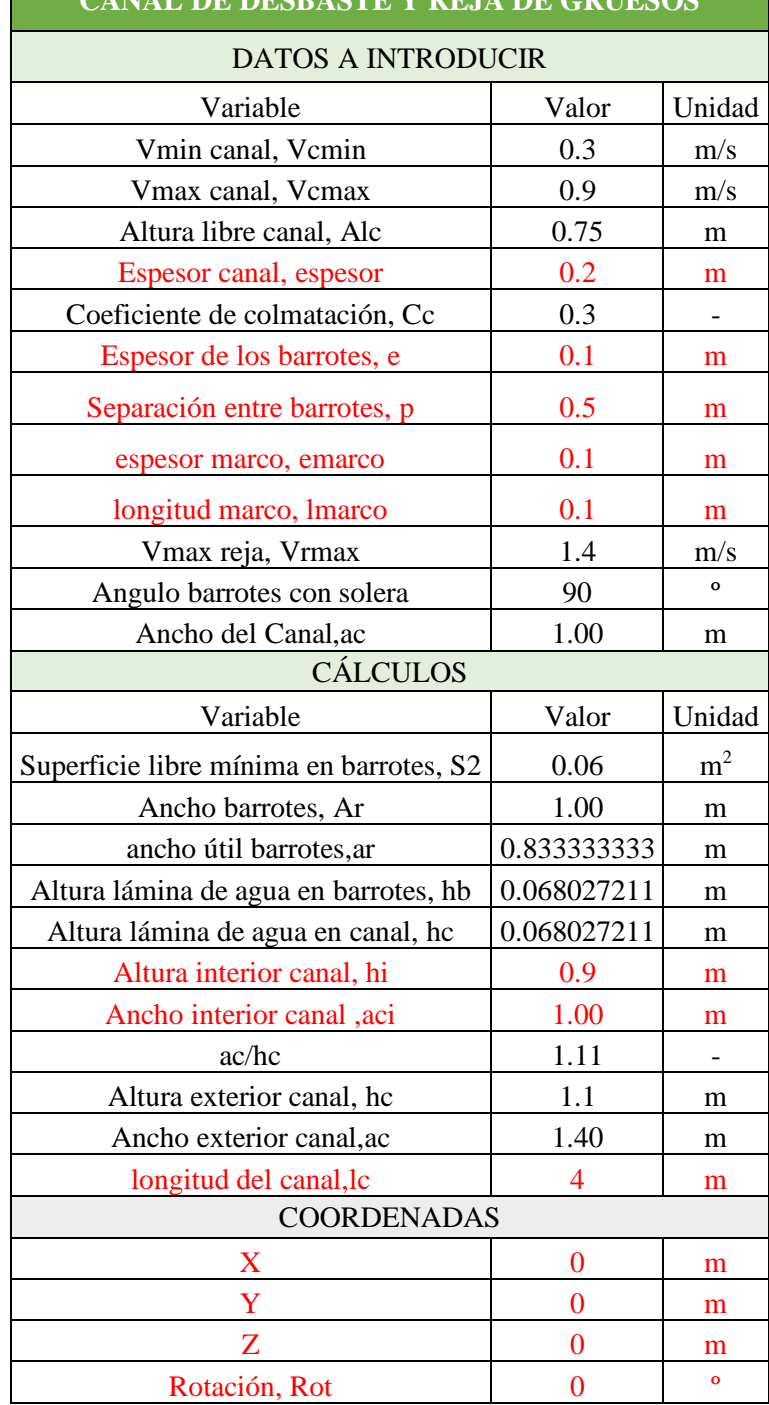

# **CANAL DE DESBASTE Y REJA DE GRUESOS**

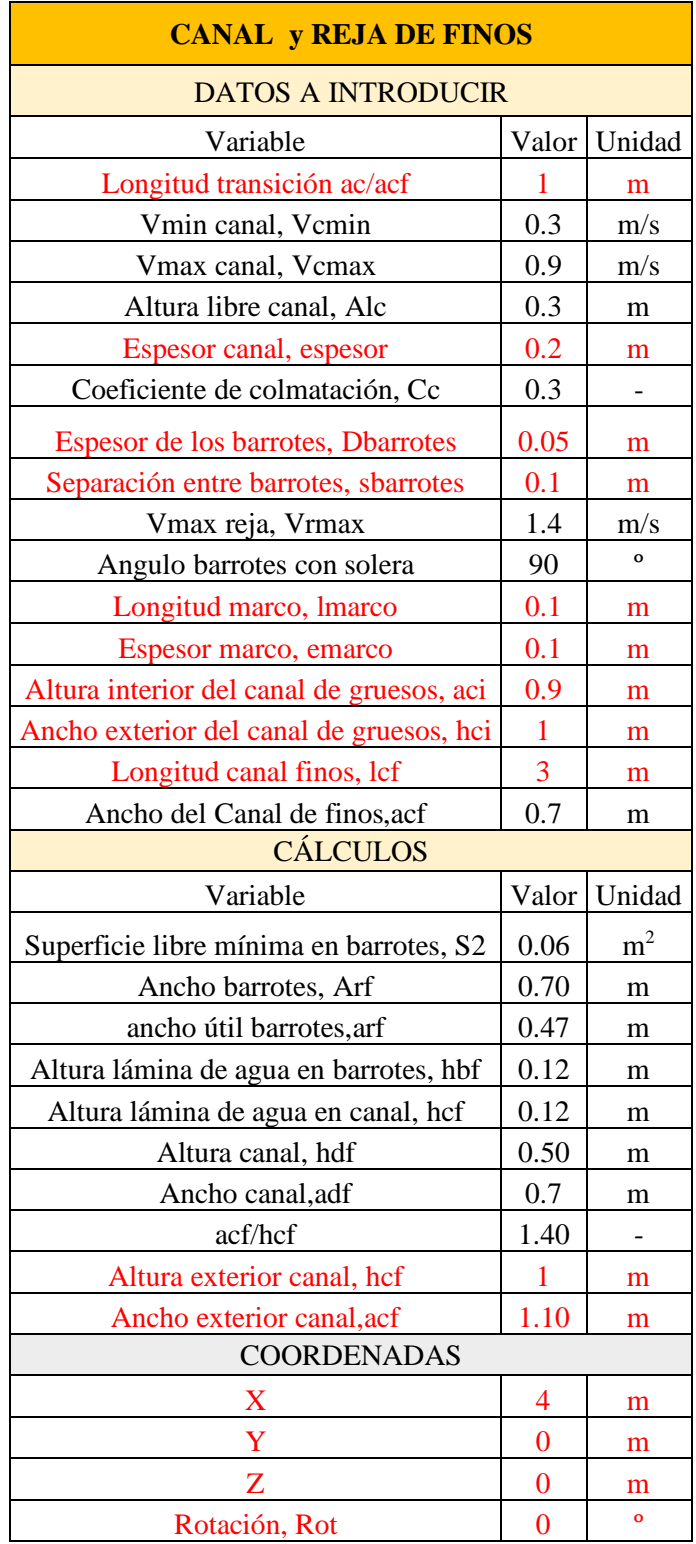

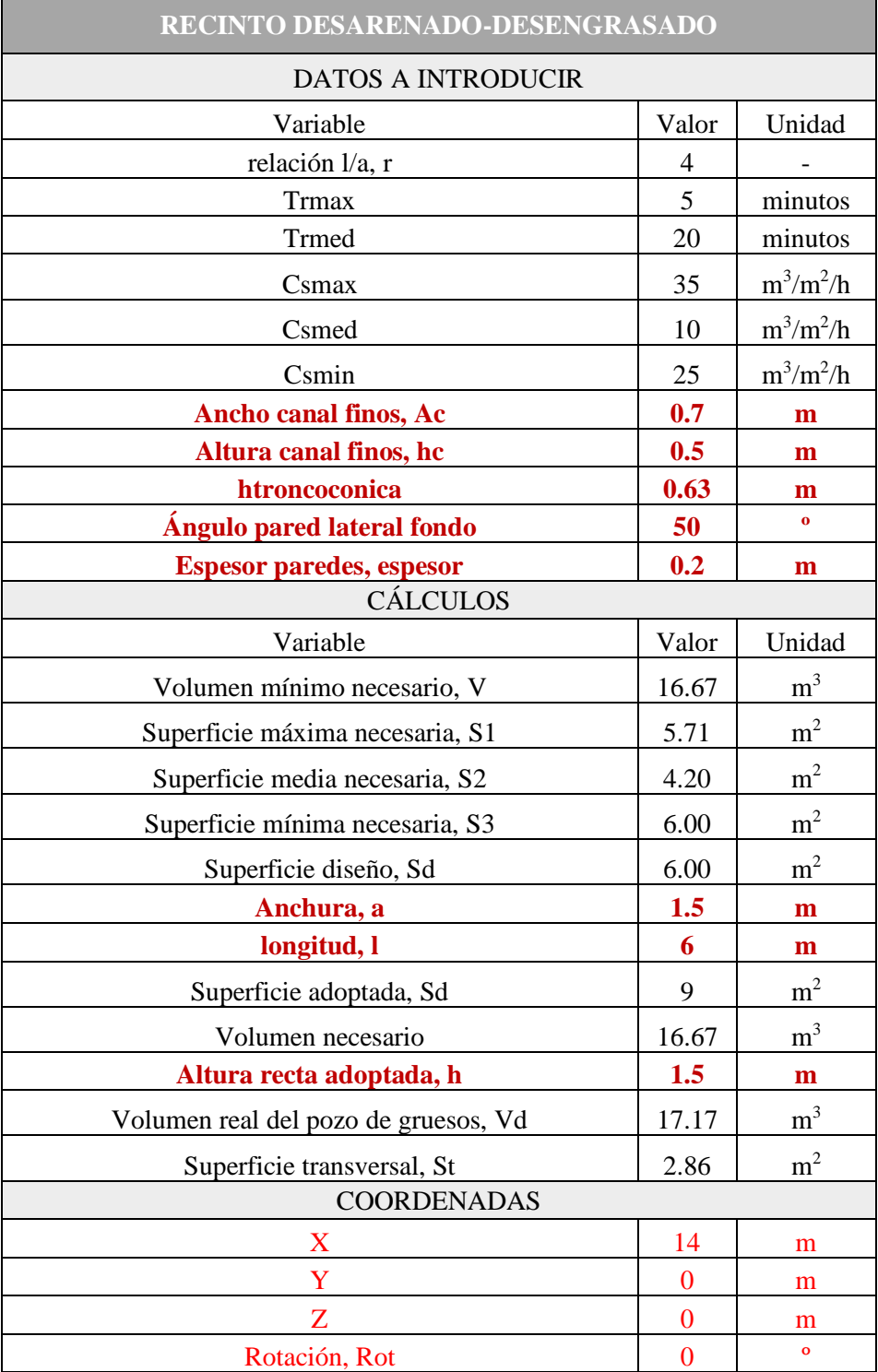

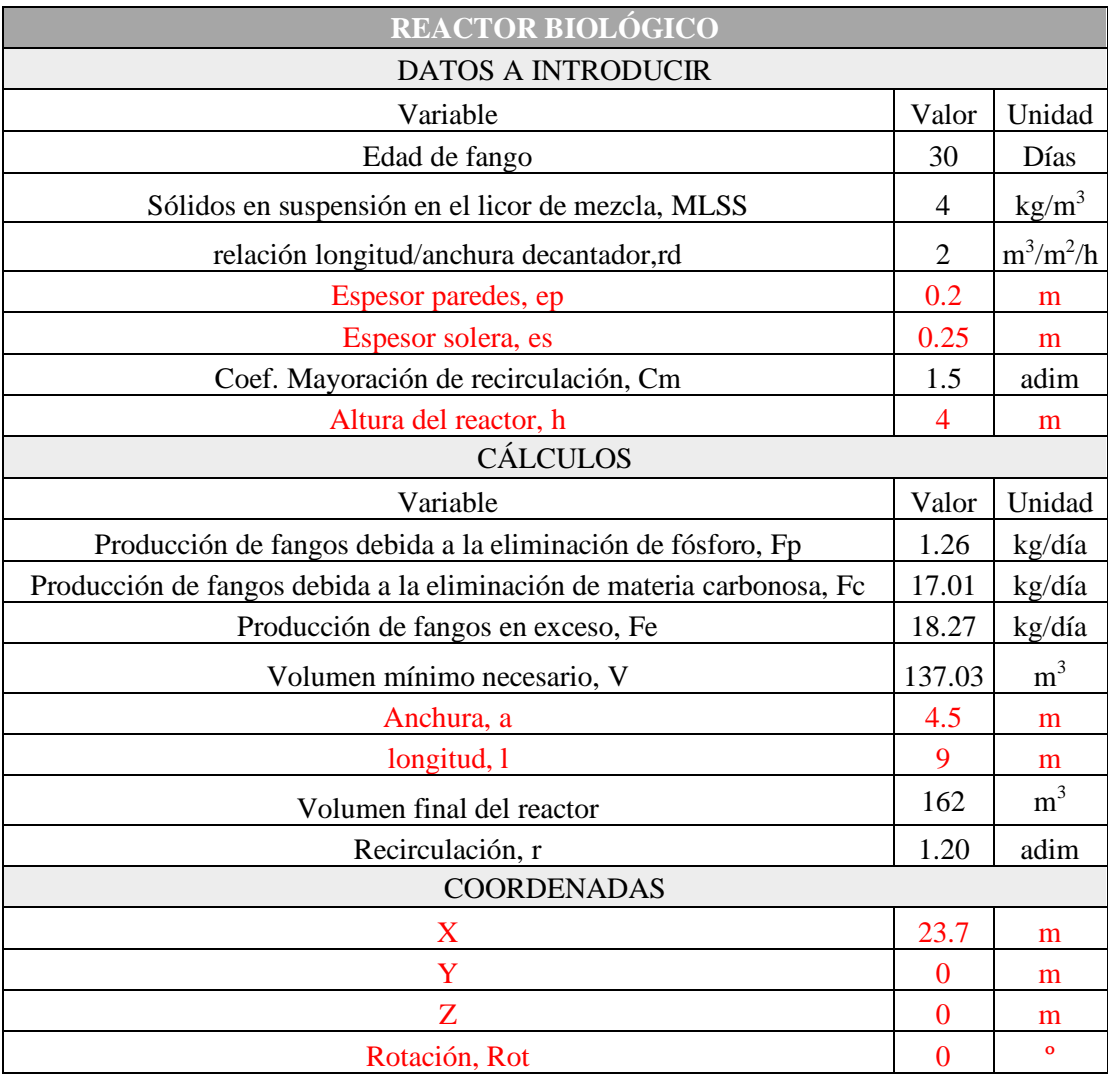

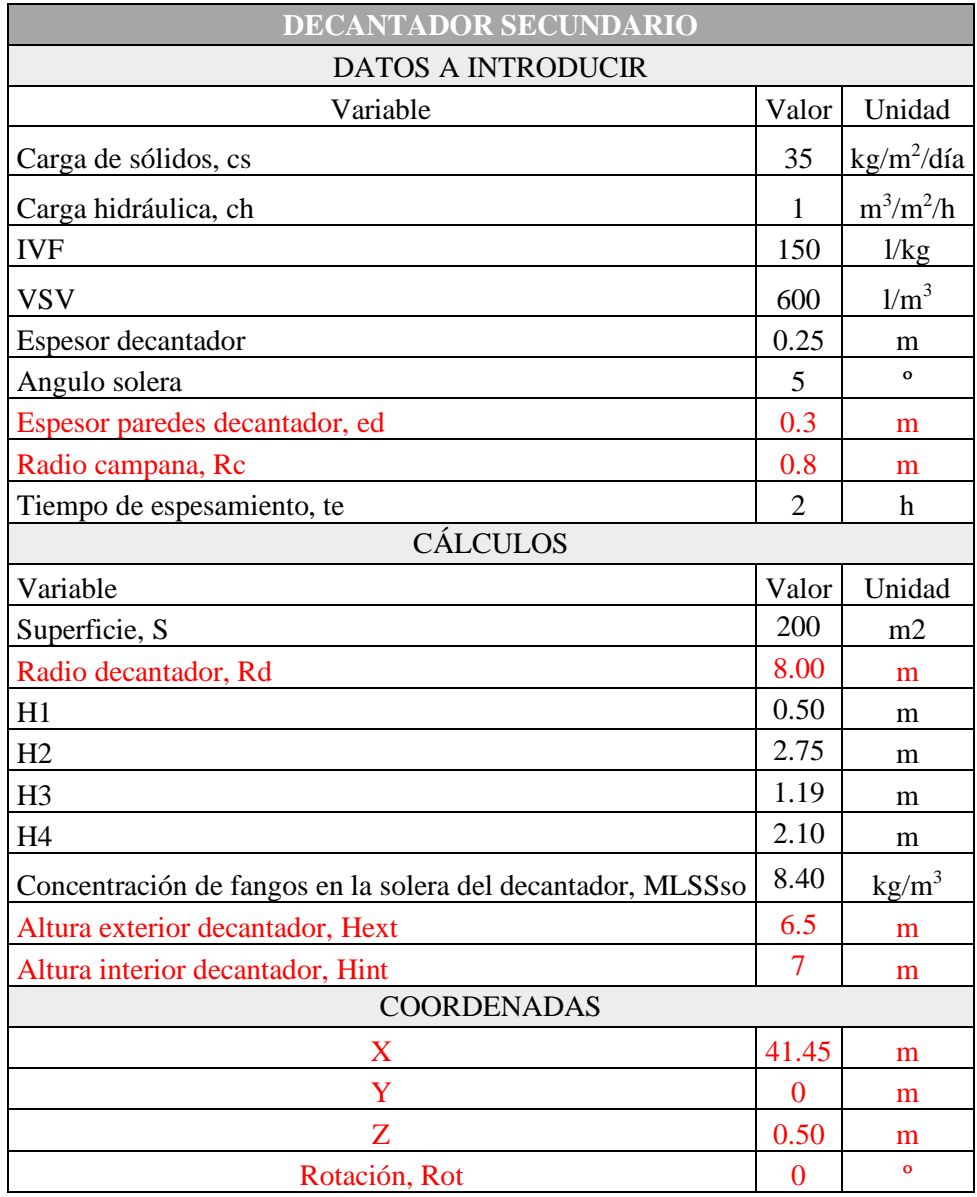

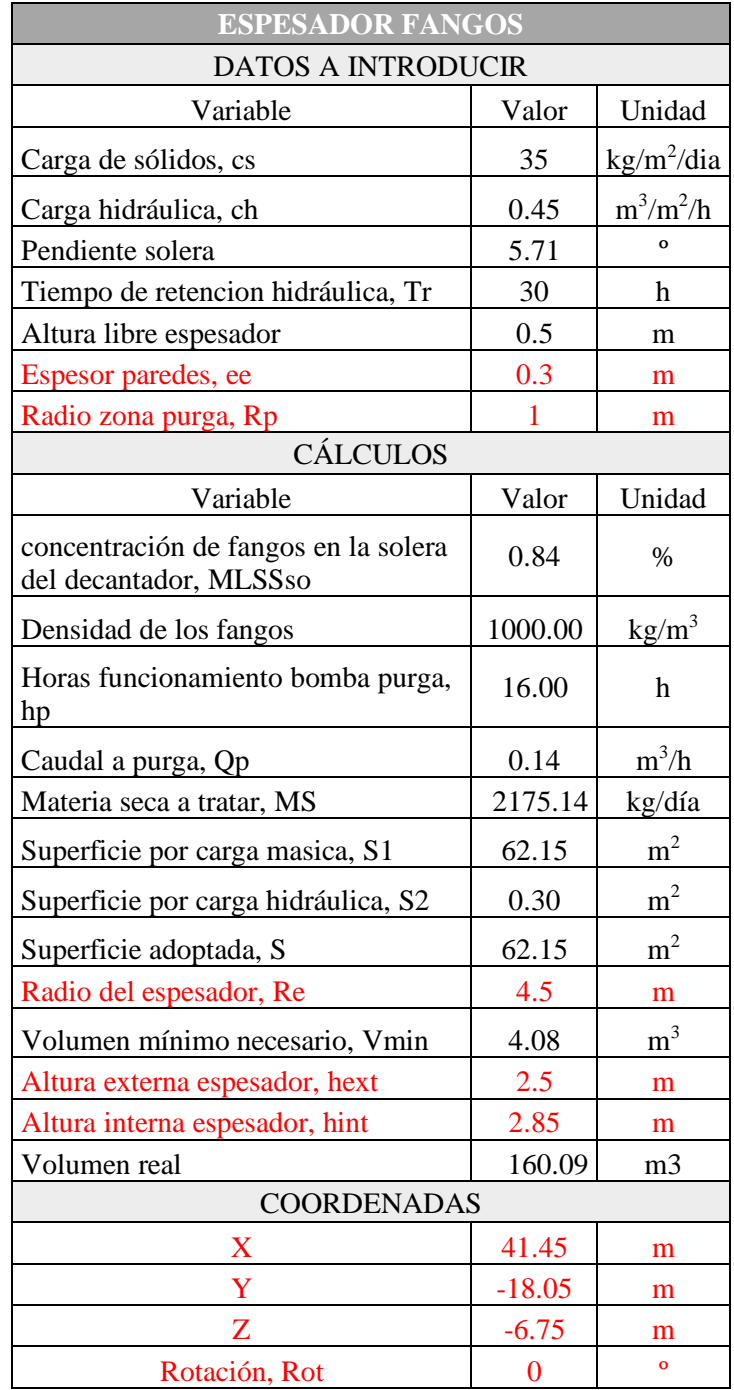

# **ANEXO III. VISTAS 3D DE LA DEPURADORA.**

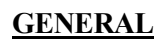

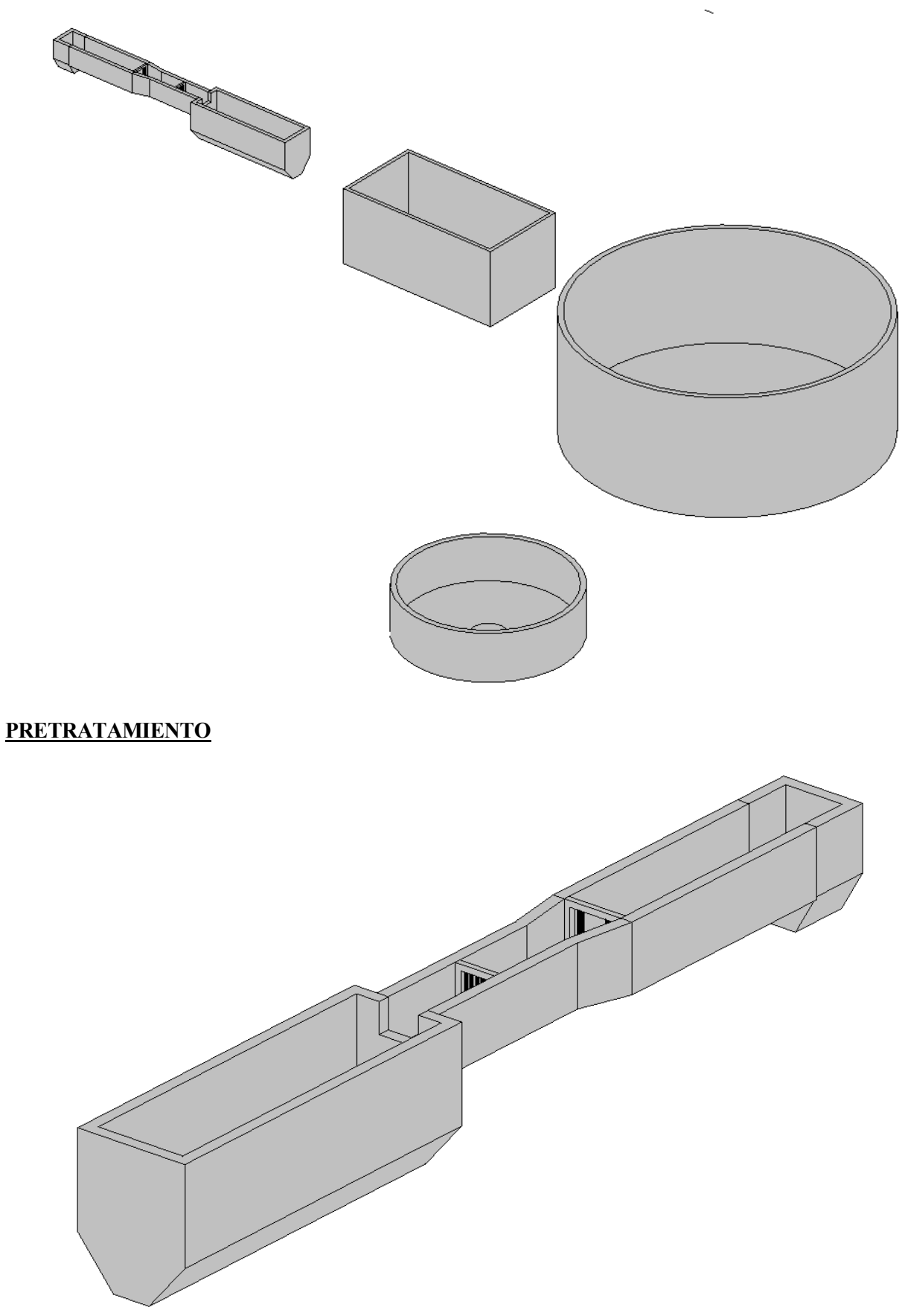

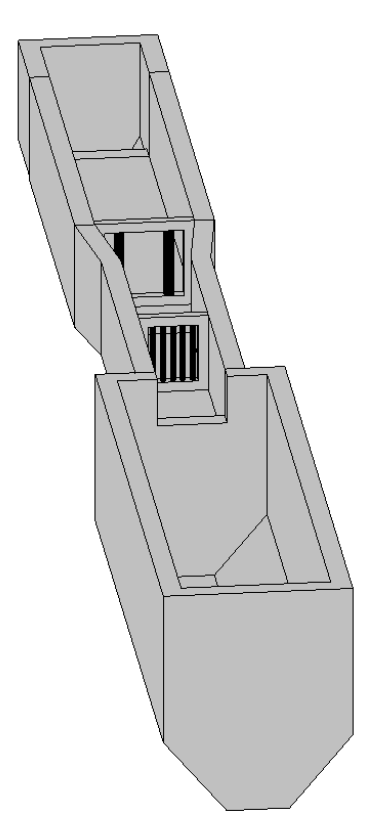

### **REACTOR Y DECANTADOR SECUNDARIO**

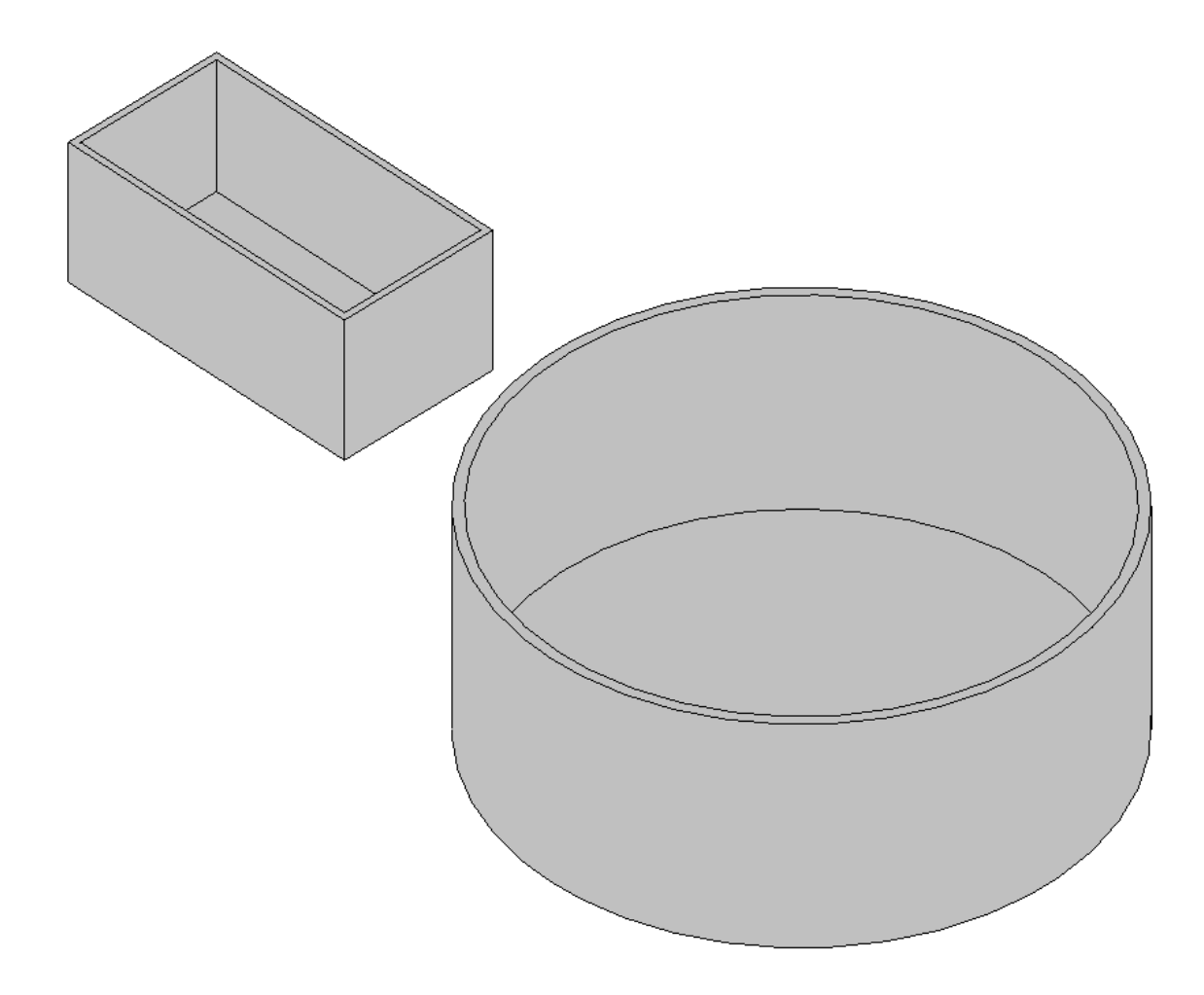

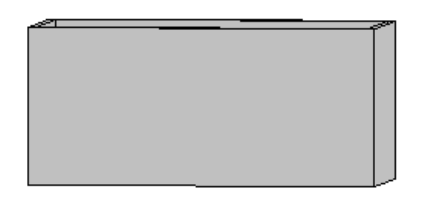

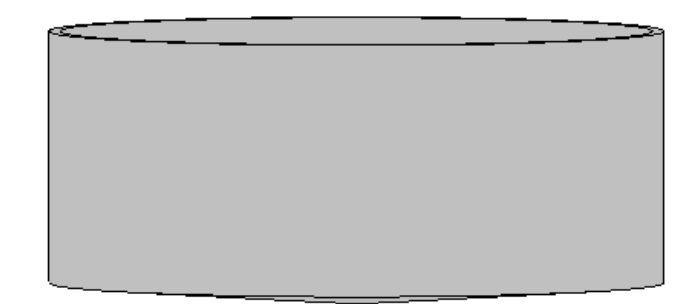

## **DECANTADOR SECUNDARIO Y ESPESADOR DE FANGOS**

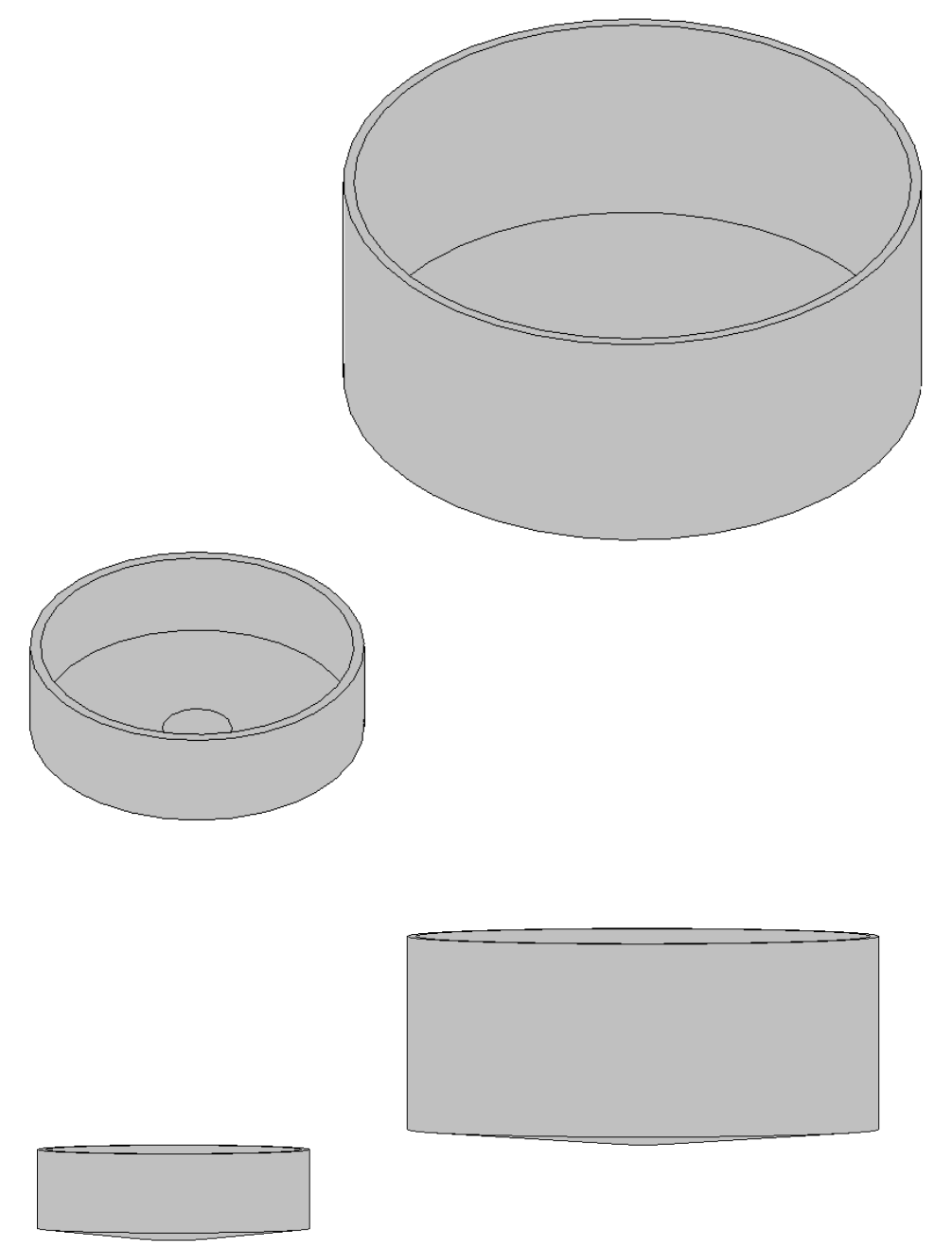